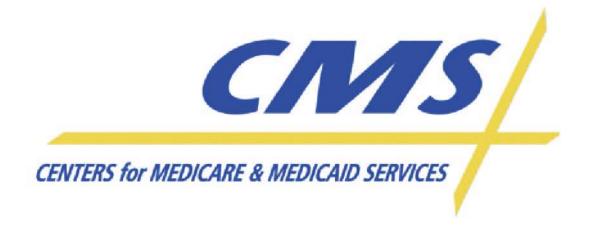

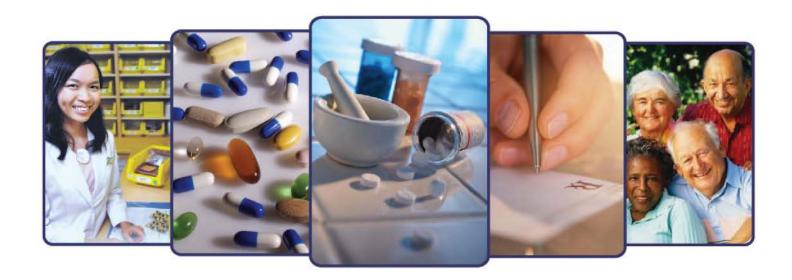

# Prescription Drug Event Slide Presentations

2011 Regional IT Technical Assistance

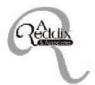

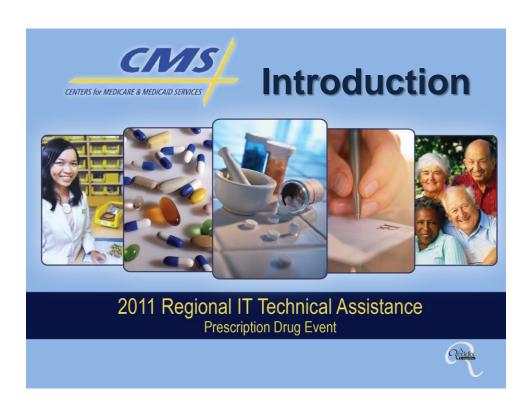

### **PURPOSE**

To provide participants with the support needed to understand Part D payment and data submission.

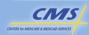

2 Introduction

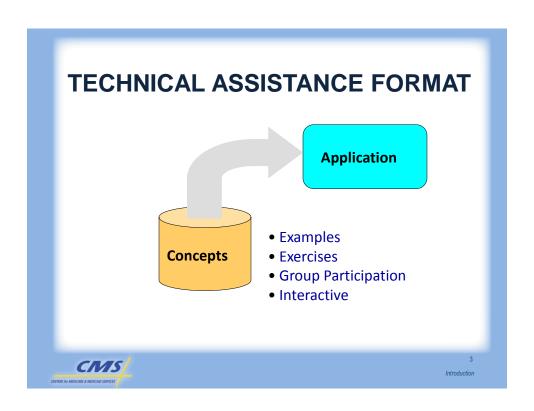

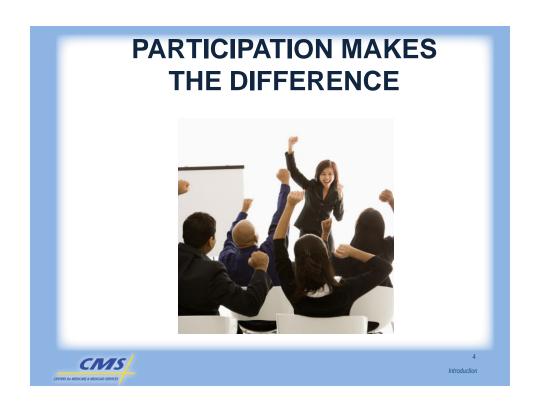

### **TECHNICAL ASSISTANCE TOOLS**

- Flash Drive
  - o Participant Guide
  - o Job Aids
- www.csscoperations.com
- MAPD Help Desk
- Panel of Experts

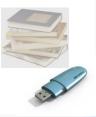

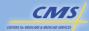

5 Introduction

### **AUDIENCE**

- Medicare Advantage (MA) Plans
- Medicare Advantage—Prescription Drug (MA-PD) Plans
- Standalone PDPs
- Third Party Submitters submitting on behalf of a Plan
- Industry Association Representatives

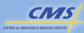

Introduction

### **AGENDA TOPICS - DAY ONE**

Welcome Introduction **Part D Payment Methodology PDE Process Overview Break Data Format** Lunch The Basic Benefit **Break** Total Gross Covered Drug Costs (TGCDC) and True Out-of-Pocket Costs (TrOOP) **Question & Answer Session Adjourn** 

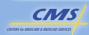

Introduction

Introduction

### **AGENDA TOPICS – DAY TWO**

| Welcome                                                 |         |
|---------------------------------------------------------|---------|
| Review of Day One                                       |         |
| Low Income Cost-Sharing Subsidy                         |         |
| Enhanced Alternative Benefit                            |         |
| Break                                                   |         |
| Edits                                                   |         |
| Reports – Part 1                                        |         |
| Lunch                                                   |         |
| Reports – Part 2                                        |         |
| Coverage Gap Discount Program Invoice & Payment Process |         |
| Break                                                   |         |
| Reconciliation                                          |         |
| Question & Answer Session                               |         |
| Adjourn                                                 |         |
|                                                         |         |
| .NIS/                                                   | Introdu |

### **OBJECTIVES**

- Identify the prescription drug payment calculation methodology
- Describe the flow of the data from PDFS to DDPS
- Identify the fields required for completion of the PDE record
- Explain claims processing for the Basic benefit structure

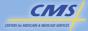

9 Introduction

### **OBJECTIVES** (CONTINUED)

- Distinguish between what does and does not count toward TrOOP.
- Identify the fields on the PDE associated with LICS.
- Interpret the layout rules for the EA benefit.
- Interpret the edit logic and error reports for PDFS and DDPS.

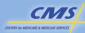

10 Introduction

### **OBJECTIVES** (CONTINUED)

- Describe how management reports can ensure accurate quality and quantity of data stored in the system
- Discuss the Coverage Gap Discount Program (CGDP) and how to report the gap discount
- Explain the changes to the program resulting from the Affordable Care Act
- Identify the systems and steps for calculating components used in the reconciliation process

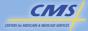

11 Introduction

# Palmetto (CSSC) CMS A. Reddix & Associates (ARDX)

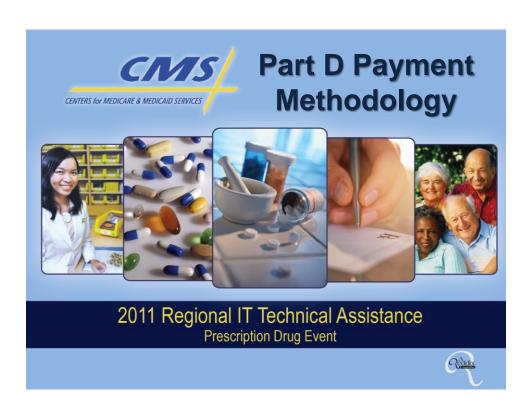

### **PURPOSE**

Introduce Part D payment mechanisms so plans understand the statutorily established payment methodologies and the financial data needed to support it.

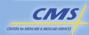

### **OBJECTIVES**

- Identify and define the four legislative payment mechanisms for Part D
- Describe payments subject to reconciliation and risk sharing
- Establish other context for understanding PDE data reporting and reconciliation processes
- Understand the provisions of the Affordable Care Act, including the Coverage Gap Discount Program and coverage for generic drugs

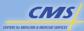

Part D Payment Methodology

# PART D PAYMENT METHODOLOGIES

- Direct Subsidy
- Low Income Subsidy
- Reinsurance Subsidy
- Risk Sharing (Risk Corridors)

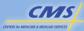

### WHAT IS COVERED?

- Part D drugs covered under a plan's basic benefit
- Applicable Drugs
- Non-Applicable Drugs

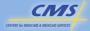

5

Part D Payment Methodology

### **COVERED DRUG COST**

 Drug cost reported on a PDE record must be net of plan administrative costs and net of any point of sale (POS) price concessions

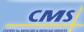

6

# DRUG COST SUBJECT TO PART D PAYMENT

- Payment is based on the gross covered drug cost for dispensing event
- PDE fields:
  - o Ingredient Cost Paid
  - o Dispensing Fee Paid
  - Amount Attributed to Sales Tax
  - Vaccine Administration Fee

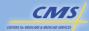

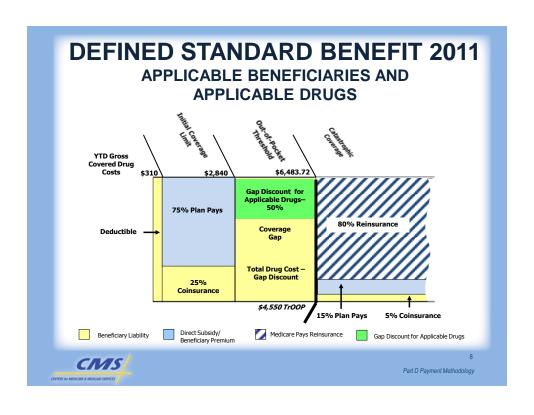

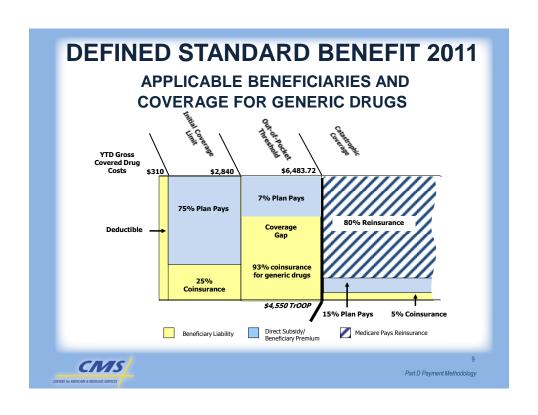

| BENEFIT PHASE                  | PARAMETERS TO DEFINE<br>BENEFIT PHASE             |                              |                                                                                            |                                                               |  |
|--------------------------------|---------------------------------------------------|------------------------------|--------------------------------------------------------------------------------------------|---------------------------------------------------------------|--|
|                                | Year-to-Date (YTD)<br>Gross Covered Drug<br>Costs | YTD TrOOP Costs              |                                                                                            |                                                               |  |
| Deductible                     | ≥ \$310                                           | N/A                          | 100% coinsurance<br>(= \$310)                                                              | 0%                                                            |  |
| Initial Coverage<br>Phase      | > \$310 and<br>≤ \$2,840                          | N/A*                         | 25% coinsurance<br>(= \$632.50)                                                            | 75%<br>(= \$1,897.50)                                         |  |
| Coverage Gap                   | >\$2,840<br>≤\$6,483.72                           | <u>≤</u> \$4,550             | 93% coinsurance for generic<br>drugs;<br>Total Drug Cost – Gap<br>Discount for brand drugs | 7% for generic drugs<br>0% for applicable drug                |  |
| Catastrophic<br>Coverage Phase | > \$6,483.72                                      | > \$4,550<br>(OOP threshold) | Greater 5% coinsurance or<br>\$2.50/\$6.30 generic/brand<br>co-payment                     | Lesser of 95% or<br>(Gross Covered Drug Cos<br>\$2.50/\$6.30) |  |
|                                |                                                   |                              |                                                                                            |                                                               |  |

## DEFINED STANDARD BENEFIT 2012

| BENEFIT PHASE                  | PARAMETERS TO DEFINE<br>BENEFIT PHASE             |                              | BENEFICIARY<br>COST-SHARING                                                                | PLAN LIABILITY                                                   |
|--------------------------------|---------------------------------------------------|------------------------------|--------------------------------------------------------------------------------------------|------------------------------------------------------------------|
|                                | Year-to-Date (YTD)<br>Gross Covered Drug<br>Costs | YTD TrOOP Costs              |                                                                                            |                                                                  |
| Deductible                     | ≥ \$320                                           | N/A                          | 100% coinsurance<br>(= \$320)                                                              | 0%                                                               |
| Initial Coverage<br>Phase      | > \$320 and<br>≤ \$2,930                          | N/A*                         | 25% coinsurance<br>(= \$652.50)                                                            | 75%<br>(= \$1,957.50)                                            |
| Coverage Gap                   | >\$2,930<br>≤\$6,730.39                           | ≤ \$4,700                    | 86% coinsurance for generic<br>drugs;<br>Total Drug Cost – Gap<br>Discount for brand drugs | 14% for generic drugs<br>0% for applicable drugs                 |
| Catastrophic<br>Coverage Phase | > \$6,730.39                                      | > \$4,700<br>(OOP threshold) | Greater 5% coinsurance or<br>\$2.60/\$6.50 generic/brand<br>co-payment                     | Lesser of 95% or<br>(Gross Covered Drug Cost -<br>\$2.60/\$6.50) |

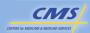

11

Part D Payment Methodology

### **DIRECT SUBSIDY**

- Applies in the Initial Coverage Phase, Coverage Gap for non low-income beneficiaries, and Catastrophic Coverage Phase
- · Risk component of payment
- The direct subsidy (plus basic premiums) covers:
  - $_{\odot}~75\%$  of covered drug cost
  - o 14% of costs for generics
  - o Approximately 15% of plan costs in the catastrophic phase
  - o Administrative costs and profit approved in bid

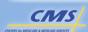

12

### **LOW INCOME COST SUBSIDY**

 Applies throughout all phases of the benefit for low income eligible beneficiaries

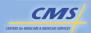

13

Part D Payment Methodology

### **REINSURANCE SUBSIDY**

 Applies in the Catastrophic Coverage Phase

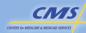

14

### **RISK SHARING**

- Applies to allowable plan-paid amounts
- Calculated at the plan level for the basic benefit and compares risk payments with aggregate allowed plan paid drug costs

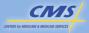

15

Part D Payment Methodology

# PART D PAYMENT RECONCILIATION

- CMS makes prospective payments to plans that cover three subsidies based on information in the approved basic bid and on updated payments throughout the year
- During reconciliation
  - CMS compares the finalized prospective payments and the corresponding actual costs reported on PDEs
  - Makes payment adjustment according to the rules for each payment methodology

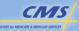

16

# PAYMENT TIMETABLE AND RECONCILIATION

| PAYMENT<br>MECHANISM | PAYMENT<br>SCHEDULE             | RECONCILIATION                            |
|----------------------|---------------------------------|-------------------------------------------|
| Direct Subsidy       | Monthly Prospective<br>Payments | Yes-recalculate<br>Risk Adjustment Scores |
| LICS*                | Monthly Prospective<br>Payments | Yes                                       |
| Reinsurance Subsidy  | Monthly Prospective<br>Payments | Yes                                       |
| Risk sharing         | Reconciliation Payment          | Yes                                       |

<sup>\*</sup>Low income subsidy beneficiaries also receive premium assistance, which is paid and reported separately.

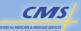

17

Part D Payment Methodology

# PRESCRIPTION DRUG EVENT (PDE)

- CMS collects a limited subset of data elements on 100% of PDEs
- CMS uses four criteria to determine data submission requirements:
  - Ability to make timely, accurate payment via the four legislated mechanisms
  - Minimal administrative burden
  - Legislative authority
  - Data validity and reliability
- Plans must maintain audit trails to PDE source data

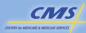

18

# DIRECT & INDIRECT REMUNERATION (DIR)

- Discounts, chargebacks or rebates, cash discounts, free goods, up-front payments, coupons, goods in kind, free or reducedprice services, grants to serve to decrease the costs incurred by Part D sponsor
- Any payments or re-payments that plans make as part of risk arrangements with providers

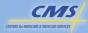

19

Part D Payment Methodology

# DIRECT & INDIRECT REMUNERATION (DIR)

- Reflected in the price at POS that is reported on PDE record
- Price must be net of POS price concessions
- Other types of DIR are not reflected in POS price and must be reported to CMS in a data stream
- DIR not reflected in the cost of the drug on PDE record must be reported separately to CMS

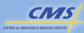

20

# PART D RECONCILIATION: DIRECT SUBSIDY

- A capitated payment that is an estimate of the revenue requirements needed
- Adjusted for the individual risk characteristics of each beneficiary enrolled in the plan
- Direct subsidies cover costs, which would match actual costs (if all bid assumptions realized)
- CMS compares actual covered drug costs to direct subsidy payments
  - If differ by legislatively specified percentages, CMS calculates a risk sharing payment adjustment
- · Used in two parts of payment
  - Actual prospective payment
  - To determine any risk sharing

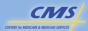

2

Part D Payment Methodology

# PART D RECONCILIATION: LICS

- Cost-sharing reductions are applied and paid for by the plan at POS
- CMS reconciles to the actual amounts paid after the payment year ends

CIVIS

CENTES for MEDICARE & MEDICAD SERVICES

22

# PART D RECONCILIATION: REINSURANCE SUBSIDY

- Reduces the risk of participating in Part D
- Government subsidizes 80% of covered Part D costs paid by the plan in the Catastrophic Coverage Phase (net of administrative costs and DIR)

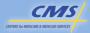

23

Part D Payment Methodology

### PART D RECONCILIATION: RISK SHARING

- Single, annual payment adjustment computed after year-end
- Unadjusted Risk Corridor Costs (URCC) are plan paid costs for covered Part D drugs in all phases of the benefit
- Adjusted Allowable Risk Corridor Costs (AARCC) are the URCC reduced for Net DIR

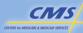

24

# RECONCILIATION: RISK SHARING (CONTINUED)

- Calculate the plan's "goal" (target amount) payments
  - o Includes direct subsidy
- Determine actual costs from PDEs
- Compare actual to target within specified risk limits ≥ Payment adjustment if applicable

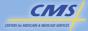

25

Part D Payment Methodology

### CALCULATE TARGET AMOUNT

 The target amount is the total projected revenue necessary for the risk portion of the basic benefit excluding administrative costs.

### In formula:

(Total direct subsidy+Total Part D basic premiums related to standardized bid) \* (1-Administrative Cost Ratio)

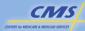

26

# CALCULATE ADJUSTED ALLOWABLE RISK CORRIDOR COSTS (AARCC)

- 4 Steps to determine AARCC
  - o Determine URCC
  - Subtract Plan-level reinsurance subsidy
  - Subtract Net Covered Part D DIR
  - Reduce by the induced utilization ratio plans reported in their bids (for enhanced alternative plans only)

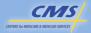

27

Part D Payment Methodology

# THRESHOLDS & CALCULATE PAYMENT ADJUSTMENT

- Risk sharing reduces the impacts of unexpected gains or losses
- Plans may receive payments from CMS to cover a portion of unexpected losses
- Plan may share a portion of unexpected gains with CMS

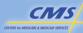

28

### **RISK CORRIDORS 2010 - 2012**

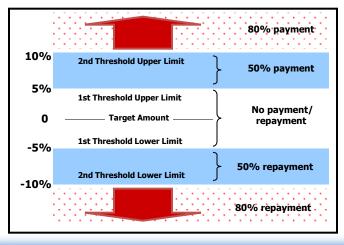

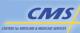

29

Part D Payment Methodology

### AFFORDABLE CARE ACT

- By 2020, the Affordable Care Act requires that CMS close the coverage gap
- The ACA establishes:
  - o The Coverage Gap Discount Program
  - Coverage for Applicable Drugs in the Coverage Gap
  - Coverage for Generic Drugs in the Coverage Gap

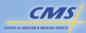

30

# COVERAGE GAP DISCOUNT PROGRAM (CGDP) OVERVIEW

- Established by Affordable Care Act
- Makes manufacturer discounts available to applicable Medicare beneficiaries receiving applicable drugs in the Coverage Gap
- Generally, discount on each applicable drug is 50% of amount equal to negotiated price

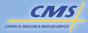

31

Part D Payment Methodology

# COVERAGE GAP DISCOUNT PROGRAM (CGDP) OVERVIEW

(CONTINUED)

- Part D Sponsors provide discount at point-of-sale (POS) on behalf of manufacturers so the beneficiary can immediately receive out-of-pocket cost reduction
- Discounts can be provided at POS if the following is determined at POS:
  - o Drug is an applicable drug
  - Beneficiary is eligible for the discount
  - o Claim is wholly/partially in the Coverage Gap
  - Amount of discount, taking into consideration plan supplemental benefits pay first

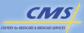

32

# COVERAGE GAP DISCOUNT PROGRAM (CGDP) OVERVIEW

(CONTINUED)

- Reported Gap Discount submitted on PDE
- Monthly prospective payment made to Part D Sponsors for manufacturer discounts under CGDP
- Gap discount amounts are aggregated quarterly and invoices/reports distributed to manufacturers and Part D Sponsors

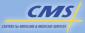

33

Part D Payment Methodology

### **CGDP RECONCILIATION**

- Cost-based reconciliation
- Separate from Part D payment reconciliation
- Takes place after the sixth invoicing and payment processing cycle for the benefit year
- CGDP reconciliation is based on:
  - Submitting Contract includes PDE data submitted by plan for Part D eligible beneficiaries even if not enrolled in plan
- Conducted at the contract/PBP level

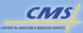

34

# CALCULATING THE CGDP RECONCILIATION

 Compares actual CGDP costs incurred to total CGDP prospective payments received:

**Actual CGDP Costs – CGDP Prospective Payments** 

- The reconciliation adjustment can be positive or negative
- After the CGDP reconciliation for the benefit year:
  - o CMS will discontinue additional CGDP offsets
  - Part D Sponsors will receive payment for invoiced CGDP costs from the manufacturer

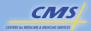

35

Part D Payment Methodology

# RECONCILIATION OF DISCOUNT PROGRAM PAYMENTS

|                                                   | Scenario 1 Prospective<br>Payments are Less than<br>Actual Gap Discount Costs | Scenario 2 Prospective<br>Payments are Greater than<br>Actual Gap Discount Costs |
|---------------------------------------------------|-------------------------------------------------------------------------------|----------------------------------------------------------------------------------|
| CGDP Prospective Payments<br>Received by Plan     | \$1,000                                                                       | \$1,000                                                                          |
| Actual CGDP amounts Plan pays throughout the year | \$1,750                                                                       | \$250                                                                            |
| Manufacturer reimbursement to plan                | \$1,750                                                                       | \$250                                                                            |
| CMS Offset                                        | \$1,750                                                                       | \$250                                                                            |
| CMS Owes Plan at CGDP<br>Recon                    | \$750                                                                         | \$0                                                                              |
| Plan Owes CMS at CGDP<br>Recon                    | \$0                                                                           | \$750                                                                            |

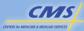

36

### **SUMMARY**

- Identified and defined the four legislative payment mechanisms for Part D
- Described payments subject to reconciliation and risk sharing
- Established other context for understanding PDE data reporting and reconciliation processes
- Understand the provisions of the Affordable Care Act, including the Coverage Gap Discount Program and coverage for generic drugs

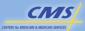

37

Part D Payment Methodology

### **Evaluation**

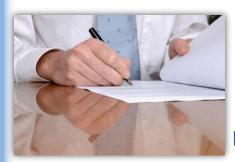

Please take a
moment to complete
the evaluation form
for the Part D
Payment
Methodology module.

Your Feedback is Important! Thank you!

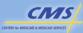

38

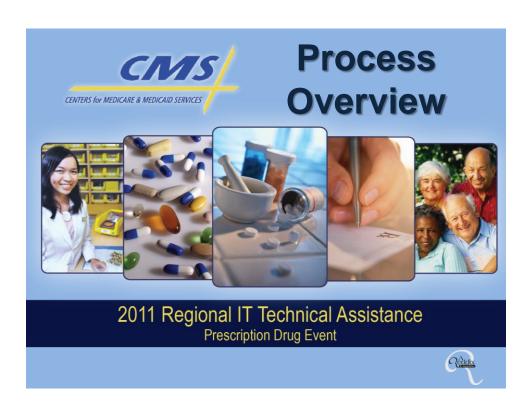

### **PURPOSE**

To present participants with the important terms, key resources, and schedule information that provide the foundation for the Prescription Drug Event (PDE) Data technical assistance program.

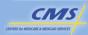

### **OBJECTIVES**

- Identify common Prescription Drug Event processing terminology
- Demonstrate knowledge in interpreting key components of the Prescription Drug Event data process
- Interpret the Prescription Drug Event data submission timeline
- Identify the Centers for Medicare & Medicaid Services (CMS) outreach efforts available to plans

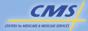

PDE Process Overview

### **COMMON PDE SYSTEM TERMS**

| PDFS | Prescription Drug Front-End System          |
|------|---------------------------------------------|
| DDPS | Drug Data Processing System                 |
| IDR  | Integrated Data Repository                  |
| PRS  | Payment Reconciliation System               |
| MBD  | Medicare Beneficiary Database               |
| HPMS | Health Plan Management System               |
| MARx | Medicare Advantage Prescription Drug System |
|      |                                             |

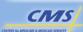

### PART D BENEFIT OPTIONS

Plans may offer the following benefits:

- Defined Standard (DS)
- Actuarially Equivalent (AE)
- Basic Alternative (BA)
- Enhanced Alternative (EA)

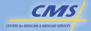

PDE Process Overview

### PDE RECORD OVERVIEW

- Every time a prescription is covered under Part D, plans must submit a PDE record.
- The PDE record contains drug cost and payment data.
- PDE data are processed through DDPS.

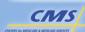

### PDE RECORD OVERVIEW (CONTINUED)

Includes CMS and NCPDP-defined data elements that track:

- Covered drug costs above and below the OOP threshold
- Payments made by Part D plan sponsors, other payers, and by or on behalf of beneficiaries
- Amounts for supplemental costs separately from the Basic benefit costs
- Costs that contribute towards TrOOP
- Coverage Gap Discount amounts

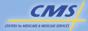

PDE Process Overview

### **2011 PDE DATA SUBMISSION TIMELINE**

| CY   | Data Submission Type                                     | Submission Timeline                                                                                                    |
|------|----------------------------------------------------------|----------------------------------------------------------------------------------------------------|
| 2011 | EDI Agreement and Submitter Application Deadline         | October 31, 2010                                                                                                    |
| 2011 | Certification Complete*                                  | January 31, 2011                                                                                                    |
| 2011 | First Production File Due**                              | March 31, 2011<br>Comply with routine production timeline thereafter                                                                                                    |
| 2011 | Production Submissions                                   | Ongoing Monthly Submissions March 31, 2011 – June 29, 2012  Originals within 30 days following Date of Service or Date Claim Received, whichever is greater.  Adjustments and deletions resubmitted within 45 days following date of discovery.  Rejected records resubmitted within 45 days following receipt of rejected status from CMS. |
| 2011 | Final Submission Deadline                                | June 29, 2012 (11:59 p.m. Eastern Time)                                                                                                    |
| 2011 | Direct & Indirect Remuneration (DIR) Submission Deadline | June 30, 2012                                                                                                    |

<sup>\*</sup> Only new contracts submitting directly or new third party submitters submitting in CY2011 must complete the testing and certification process.

<sup>\*\*</sup> Applies to new contract effective at the beginning of the benefit year.

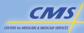

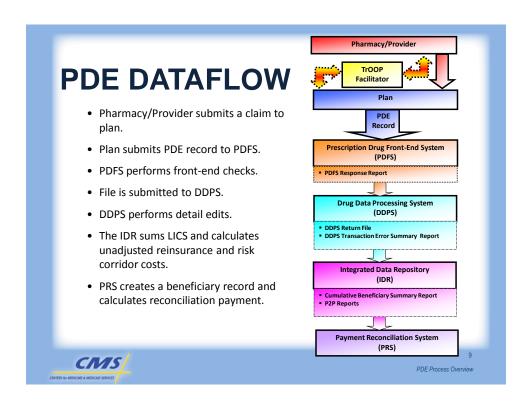

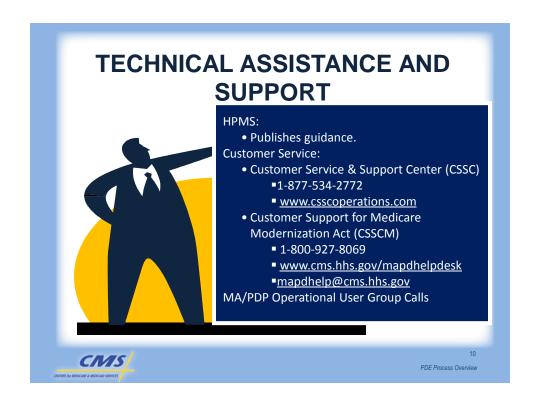

### **SUMMARY**

- Identified common Prescription Drug Event data terminology
- Demonstrated knowledge in interpreting key components of the Prescription Drug Event data process
- Interpreted the Prescription Drug Event data submission timeline
- Identified the CMS outreach efforts available to organizations

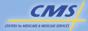

11

PDE Process Overview

### **Evaluation**

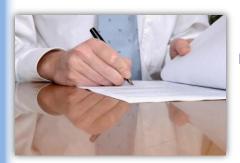

Please take a moment to complete the evaluation form for the Process Overview module.

Your Feedback is Important! Thank you!

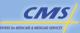

12

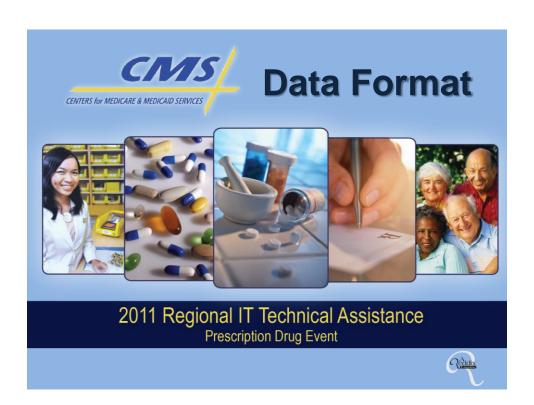

### **PURPOSE**

To provide the processes required to collect and submit prescription drug event (PDE) data to CMS.

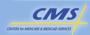

2 Data Format

### **OBJECTIVES**

- Explain the processes required for data submission
- Describe the PDE record layout logic
- Identify the fields and functions in the PDE record format
- Define standard and non-standard data collection formats

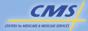

3 Data Format

### **OBJECTIVES** (CONTINUED)

- Identify the PDE fields added to implement provisions in the Affordable Care Act and to improve CMS' ability to evaluate data quality
- · Modify a PDE record

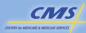

Data Format

### PDE ENROLLMENT PACKAGES

| FORM                                 | ENTITY                                              |
|--------------------------------------|-----------------------------------------------------|
| Electronic Data<br>Interchange (EDI) | All Contracts All Third Party Submitters            |
| Submitter ID Application             | All Contracts Third Party Submitters                |
| Authorization Letter                 | Contracts who delegate to<br>Third Party Submitters |

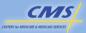

Data Format

### **CONNECTIVITY OPTIONS**

| Connect:Direct                               | Mainframe-to-mainframe connection Same day receipt of front-end response if file is received before 1:00 p.m. EST. Next day receipt of front-end response if file is received after 1:00 p.m. EST. Formerly known as Network Data Mover (NDM) |
|----------------------------------------------|----------------------------------------------------------------------------------------------------|
| File Transfer<br>Protocol (FTP)              | Modem (dial-up) or lease line connection     Secure FTP     Same day receipt of front-end response                                                                                                    |
| CMS Enterprise<br>File Transfer<br>(Gentran) | Secure FTP Same day receipt of front-end response if file is received before 1:00 p.m. EST. Next day receipt of front-end response if file is received after 1:00 p.m. EST. Only for plans with less than 100,000 enrollees                   |

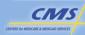

6 Data Format

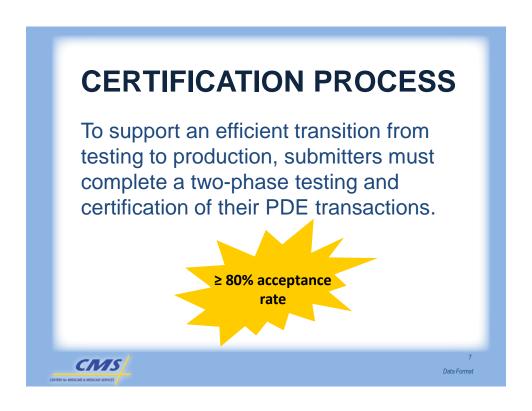

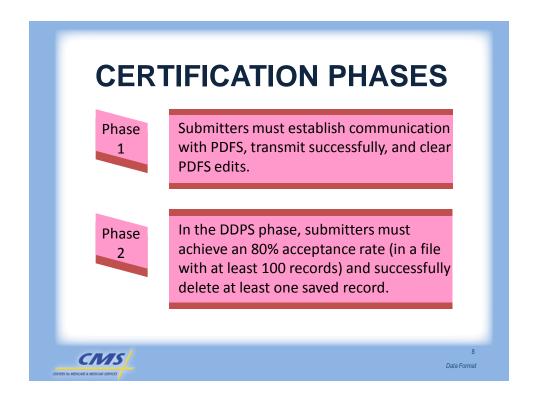

# CERTIFICATION AND SYSTEM CHANGES

**KEY POINT** 

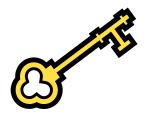

Submitters should test thoroughly following any major changes in processing or submission systems.

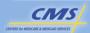

Data Format

# 2012 DATA SUBMISSION TIMELINE FOR NEW CONTRACTS ONLY

| CY   | Data Submission Type                                     | Submission Timeline                                           |
|------|----------------------------------------------------------|---------------------------------------------------------------|
| 2012 | EDI Agreement and Submitter Application Deadline         | October 31, 2011                                              |
| 2012 | Certification Complete*                                  | January 31, 2012                                              |
| 2012 | First Production File Due                                | No later than March 30, 2012                                  |
| 2012 | Production Submissions                                   | Ongoing Monthly Submissions<br>March 31, 2012 – June 29, 2013 |
| 2012 | Final Submission Deadline                                | June 29, 2013 (11:59 p.m. Eastern Time)                       |
| 2012 | Direct & Indirect Remuneration (DIR) Submission Deadline | June 28, 2013                                                 |

<sup>\*</sup> Only new contracts submitting directly or new third party submitters submitting in CY2012 must complete the testing and certification process.

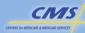

# TIMELY SUBMISSION OF PDE RECORDS & RESOLUTION OF PDES

- Submit Original PDEs
  - within 30 days following Date Claim Received / Date of Service (whichever is greater)
- Resolve rejected records and re-submit
  - within 45 days following receipt of rejected record status from CMS
- Submit adjustments and deletions
  - within 45 days following discovery of issue requiring change

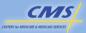

11 Data Format

### **PLAN MONITORING**

- CMS will monitor plan data submission levels for:
  - o Timeliness
  - Completeness
  - o Lag
- Support is available for plans.
- Ultimate responsibility for accurate and timely data submission belongs to the plan.

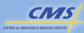

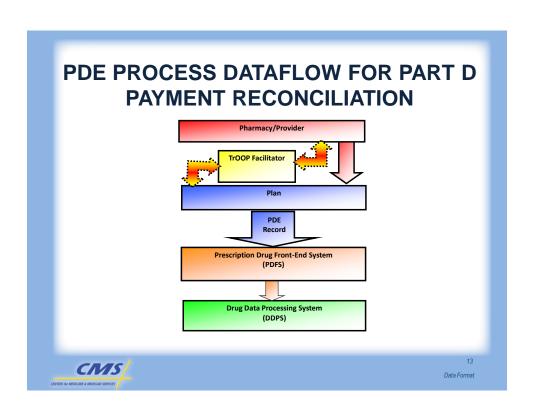

| File level information   | Identifies the submitter    |
|--------------------------|-----------------------------|
| Batch level information  | Identifies the contract/PBP |
| Detail level information | Identifies the beneficiary  |
|                          |                             |
|                          |                             |

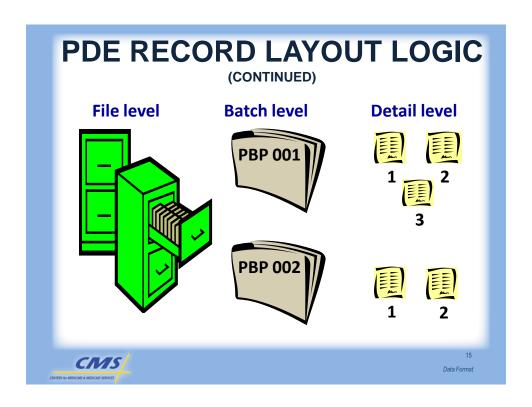

## **CONTRACT IDENTIFICATION**

### **Contract Number Enumeration**

| Plan Type                          | First Letter       |
|------------------------------------|--------------------|
| Local MA-PD Plans                  | Begins with an "H" |
| Regional MA-PD Plans               | Begins with an "R" |
| Prescription Drug Plans (PDP)      | Begins with an "S" |
| LI-NET Contract                    | Begins with an "X" |
| Employer Group Waiver Plans (EGWP) | Begins with an "E" |

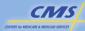

## **PLAN IDENTIFICATION**

Plan Benefit Package (PBP) ID

- Three characters
- Identifies a plan benefit package within a contract

Identifying the plan a beneficiary is enrolled in requires both the Contract ID and the PBP ID.

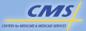

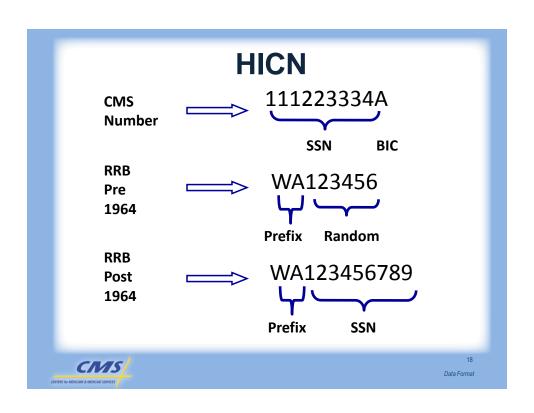

## **Dispensing Status**

- DDPS no longer accepts any value for dates of service on or after January 1, 2011
- Plans should combine partial and complete claims and report a single PDE

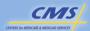

Data Format

## **EFFECTIVE 2012**

- Prescriber ID Qualifier
- Prescriber ID

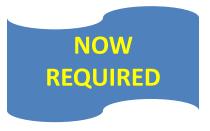

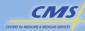

## PDE IDENTIFIERS

- Paid Date
- Non-Standard Format Code
- Pricing Exception Code
- Date Original Claim Received
- Claim Adjudication Began Timestamp

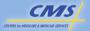

21 Data Format

### **BENEFIT DESIGN IDENTIFIERS**

- Drug Coverage Status Code
- Catastrophic Coverage Code
- Beginning and Ending Benefit Phase
- Brand/Generic Code
- Tier
- Formulary Code

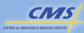

# DRUG COVERAGE STATUS CODE

### **Drug Coverage Status Code**

C = Covered

E = Enhanced

O = Over-the-Counter

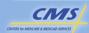

Data Format

## **DOLLAR FIELDS**

| соѕт                           | = PAYMENT                         |
|--------------------------------|-----------------------------------|
| Ingredient Cost Paid           |                                   |
| +                              |                                   |
| Dispensing Fee Paid            |                                   |
| +                              | Sum of payment fields             |
| Amount Attributed to Sales Tax |                                   |
| +                              |                                   |
| Vaccine Administration Fee     |                                   |
| GDCB                           | Sum of payment fields for covered |
| +                              | drugs                             |
| GDCA                           |                                   |

All dollar fields must be populated with a zero or actual dollar amount.

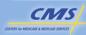

## **COST FIELDS**

| FIELD NUMBER | FIELD NAME                                               |
|--------------|----------------------------------------------------------|
| 29           | Ingredient Cost Paid                                     |
| 30           | Dispensing Fee Paid                                      |
| 31           | Amount Attributed to Sales Tax                           |
| 41           | Vaccine Administration Fee                               |
|              | Populate GDCA and GDCB only for covered drugs            |
| 32           | Gross Drug Cost Below Out-of-<br>Pocket Threshold (GDCB) |
| 33           | Gross Drug Cost Above Out-of-<br>Pocket Threshold (GDCA) |

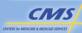

Data Format

## **PAYMENT FIELDS**

| FIELD NUMBER | FIELD NAME                                                   |
|--------------|--------------------------------------------------------------|
| 34           | Patient Pay Amount                                           |
| 35           | Other TrOOP Amount                                           |
| 36           | Low Income Cost-Sharing Subsidy (LICS)<br>Amount             |
| 50           | Reported Gap Discount                                        |
| 37           | Patient Liability Reduction Due to Other Payer Amount (PLRO) |
| 38           | Covered D Plan Paid Amount (CPP)                             |
| 39           | Non-Covered Plan Paid Amount (NPP)                           |

CAVIS

ONTERS for MEDICARE & MEDICARD SERVICES

-\_\_\_

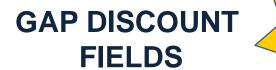

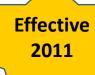

| FIELD NUMBER | FIELD NAME                 |
|--------------|----------------------------|
| 50           | Reported Gap Discount      |
| 53           | Gap Discount Override Code |

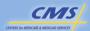

Data Format

## **NON-STANDARD FORMAT**

| Data Source                                 | CODE            |
|---------------------------------------------|-----------------|
| Submitted by beneficiary to plan            | В               |
| Indicates a COB claim                       | С               |
| Submitted by provider on paper claim        | Р               |
| Submitted by provider in<br>ANSI X12 format | Х               |
| Standard Format (NCPDP)                     | <blank></blank> |

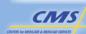

## **NON-STANDARD FORMAT**

(CONTINUED)

- Prescription Service Reference Number
- Service Provider ID
- Fill Number
- Compound Code
- DAW
- Days Supply

- Ingredient Cost Paid
- Dispensing Fee
- Amount Attributed to Sales Tax
- Prescriber ID Qualifier
- Prescriber ID

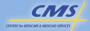

29 Data Format

## MODIFYING PDE RECORDS

- Reasons for submitting an adjustment or deletion for a stored PDE include:
  - Beneficiary not picking up a prescription (Deletion)
  - Plan receives information about Other Health Insurance (OHI) payment (Adjustment)
  - Beneficiary is declared eligible for low-income assistance and benefits are retroactive (Adjustment)
  - A payment to the pharmacy was adjusted (Adjustment)
- Minimize the need to modify PDE records by initiating a lag between data collection and submission

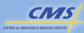

30

## **MODIFYING PDE RECORDS**

### (CONTINUED)

- Adjustment/Deletion PDE records must match the original PDE record
- DDPS cross-checks for a match on the following nine fields:
  - o HICN
  - o Service Provider ID
  - o Service Provider ID Qualifier
  - Prescription Service Reference Number
  - Date of Service (DOS)
  - o Fill Number
  - o Dispensing Status
  - Contract Number
  - o PBP ID

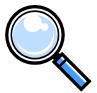

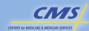

31

## **MODIFYING PDE RECORDS**

(CONTINUED)

- Adjustments will replace the current (active) record with an adjusted record
- Deletions will inactivate the current (active) record

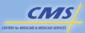

32

## **SUMMARY**

- Explained the processes required for data submission
- Described the PDE record layout logic
- Identified the fields and functions in the PDE record format
- Defined standard and non-standard data collection formats

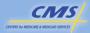

33 Data Format

## **SUMMARY** (CONTINUED)

- Identified the PDE fields added to implement provisions in the Affordable Care Act and to improve CMS' ability to evaluate data quality
- Modified a PDE record

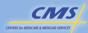

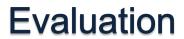

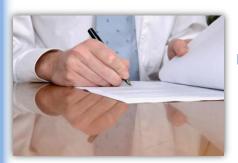

Please take a moment to complete the evaluation form for the Data Format module.

Your Feedback is Important! Thank you!

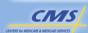

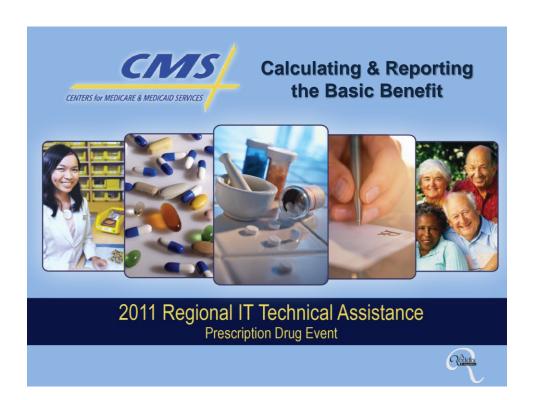

## **PURPOSE**

Define the basic benefit, the three types of basic plans, and illustrate how plans populate a PDE record for each type.

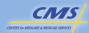

2

### **OBJECTIVES**

- Explain the characteristics of the "Basic Benefit" and the three types of Basic Benefit plans
- Illustrate how the Defined Standard Benefit is the foundation of all other Basic benefit plans
- Define covered and non-covered drugs

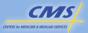

Calculating & Reporting the Basic Benefit

## OBJECTIVES (CONTINUED)

- Apply business rules associated with calculating PDE data elements that reflect the administration of the benefit design
- Describe how plans populate a PDE record with data essential for payment and provisions in Affordable Care Act, including the Coverage Gap Discount Program
- Demonstrate how to modify PDE data and apply Adjustment/Deletion logic

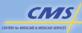

4

### **BASIC BENEFIT PLAN TYPES**

- There are three Basic benefit plan types.
  - Defined Standard (DS)
  - Actuarially Equivalent (AE)
  - Basic Alternative (BA)
- Basic benefit only pays for drugs that:
  - meet a statutorily defined Part D drugand
  - covered under a Part D plan's benefit package (PBP).

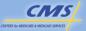

Calculating & Reporting the Basic Benefit

## **COVERED PART D DRUGS**

- Eligible for coverage under a specific PBP
- A Part D drug approved under exceptions, transitions, grievances, appeals, and other coverage determination processes
- Applicable drugs covered under a signed Medicare CGDP agreement between CMS and the manufacturer

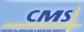

6

## APPLICABLE DRUGS

- A covered Part D drug product that is approved or licensed by the FDA under a New Drug Application (NDA) or Biologic License Application (BLA).
- Supplemental drugs are not defined as applicable drugs.
- NDCs having labeler codes that are not covered by a signed Medicare CGDP Agreement are not eligible for coverage under Medicare Part D.

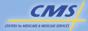

Calculating & Reporting the Basic Benefit

# THE 2011 DEFINED STANDARD BENEFIT

| PHASE                        | GROSS COVERED DRUG COST     | BENEFICIARY<br>COST-SHARING                                                               |
|------------------------------|-----------------------------|-------------------------------------------------------------------------------------------|
| Deductible                   | <u>&lt;</u> \$310           | 100%                                                                                      |
| Initial<br>Coverage<br>Phase | >\$310 and<br>≤ \$2,840     | 25%                                                                                       |
| Coverage<br>Gap              | >\$2,840 and<br>≤\$6,483.72 | 93% coinsurance for generic<br>drugs<br>Total Drug Cost – Gap Discount<br>for brand drugs |
| Catastrophic<br>Coverage     | >\$6,483.72                 | Greater of 5% coinsurance or \$2.50/\$6.30 (generic/brand) co-payment                     |

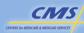

# THE 2012 DEFINED STANDARD BENEFIT

| PHASE                        | GROSS COVERED DRUG COST      | BENEFICIARY<br>COST-SHARING                                                               |
|------------------------------|------------------------------|-------------------------------------------------------------------------------------------|
| Deductible                   | <u>&lt;</u> \$320            | 100%                                                                                      |
| Initial<br>Coverage<br>Phase | >\$320 and<br>≤ \$2,930      | 25%                                                                                       |
| Coverage<br>Gap              | >\$2,930 and<br>< \$6,730.39 | 86% coinsurance for generic<br>drugs<br>Total Drug Cost – Gap Discount<br>for brand drugs |
| Catastrophic<br>Coverage     | >\$6,730.39                  | Greater of 5% coinsurance or<br>\$2.60/\$6.50 (generic/brand) co-<br>payment              |

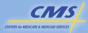

Calculating & Reporting the Basic Benefit

## **BASIC BENEFIT PLAN TYPES**

| Defined<br>Standard<br>(DS)         | Statutorily mandated cost sharing and benefit parameters that the plan sponsor cannot change (see Tables 4A-B)                                                                                                    |
|-------------------------------------|----------------------------------------------------------------------------------------------------|
| Actuarially<br>Equivalent<br>(AE) * | <ul> <li>Must use the same deductible and initial coverage limit that apply in the DS benefit</li> <li>Can change cost-sharing in the Initial Coverage Phase and/or Catastrophic Coverage Phase from the DS amounts, including use of tiers</li> </ul> |
| Basic<br>Alternative<br>(BA) *      | Can reduce the deductible, lower or raise the initial coverage limit, and/or change cost-sharing in the Initial Coverage Phase, including use of tiers                                                                                                 |

<sup>\*</sup>The actuarial value remains equivalent to a DS benefit plan such that no supplemental premium is required.

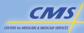

10

## **TIERED COST-SHARING**

- Tiered cost-sharing is an alternate way to implement cost-sharing.
- Plans may deviate from the standard cost-sharing rates provided their proposed cost-sharing passes actuarial tests for being actuarially equivalent to the DS benefit.

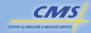

11

Calculating & Reporting the Basic Benefit

# EXAMPLE OF A TIERED BENEFIT

| Tier | Cost-Sharing | Description/Drug Class     |
|------|--------------|----------------------------|
| 1    | \$5          | Generic Drugs              |
| 2    | \$20         | Preferred Brand Drugs      |
| 3    | \$40         | All Other Brand Name Drugs |
| 4    | 25%          | Specialty Drugs            |

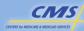

12

# DATA ELEMENTS KEY TO BASIC BENEFIT

Drug Coverage Status Code
TGCDC Accumulator
TrOOP Accumulator
Beginning Benefit Phase
Ending Benefit Phase
GDCB
GDCA
Patient Pay Amount
CPP
NPP
Reported Gap Discount

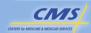

13

Calculating & Reporting the Basic Benefit

# DATA ELEMENTS KEY TO BASIC BENEFIT (CONTINUED)

Drug Coverage Status Code
TGCDC Accumulator
TrOOP Accumulator
Beginning Benefit Phase
Ending Benefit Phase
GDCB
GDCA
Patient Pay Amount
CPP
NPP
Reported Gap Discount

"C" = Covered Part D Drug

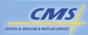

14

# DATA ELEMENTS KEY TO BASIC BENEFIT (CONTINUED)

TGCDC Accumulator
TrOOP Accumulator
Beginning Benefit Phase
Ending Benefit Phase
GDCB
GDCA
Patient Pay Amount
CPP
NPP
Reported Gap Discount

The dollar amount summing beneficiary's covered drug costs for benefit year known immediately before sponsor begins adjudication of individual claim.

<br/><blank> = OTC<br/>or Enhanced<br/>drugs.

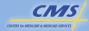

15

Calculating & Reporting the Basic Benefit

# DATA ELEMENTS KEY TO BASIC BENEFIT (CONTINUED)

Drug Coverage Status Code
TGCDC Accumulator
TrOOP Accumulator
Beginning Benefit Phase
Ending Benefit Phase
GDCB
GDCA
Patient Pay Amount
CPP
NPP
Reported Gap Discount

The dollar amount summing beneficiary's incurred costs for benefit year known immediately before sponsor begins adjudication of individual claim.

<blank> = OTC
or Enhanced
drugs.

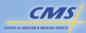

16

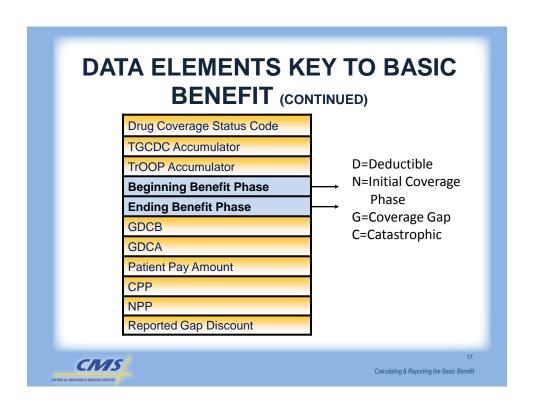

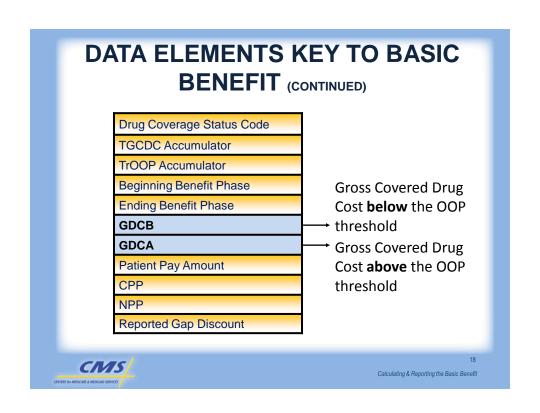

### DATA ELEMENTS KEY TO BASIC **BENEFIT** (CONTINUED) Drug Coverage Status Code TGCDC Accumulator TrOOP Accumulator **Beginning Benefit Phase Ending Benefit Phase GDCB GDCA** The dollar amount **Patient Pay Amount** that a beneficiary CPP paid. NPP Reported Gap Discount CNS Calculating & Reporting the Basic Benefit

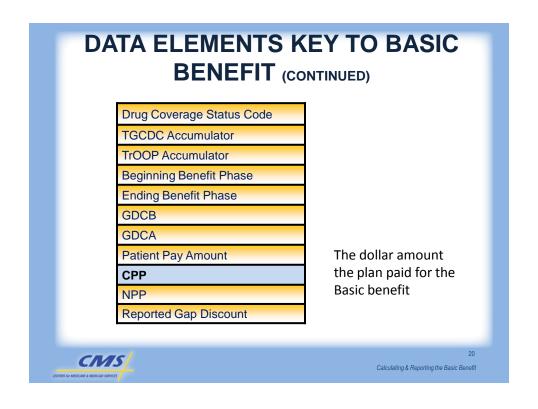

# DATA ELEMENTS KEY TO BASIC BENEFIT (CONTINUED)

Drug Coverage Status Code
TGCDC Accumulator
TrOOP Accumulator
Beginning Benefit Phase
Ending Benefit Phase
GDCB
GDCA
Patient Pay Amount
CPP
NPP
Reported Gap Discount

The net amount paid by the plan for benefits beyond the Basic benefit

Calculating & Reporting the Basic Benefit

## CIVIS CENTERS for MEDICARE & MEDICARD SERVICES

# DATA ELEMENTS KEY TO BASIC BENEFIT (CONTINUED)

Drug Coverage Status Code
TGCDC Accumulator
TrOOP Accumulator
Beginning Benefit Phase
Ending Benefit Phase
GDCB
GDCA
Patient Pay Amount
CPP
NPP
Reported Gap Discount

Reported amount sponsor advanced at POS for Gap Discount

22

## **Reported Gap Discount**

| STEP | DESCRIPTION                                                         |
|------|---------------------------------------------------------------------|
| 1    | Determine costs that fall in the Coverage Gap                       |
| 2    | Determine Discount Eligible Cost                                    |
| 3    | Calculate Gap Discount                                              |
| 4    | Determine Beneficiary Cost-Sharing                                  |
| 5    | Calculate Covered and Non-Covered Portion of Plan Paid Cost-Sharing |
| 6    | Update TGCDC and TrOOP Accumulators                                 |

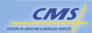

CNIS

23

Calculating & Reporting the Basic Benefit

# THE 2012 DEFINED STANDARD BENEFIT

| Deductible<br>Phase | Initial<br>Coverage | Coverage<br>Gap Phase                                                                        | Catastrophic<br>Coverage       |
|---------------------|---------------------|----------------------------------------------------------------------------------------------|--------------------------------|
| 100%                | Phase<br>25%        | 86% coinsurance<br>for generic drugs<br>Total Drug Cost –<br>Gap Discount for<br>brand drugs | Greater of 5% or \$2.60/\$6.50 |
|                     |                     |                                                                                              |                                |

24

## THE "SIMPLEST" CASE

Understanding the simplest case of coverage will assist with understanding more complex benefit structures.

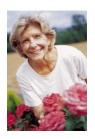

### **Characteristics:**

- Not eligible for Low Income Cost-Sharing Subsidy
- No other source of coverage
- Enrolled in a Defined Standard plan

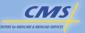

25

Calculating & Reporting the Basic Benefit

### **DS PLAN: DEDUCTIBLE PHASE**

### Scenario

In 2012, the beneficiary first purchase of the year is for a \$100 covered drug in the Deductible Phase of the Defined Standard benefit.

| Drug Coverage Status Code | С         |
|---------------------------|-----------|
| TGCDC Accumulator         | \$ 0.00   |
| TrOOP Accumulator         | \$ 0.00   |
| Beginning Benefit Phase   | D         |
| Ending Benefit Phase      | D         |
| GDCB                      | \$ 100.00 |
| GDCA                      | \$ 0.00   |
| Patient Pay Amount        | \$ 100.00 |
| CPP                       | \$ 0.00   |
| Reported Gap Discount     | \$ 0.00   |

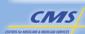

26

# COVERAGE GAP PHASE WITH REPORTED GAP DISCOUNT

#### Scenario

In 2012, the beneficiary purchased a \$100 applicable drug, which includes a \$2 dispensing fee. YTD Gross Covered Drug Cost is \$3,500. The TrOOP accumulator is at \$1,542.50. The Beginning and Ending Benefit phase indicators indicate the claim is in the Coverage Gap Phase of the Defined Standard benefit.

### Step 1: Determine if the Costs Fall within the Coverage Gap

Cost falling within Coverage Gap: \$100.00

#### Step 2: Determine the Discount Eligible Cost

Cost falling within Coverage Gap: \$100.00
Dispensing Fee: -\$ 2.00
Discount Eligible Cost: \$98.00

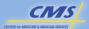

27

Calculating & Reporting the Basic Benefit

# COVERAGE GAP PHASE WITH REPORTED GAP DISCOUNT (CONTINUED)

Step 3: Calculate Gap Discount

\$ 98.00 x .5 \$ 49.00

Step 4: Determine Beneficiary Cost-Sharing

\$ 100.00 -\$ 49.00 \$ 51.00

Step 5: Calculate Covered and Non-Covered Portion of Plan Paid Cost-Sharing

0.00

**Step 6: Update TGCDC and TrOOP Accumulators** 

TGCDC Accumulator: \$ 3,600.00 TrOOP Accumulator: \$ 1,642.50

CIVIS
CENTERS for MEDICARE & MEDICAD SERVICES

28

# COVERAGE GAP PHASE WITH REPORTED GAP DISCOUNT (CONTINUED)

| Drug Coverage Status Code | C          |           |
|---------------------------|------------|-----------|
| TGCDC Accumulator         | \$         | 3, 500.00 |
| TrOOP Accumulator         | \$         | 1,542.50  |
| Beginning Benefit Phase   | G          |           |
| Ending Benefit Phase      | G          |           |
|                           |            |           |
| GDCB                      | \$ 1       | .00.00    |
| GDCB<br>GDCA              | \$ 1<br>\$ | 0.00      |
|                           | \$         |           |
| GDCA                      | \$         | 0.00      |

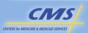

29

Calculating & Reporting the Basic Benefit

# COVERAGE FOR GENERIC DRUGS IN THE COVERAGE GAP

#### Scenario

The beneficiary is in the Coverage Gap Phase (YTD Gross Covered Drug Cost > \$2,930 and TrOOP costs  $\leq$  the OOP threshold). YTD Gross Covered Drug Cost is \$3,500. The TrOOP Accumulator is at \$1,542.50. The beneficiary purchases a \$20 generic drug.

### Step 1: Determine if the Costs Fall within the Coverage Gap

Cost falling within Coverage Gap: \$20.00

### **Step 2: Determine Beneficiary Cost-Sharing**

 $\begin{array}{lll} \text{Cost falling within Coverage Gap:} & \$20.00 \\ \text{Non-LI Beneficiary Cost-sharing} & \underline{x} & \underline{.86} \\ \text{Beneficiary Cost-sharing in the Gap} & \$17.20 \\ \end{array}$ 

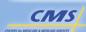

30

# COVERAGE GAP PHASE WITH REPORTED GAP DISCOUNT (CONTINUED)

**Step 3: Calculate Covered and Non-Covered Portion of Plan Paid Cost-Sharing** 

\$ 20.00 x .14 \$ 2.80

**Step 4: Update TGCDC and TrOOP Accumulators** 

TGCDC Accumulator: \$ 3,520.00
TrOOP Accumulator: \$ 1,559.70

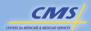

31

Calculating & Reporting the Basic Benefit

# COVERAGE GAP PHASE WITH REPORTED GAP DISCOUNT (CONTINUED)

| Drug Coverage Status Code | С  |           |
|---------------------------|----|-----------|
| TGCDC Accumulator         | \$ | 3, 500.00 |
| TrOOP Accumulator         | \$ | 1,542.50  |
| Beginning Benefit Phase   | G  |           |
| Ending Benefit Phase      | G  |           |
| GDCB                      | \$ | 20.00     |
| GDCA                      | \$ | 0.00      |
| Patient Pay Amount        | \$ | 17.20     |
| CPP                       | \$ | 2.80      |
| Reported Gap Discount     | \$ | 0.00      |

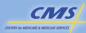

32

### **DS PLAN: CATASTROPHIC PHASE**

#### Scenario

2012 YTD TrOOP = \$4,700 and YTD gross covered drugs of \$7,300. The beneficiary purchased a \$75 brand name covered drug.

| Drug Coverage Status Code | U        |          |
|---------------------------|----------|----------|
| TGCDC Accumulator         | \$       | 7,300.00 |
| TrOOP Accumulator         | \$       | 4,700.00 |
| Beginning Benefit Phase   | U        |          |
| Ending Benefit Phase      | U        |          |
| GDCB                      | \$       | 0.00     |
| GDCA                      | \$       | 75.00    |
| Potiont Day Amount        | \$       | 6.50     |
| Patient Pay Amount        | <b>)</b> |          |
| CPP                       | \$       | 68.50    |

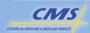

33

Calculating & Reporting the Basic Benefit

# OVER-THE-COUNTER (OTC) DRUGS

- Basic plans may only cover an OTC drug if it is part of the step therapy on an approved formulary.
- Plans must submit a PDE record.
- OTC drugs are paid for under plan administrative costs.
  - OTC drugs are excluded from all Part D payment calculations.
  - o NPP field reports OTC payment.
- · Plans may not charge the beneficiary.
- Drug Coverage Status code = "O"

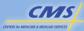

34

## **DS PLAN: OTC DRUG**

#### Scenario

2012 YTD gross covered drug cost = \$300. The beneficiary purchased a \$15.00 OTC drug used in step therapy.

| Drug Coverage Status Code | 0                                |       |
|---------------------------|----------------------------------|-------|
| TGCDC Accumulator         | <b< td=""><td>lank&gt;</td></b<> | lank> |
| TrOOP Accumulator         | <b< td=""><td>lank&gt;</td></b<> | lank> |
| Beginning Benefit Phase   | <b< td=""><td>lank&gt;</td></b<> | lank> |
| Ending Benefit Phase      | <blank></blank>                  |       |
| GDCB                      | \$                               | 0.00  |
| GDCA                      | \$                               | 0.00  |
| Patient Pay Amount        | \$                               | 0.00  |
| CPP                       | \$                               | 0.00  |
| NPP                       | \$                               | 15.00 |
| Reported Gap Discount     | \$                               | 0.00  |

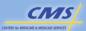

35

Calculating & Reporting the Basic Benefit

# EXAMPLE OF A TIERED BENEFIT

| Tier | Cost-Sharing | Description/Drug Class     |
|------|--------------|----------------------------|
| 1    | <b>\$</b> 5  | Generic Drugs              |
| 2    | \$20         | Preferred Brand Drugs      |
| 3    | \$40         | All Other Brand Name Drugs |
| 4    | 25%          | Specialty Drugs            |

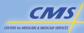

36

### **AE PLAN: INITIAL COVERAGE PHASE**

#### Scenario

YTD gross covered drug cost = \$400 in a AE plan. The TrOOP Accumulator is at \$340. The beneficiary purchased a \$100 covered drug in Tier 2.

| Drug Coverage Status Code | С  |        |
|---------------------------|----|--------|
| TGCDC Accumulator         | \$ | 400.00 |
| TrOOP Accumulator         | \$ | 340.00 |
| Beginning Benefit Phase   | Z  |        |
| Ending Benefit Phase      | Ζ  |        |
| GDCB                      | \$ | 100.00 |
| GDCA                      | \$ | 0.00   |
| Patient Pay Amount        | \$ | 20.00  |
| CPP                       | \$ | 80.00  |
| Reported Gap Discount     | \$ | 0.00   |

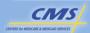

37

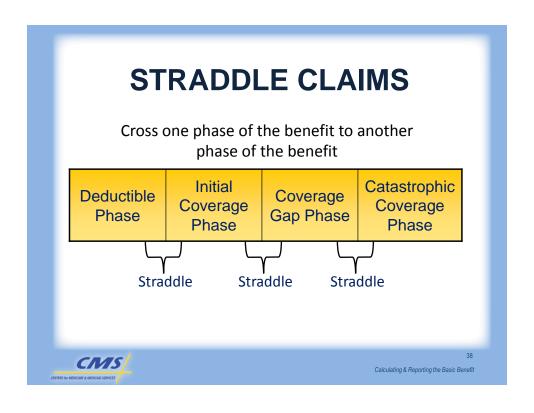

# DS 2012: COVERAGE GAP (with COVERAGE GAP DISCOUNT) TO CATASTROPHIC COVERAGE PHASE

#### Scenario

2012 YTD TrOOP is \$4,650 and YTD Gross Covered Drug Costs is \$6,680.39. The beneficiary purchased a \$150 covered brand name drug, which includes a \$5 dispensing fee.

### Result

Step 1: Calculate the first phase

Step 2: Calculate the second phase

Step 3: Total the two phases and populate the PDE record

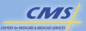

39

Calculating & Reporting the Basic Benefit

# DS 2012: COVERAGE GAP (with COVERAGE GAP DISCOUNT) TO CATASTROPHIC COVERAGE

### PHASE (CONTINUED)

**Results - Calculation** 

|                           | Cov | erage Gap | atastrophic<br>Coverage |    | PDE      |
|---------------------------|-----|-----------|-------------------------|----|----------|
| Drug Coverage Status Code |     |           |                         | C  |          |
| TGCDC Accumulator         |     |           |                         | \$ | 6,680.39 |
| TrOOP Accumulator         |     |           |                         | \$ | 4,650.00 |
| Beginning Benefit Phase   |     |           |                         | G  |          |
| Ending Benefit Phase      |     |           |                         | C  |          |
| GDCB                      | \$  | 50.00     | \$<br>0.00              | \$ | 50.00    |
| GDCA                      | \$  | 0.00      | \$<br>100.00            | \$ | 100.00   |
| Patient Pay Amount        | \$  | 25.00     | \$<br>6.50              | \$ | 31.50    |
| CPP                       | \$  | 0.00      | \$<br>93.50             | \$ | 93.50    |
| Reported Gap Discount     | \$  | 25.00     | \$<br>0.00              | \$ | 25.00    |

CIVIS

# DS 2012: STRADDLE OF DEDUCTIBLE THROUGH CATASTROPHIC COVERAGE PHASE

#### Scenario

The beneficiary purchases a \$7,000 drug that straddles four benefit phases, the Deductible, the Initial Coverage Phase, the Coverage Gap, and the Catastrophic Benefit Phase. YTD gross covered drug cost before the claims is received is \$250 and the TrOOP Accumulator is at \$250. The beneficiary purchases a \$7,000 applicable drug, which includes a \$10 dispensing fee.

#### Result

Step 1: Calculate the first phase (Deductible)

Step 2: Calculate the second phase (Initial Coverage)

Step 3: Calculate the third phase (Coverage Gap)

Step 4: Calculate the fourth phase (Catastrophic Coverage)

Step 5: Total the four phases and populate the PDE record

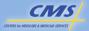

41

Calculating & Reporting the Basic Benefit

### DS 2012: STRADDLE OF DEDUCTIBLE THROUGH CATASTROPHIC COVERAGE PHASE (CONTINUED)

**Results - Calculation** 

|                           | Deductible | Initial<br>Coverage | Coverage<br>Gap | Catastrophic<br>Coverage |
|---------------------------|------------|---------------------|-----------------|--------------------------|
| Drug Coverage Status Code |            |                     |                 |                          |
| TGCDC Accumulator         |            |                     |                 |                          |
| TrOOP Accumulator         |            |                     |                 |                          |
| Beginning Benefit Phase   |            |                     |                 |                          |
| Ending Benefit Phase      |            |                     |                 |                          |
| GDCB                      | \$ 70.00   | \$ 2,610.00         | \$ 3,800.39     | \$ 0.00                  |
| GDCA                      | \$ 0.00    | \$ 0.00             | \$ 0.00         | \$ 519.61                |
| Patient Pay Amount        | \$ 70.00   | \$ 652.50           | \$ 1,900.19     | \$ 25.98                 |
| CPP                       | \$ 0.00    | \$ 1,957.50         | \$ 0.00         | \$ 493.63                |
| Reported Gap Discount     | \$ 0.00    | \$ 0.00             | \$1,900.20      | \$ 0.00                  |

CIVIS

ENTERS for MEDICARE & MEDICAD SERVICES

42

# DS 2012: STRADDLE OF DEDUCTIBLE THROUGH CATASTROPHIC COVERAGE PHASE (CONTINUED)

| PDE |
|-----|
|-----|

| Drug Coverage Status Code | С  |          |
|---------------------------|----|----------|
| TGCDC Accumulator         | \$ | 250.00   |
| TrOOP Accumulator         | \$ | 250.00   |
| Beginning Benefit Phase   | D  |          |
| Ending Benefit Phase      | C  |          |
| GDCB                      | \$ | 6,480.39 |
| GDCA                      | \$ | 519.61   |
| Patient Pay Amount        | \$ | 2,648.67 |
| CPP                       | \$ | 2,451.13 |
| Reported Gap Discount     | \$ | 1,900.20 |

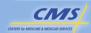

43

Calculating & Reporting the Basic Benefit

# TIERED COST-SHARING STRADDLE CLAIMS

The beneficiary <u>cannot pay</u> more than the negotiated price of the drug.

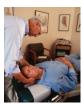

**Patient Pay** 

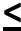

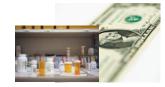

**Negotiated Drug Cost** 

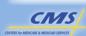

44

# BA PLAN: STRADDLE OF DEDUCTIBLE PHASE TO INITIAL COVERAGE PHASE

#### Scenario

In 2012, the beneficiary is enrolled in a BA plan with a \$200 deductible and tiered cost sharing in the Initial Coverage Phase. The TGCDC Accumulator is \$170 and the TrOOP Accumulator is \$170. The beneficiary purchases a \$100 covered drug that falls under Tier 3 of the co-pay structure.

#### Result

Step 1: Calculate the first phase

Step 2: Calculate the second phase

Step 3: Total the two phases and populate the PDE record

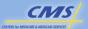

CIVIS

45

Calculating & Reporting the Basic Benefit

**Initial Coverage** 

## **BA 2012: PATIENT PAY AMOUNT LESS THAN NEGOTIATED PRICE**

Results - Calculation

|                           | _  | Phase | <br>Phase   |    | PDE    |
|---------------------------|----|-------|-------------|----|--------|
| Drug Coverage Status Code |    |       |             | С  |        |
| TGCDC Accumulator         |    |       |             | \$ | 170.00 |
| TrOOP Accumulator         |    |       |             | \$ | 170.00 |
| Beginning Benefit Phase   |    |       |             | D  |        |
| Ending Benefit Phase      |    |       |             | N  |        |
| GDCB                      | \$ | 30.00 | \$<br>70.00 | \$ | 100.00 |
| GDCA                      | \$ | 0.00  | \$<br>0.00  | \$ | 0.00   |
| Patient Pay Amount        | \$ | 30.00 | \$<br>40.00 | \$ | 70.00  |
| CPP                       | \$ | 0.00  | \$<br>30.00 | \$ | 30.00  |
| Reported Gap Discount     | \$ | 0.00  | \$<br>0.00  | \$ | 0.00   |

46

## AE PLAN: STRADDLE OF DEDUCTIBLE PHASE TO INITIAL COVERAGE PHASE

#### **Scenario**

YTD gross covered drug cost = \$245. The beneficiary purchased a \$100 negotiated price covered drug in Tier 3.

The TrOOP Accumulator is \$245.

#### Result

Step 1: Calculate the first phase.

Step 2: Calculate the second phase.

Step 3: Total the two phases and populate the PDE record.

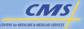

47

Calculating & Reporting the Basic Benefit

#### **AE 2012: TOTAL PATIENT PAY AMOUNT**

#### **Results - Calculation**

|                           | Phase       | Ini | itial Coverag<br>Phase | e  | PDE    |
|---------------------------|-------------|-----|------------------------|----|--------|
| Drug Coverage Status Code |             |     |                        | С  |        |
| TGCDC Accumulator         |             |     |                        | \$ | 245.00 |
| TrOOP Accumulator         |             |     |                        | \$ | 245.00 |
| Beginning Benefit Phase   |             |     |                        | D  |        |
| Ending Benefit Phase      |             |     |                        | N  |        |
| GDCB                      | \$<br>75.00 | \$  | 25.00                  | \$ | 100.00 |
| GDCA                      | \$<br>0.00  | \$  | 0.00                   | \$ | 0.00   |
| Patient Pay Amount        | \$<br>75.00 | \$  | 25.00                  | \$ | 100.00 |
| CPP                       | \$<br>0.00  | \$  | 0.00                   | \$ | 0.00   |
| Reported Gap Discount     | \$<br>0.00  | \$  | 0.00                   | \$ | 0.00   |

CIVIS

48

# Adjustments/Deletions Adjustments/Deletions

# KEY FIELDS The following fields are used to identify the current active record: • HICN • Service Provider • Service Provider ID Qualifier • Prescription/Service Reference Number • Date of Service • Fill Number • Dispensing Status • Contract Number • PBP ID

# ADJUSTMENT/DELETION CODE DEFINITIONS

| Code    | Description         |  |  |  |  |
|---------|---------------------|--|--|--|--|
| (blank) | Original PDE record |  |  |  |  |
| А       | Adjust PDE record   |  |  |  |  |
| D       | Delete PDE record   |  |  |  |  |

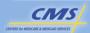

51

Calculating & Reporting the Basic Benefit

# SITUATIONS THAT MAY CAUSE ADJUSTMENTS AND DELETIONS

- Reversal
  - o Deletes the billing transaction it reverses
- Re-adjudication
  - Changes the total amount paid to the pharmacy
- Re-calculation
  - o Corrects beneficiary cost-sharing

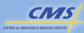

52

# REVERSALS WITH NO SUBSEQUENT CLAIMS

- Reversals with no benefit phase change impact the following:
  - o Benefit Administration
    - TGCDC Accumulator
    - TrOOP Accumulator
  - o PDE Reporting

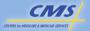

53

Calculating & Reporting the Basic Benefit

# REVERSALS WITH SUBSEQUENT CLAIMS

- Reversals with benefit phase change impact the following:
  - Benefit Administration
    - Update accumulators
    - Pay back benefit
      - · Apply cost-sharing difference on future claims
      - · Recalculate affected claims/settle with beneficiary
  - PDE Reporting (two options)
    - Report as administered
    - Report as adjusted

CIVIS

ENTERS for MEDICARE & MEDICARD SERVICES

54

# PDE REPORTING "AS ADMINISTERED"/"AS ADJUSTED"

| Reporting as Administered                                                                                                    | Reporting as Adjusted                                                                                                    |
|----------------------------------------------------------------------------------------------------|----------------------------------------------------------------------------------------------------|
| <ul> <li>Document the actual beneficiary cost-sharing applied at POS</li> <li>PDEs will "appear" non-sequential throughout the year</li> <li>No requirement to adjust saved PDEs</li> </ul> | Report recalculated beneficiary cost-sharing     Submit adjustment PDEs reporting the recalculated cost-sharing (only for saved PDEs)     Plans must use this method when: |

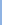

55

Calculating & Reporting the Basic Benefit

# REVERSALS WITH SUBSEQUENT CLAIMS SCENARIO

· Beneficiary:

CNIS

- Enrolled in BA plan (\$175 deductible)
- Purchases three covered drugs
  - January 10 \$100 drug, filled by pharmacy and billed to plan
  - January 15 \$75 drug (deductible satisfied)
  - o January 20 \$100 drug, \$30 co-pay
    - Adjudicates claim in Initial Coverage Phase
- Reversal January 21
  - Pharmacy reverses January 10 claim (prescription not picked up) and refunds plan

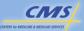

56

# ADJUSTMENTS IMPACTING STRADDLE CLAIMS

- Pay back amount is portion of the total claim cost
- Straddle claim logic applies

**Note:** DO NOT simplify calculations for pay back claims by applying cost-sharing from one benefit phase only.

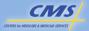

57

Calculating & Reporting the Basic Benefit

#### **SUMMARY**

- Explained the characteristics of the "Basic Benefit" and the three types of Basic Benefit plans
- Illustrated how the Defined Standard benefit is the foundation of all other basic benefit plans
- Defined covered and non-covered drugs

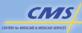

58

## **SUMMARY** (CONTINUED)

- Applied business rules associated with calculating PDE data elements that reflect the administration of the benefit design
- Described how plans populate a PDE record with data essential for payment
- Demonstrated how to modify PDE data and apply Adjustment/Deletion logic

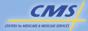

59

Calculating & Reporting the Basic Benefit

## **Evaluation**

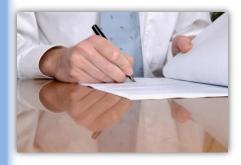

Please take a moment to complete the evaluation form for the Basic Benefit module.

Your Feedback is Important! Thank you!

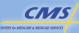

60

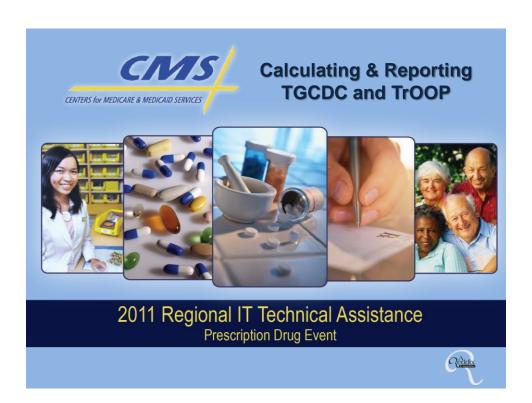

### **PURPOSE**

To understand the process and requirements related to reporting and administering True Out-of-Pocket (TrOOP), Total Gross Covered Drug Cost (TGCDC), and the benefit phases.

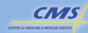

#### **OBJECTIVES**

- Define TrOOP costs
- List why TrOOP accounting is important
- Classify payments
- Describe how to administer the Part D benefit with respect to accumulating and reporting TrOOP

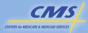

Calculating & Reporting TGCDC and TrOOP

## **OBJECTIVES** (CONTINUED)

- Illustrate how to populate a PDE with TrOOP
- Describe how to populate the TGCDC and TrOOP Accumulators and the Beginning and Ending Benefit Phase Indicators on the PDE
- Identify two methods for administering the benefit and reporting retroactive TrOOP changes in PDEs

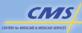

4

#### GROSS COVERED DRUG COST

- Part D payment is made based on gross covered prescription drug cost for a dispensing event.
- "Gross covered drug cost" is the cost incurred by the plan for covered Part D drugs including amounts paid by or on behalf of a beneficiary and including certain dispensing fees, but not including administrative costs.

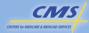

Calculating & Reporting TGCDC and TrOOP

# REPORTING GROSS COVERED DRUG COST

- Fields for reporting Gross Covered Drug Cost include:
  - Ingredient Cost Paid
  - o Dispensing Fee Paid
  - Amount Attributed to Sales Tax
  - Vaccine Administration Fee
  - o GDCA and/or GDCB

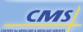

6

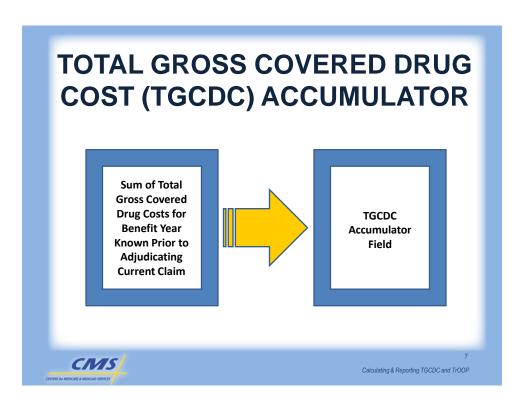

## **TGCDC ACCUMULATOR**

- Identifies the phase the beneficiary is in:
  - o Deductible Phase
  - o Initial Coverage Phase
  - Coverage Gap Phase
- Used in conjunction with:
  - TrOOP Accumulator
  - o Beginning Benefit Phase Indicator
  - o Ending Benefit Phase Indicator
- Field must be left <blank> for OTC or **Enhanced Drugs**

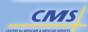

# BEGINNING AND ENDING BENEFIT PHASE INDICATORS

| BENEFIT PHASE          | CODE |
|------------------------|------|
| Deductible             | D    |
| Initial Coverage Phase | N    |
| Coverage Gap           | G    |
| Catastrophic Coverage  | С    |

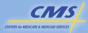

Calculating & Reporting TGCDC and TrOOP

## THE "SIMPLEST" CASE

Understanding the simplest case of coverage will assist with understanding more complex benefit structures.

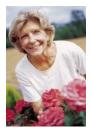

#### **Characteristics:**

- No Low Income Cost-Sharing Subsidy
  - Income above 150% of the FPL and has met certain asset tests.
- No OHI or other source of coverage
- Enrolled in a Part D plan with a DS benefit design

CENTERS for MEDICARE & MEDICAID SERVICES

10

# REPORTING BENEFIT PHASE - DEDUCTIBLE

#### Scenario

Beneficiary purchases first covered drug of the benefit year for \$100.

| Drug Coverage Status Code  | U  |        |
|----------------------------|----|--------|
| Ingredient Cost            | \$ | 100.00 |
| Dispensing Fee             | \$ | 0.00   |
| Sales Tax                  | \$ | 0.00   |
| Vaccine Administration Fee | \$ | 0.00   |
| GDCB                       | \$ | 100.00 |
| GDCA                       | \$ | 0.00   |
| TGCDC Accumulator          | \$ | 0.00   |
| Beginning Benefit Phase    | D  |        |
| Ending Benefit Phase       | D  |        |

CMS

Calculating & Reporting TGCDC and TrOOP

# REPORTING BENEFIT PHASE - STRADDLE CLAIM

#### **Scenario**

Beneficiary now purchases their second covered drug of the benefit year for \$250.

| Drug Coverage Status Code  | С  |        |
|----------------------------|----|--------|
| Ingredient Cost            | \$ | 250.00 |
| Dispensing Fee             | \$ | 0.00   |
| Sales Tax                  | \$ | 0.00   |
| Vaccine Administration Fee | \$ | 0.00   |
| GDCB                       | \$ | 250.00 |
| GDCA                       | \$ | 0.00   |
| TGCDC Accumulator          | \$ | 100.00 |
| Beginning Benefit Phase    | D  |        |
| Ending Benefit Phase       | N  |        |

CIVIS
CENTERS for MEDICARE & MEDICAD SERVICES

#### THE IMPORTANCE OF TrOOP

#### **Reasons Why TrOOP is Important**

- 1. The beneficiary is subject to lower costsharing.
- 2. The plan is eligible to receive 80% reinsurance subsidy
- 3. The beneficiary is no longer in the Coverage Gap and no longer eligible to receive the gap discount at POS.

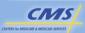

13

Calculating & Reporting TGCDC and TrOOP

#### TRACKING TrOOP

There are two parts to tracking TrOOP:

- Calculating TrOOP and reporting related TrOOP fields on the PDE accurately
- Updating and reporting the TrOOP Accumulator field on the PDE.

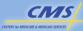

14

#### **TrOOP**

TrOOP is defined as incurred allowable costs for covered Part D drugs that are paid by the beneficiary or by specified third parties on the beneficiary's behalf up to a legislatively specified OOP threshold per coverage year.

TrOOP is set at \$4,550 for 2011. \$4,700 for 2012.

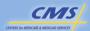

15

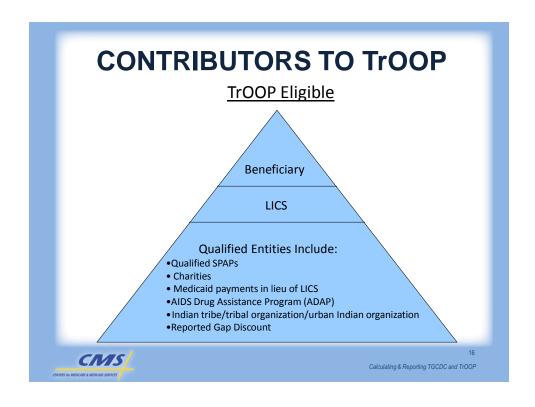

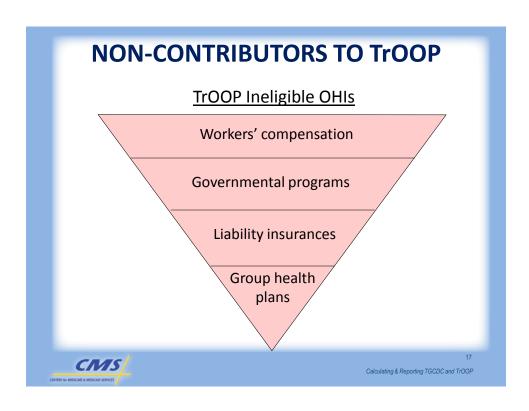

### PDE DATA ELEMENTS

- Identify cost included and excluded from TrOOP and/or payment
- Data elements most relevant to TrOOP accounting:
  - o Drug Coverage Status Code
  - o Catastrophic Coverage Code
    - Prior to and including the 2010 benefit year
  - Seven payment fields
  - o TrOOP Accumulator
  - o Beginning and Ending Benefit Phase Indicators

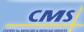

18

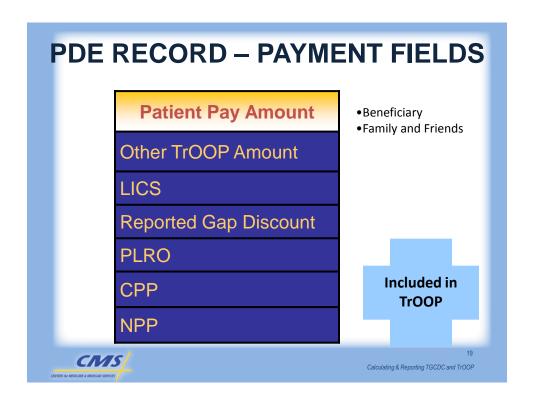

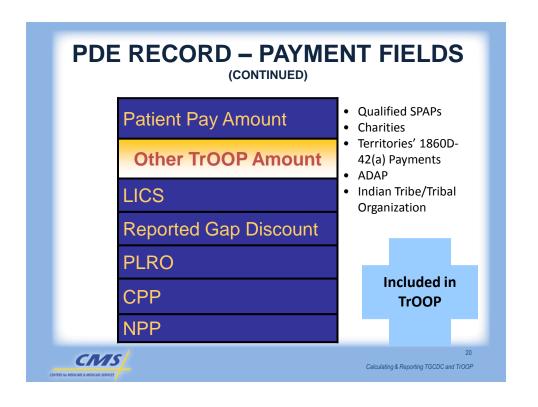

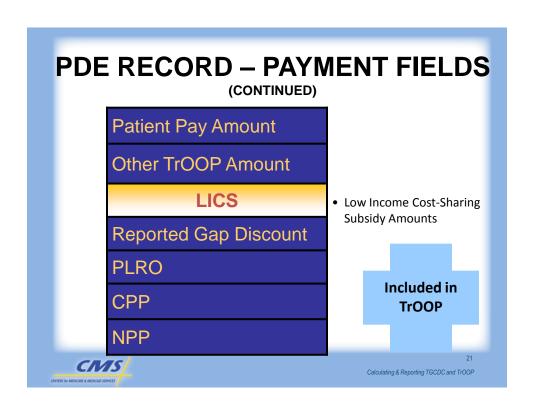

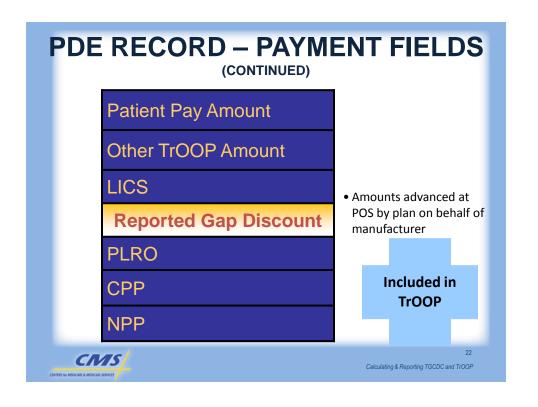

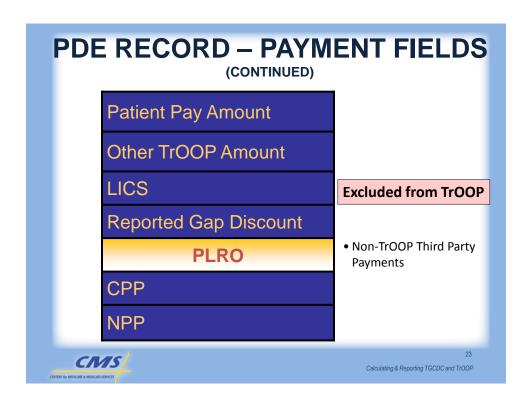

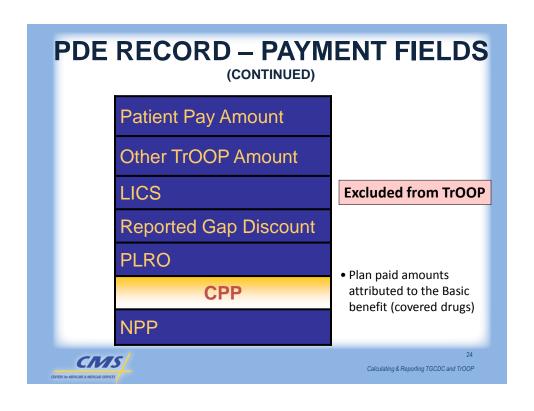

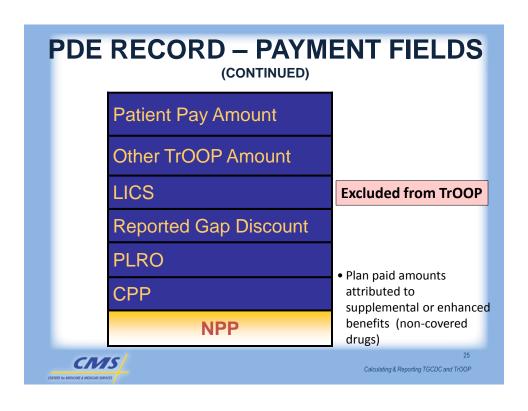

#### **Troop Accumulator**

- Reports and identifies the sum of the beneficiary's incurred costs for the benefit year known immediately before the sponsor begins adjudication for an individual claim
- Indicates whether the beneficiary is in Catastrophic Coverage or is precatastrophic
- Blank for OTC and Enhanced PDEs

CMS

#### **CALCULATING TrOOP COSTS**

OHI Payer

**Step 4:** Change the amounts in the TrOOP Accumulator

Step 3: Report the amount actually paid by the beneficiary in the Patient Pay Amount field

Step 2: Identify/report if the change is an Other TrOOP or a PLRO amount

**Step 1:** Identify the net **change** in the Patient Pay Amount between original claim and TrOOP Facilitator amount

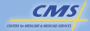

27

Calculating & Reporting TGCDC and TrOOP

#### STEPS TO CALCULATE TrOOP COSTS

#### Scenario

Beneficiary is in the Initial Coverage Phase of the Defined Standard benefit and purchases a \$100 covered drug. Prior to adjudication of the claim, the beneficiary has \$345 in accumulated TrOOP and \$420 in accumulated gross covered drug costs. The original Patient Pay Amount is \$25. The TrOOP Facilitator reported a Patient Pay Amount of \$10 with a secondary insurance paying the difference.

#### Result

- **Step 1:** Identify the net change in Patient Pay Amount
- **Step 2:** Identify/report if the change is an Other TrOOP or a PLRO amount
- **Step 3:** Report the amount actually paid by the beneficiary in the Patient Pay Amount
- Step 4: Update the TrOOP Accumulator

CMS

28

#### STEPS TO CALCULATE TrOOP COSTS

(CONTINUED)

**Step 1:** Identify the net change in Patient Pay Amount

\$25 (Original Patient Pay Amount)

- \$10 (TrOOP Facilitator reported Patient Pay Amount)

\$15 (Net Change in Patient Pay Amount)

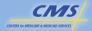

29

Calculating & Reporting TGCDC and TrOOP

#### STEPS TO CALCULATE TrOOP COSTS

(CONTINUED)

**Step 2:** Identify/report if the change is an Other TrOOP or a PLRO amount

Non-TrOOP OHI = PLRO field

PLRO \$15

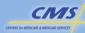

30

#### STEPS TO CALCULATE TROOP COSTS

(CONTINUED)

**Step 3:** Report the amount actually paid by the beneficiary in the Patient Pay Amount

Patient Pay Amount

\$10

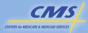

31

Calculating & Reporting TGCDC and TrOOP

#### STEPS TO CALCULATE TROOP COSTS

(CONTINUED)

**Step 4:** Change amounts in the TrOOP Accumulator

PLRO field amounts are not TrOOP eligible.

\$25 (Original TrOOP amount)

<u>-\$15</u> (Changes in TrOOP amount)

+\$10 (Amount reported in the TrOOP Accumulator)

CMS

32

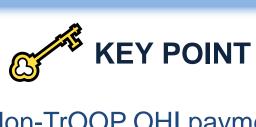

Non-TrOOP OHI payment reported in Patient Pay Amount field would overstate TrOOP.

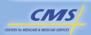

33

Calculating & Reporting TGCDC and TrOOP

#### PDE FIELDS AND TrOOP

Drug Coverage Status Code
TGCDC Accumulator
TrOOP Accumulator
Beginning Benefit Phase
Ending Benefit Phase
Patient Pay Amount
Other TrOOP Amount
LICS
Reported Gap Discount
PLRO
CPP
NPP

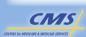

34

#### Scenario-TrOOP ELIGIBLE OHI

The beneficiary is in the Initial Coverage Phase of the Defined Standard benefit for CY2012.

Prior to adjudication of the claim for this drug, the beneficiary has \$345.00 in accumulated TrOOP and \$420.00 in accumulated Gross Covered Drug Costs.

The beneficiary purchases a covered Part D drug for \$100; the beneficiary is responsible for 25% coinsurance, or \$25. A qualified SPAP reduced the beneficiary's cost-share to \$5.

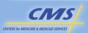

35

Calculating & Reporting TGCDC and TrOOP

## Troop ELIGIBLE OHI (CONTINUED)

**Step 1:** Identify the net change in Patient Pay Amount

\$25 (Original Patient Pay Amount)

- \$ 5 (TrOOP Facilitator reported Patient Pay Amount)

\$ 20 (Net change in Patient Pay Amount)

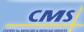

36

## Troop ELIGIBLE OHI (CONTINUED)

**Step 2:** Identify/report if the change is an Other TrOOP or a PLRO amount

Other TrOOP Amount \$ 20

**Step 3:** Report the amount actually paid by the beneficiary in the Patient Pay Amount field

Patient Pay Amount \$5

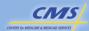

37

Calculating & Reporting TGCDC and TrOOP

## Troop ELIGIBLE OHI (CONTINUED)

**Step 4:** Change the amount in the TrOOP Accumulator

Other TrOOP amount field is TrOOP eligible.

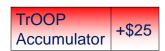

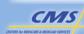

38

## Troop ELIGIBLE OHI (CONTINUED)

| Drug Coverage Status Code | O  |        |
|---------------------------|----|--------|
| TGCDC Accumulator         | \$ | 420.00 |
| TrOOP Accumulator         | \$ | 345.00 |
| Beginning Benefit Phase   | Z  |        |
| Ending Benefit Phase      | Z  |        |
| Patient Pay Amount        | \$ | 5.00   |
| Other TrOOP Amount        | \$ | 20.00  |
| LICS                      | \$ | 0.00   |
| Reported Gap Discount     | \$ | 0.00   |
| PLRO                      | \$ | 0.00   |
| CPP                       | \$ | 75.00  |
| NPP                       | \$ | 0.00   |

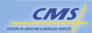

39

Calculating & Reporting TGCDC and TrOOP

## Troop ELIGIBLE OHI (CONTINUED)

**Updating the Accumulators and Benefit Phases for the next PDE** 

| Drug Coverage Status Code | С  |        |
|---------------------------|----|--------|
| TGCDC Accumulator         | \$ | 520.00 |
| TrOOP Accumulator         | \$ | 370.00 |
| Beginning Benefit Phase   | Z  |        |

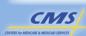

40

## **Adjustments/Deletions**

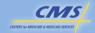

41

Calculating & Reporting TGCDC and TrOOP

## ADJUSTMENT/DELETION PROCESSING AND Troop

The same general principles apply to reversals affecting claims in another benefit phase with two major differences specific to catastrophic benefit administration.

- Only TrOOP moves the beneficiary into the Catastrophic phase of the benefit
- 2. Plans do not increment TrOOP balances beyond \$4,700 (in 2012)
  - Troop accumulation is a pre-catastrophic activity to satisfy the pre-requisite to receive catastrophic benefits

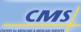

42

## REVERSAL WITH NO BENEFIT PHASE CHANGE – CATASTROPHIC BENEFIT PHASE

#### Beneficiary:

- Enrolled in DS plan and was in Catastrophic Phase
- Purchases three covered drugs
  - August 10 \$100 brand name drug, filled by pharmacy and billed to plan
  - o August 15 \$75 brand drug
  - o August 20 \$50 brand drug
- Reversal August 21
  - Pharmacy reverses August 10 claim (prescription not picked up) and refunds plan

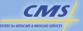

43

Calculating & Reporting TGCDC and TrOOP

## REVERSAL WITH NO BENEFIT PHASE CHANGE - CATASTROPHIC BENEFIT PHASE (CONTINUED)

| Claim Date                                     | C                                 | Current Claim            |                 | Accum                | ulators              |
|------------------------------------------------|-----------------------------------|--------------------------|-----------------|----------------------|----------------------|
|                                                | Gross<br>Covered<br>Drug Cost     | Patient<br>Pay<br>Amount | Change in TrOOP | TGCDC<br>Accumulator | TrOOP<br>Accumulator |
| Balance before the                             | August 10 clai                    | m                        |                 | \$6,800.00           | \$4,700.00           |
| August 10                                      | \$100.00                          | \$6.50                   | \$0.00          | \$6,800.00           | \$4,700.00           |
| August 15                                      | \$ 75.00                          | \$6.50                   | \$0.00          | \$6,900.00           | \$4,700.00           |
| August 20                                      | \$ 50.00                          | \$6.50                   | \$0.00          | \$6,975.00           | \$4,700.00           |
| Balance after the Augu                         | Balance after the August 20 claim |                          |                 | \$7,025.00           | \$4,700.00           |
| August 10<br>reversal<br>(effective August 21) | <\$100.00>                        | <\$6.50>                 | \$0.00          |                      |                      |
| Balance after reversal                         | on August 21                      |                          |                 | \$6,925.00           | \$4,700.00           |

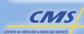

44

## REVERSALS WITH BENEFIT PHASE CHANGE – CATASTROPHIC AND THE COVERAGE GAP

- Reversals with benefit phase change impact the following:
  - Benefit Administration
    - Update Accumulators
    - Pay back benefit
      - Apply cost-sharing difference on future claims or
      - · Recalculate affected claims/settle with beneficiary
  - PDE Reporting (two options)
    - Report as administered
    - Report as adjusted

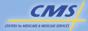

45

Calculating & Reporting TGCDC and TrOOP

## PAYING BACK THE BENEFIT ON FUTURE CLAIMS (AND REPORTING PDES "AS ADMINISTERED")

#### Beneficiary:

- Enrolled in DS plan and will be entering the Catastrophic Phase
- Purchases three covered drugs
  - o August 10 \$100 name drug, filled by pharmacy and billed to plan
  - o August 15 \$100 drug
  - o August 20 \$100 drug
- Reversal August 21
  - Pharmacy reverses August 10 claim (prescription not picked up) and refunds plan
- Purchases
  - o August 25 \$100 drug
  - o August 30 \$100 drug
- Plan will recover the \$100 by paying back the benefit on future claims and reporting PDEs "as administered), which will restore the TrOOP balance to \$4,700 and the beneficiary will reenter the Catastrophic phase of the benefit

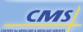

46

## PAYING BACK THE BENEFIT ON FUTURE CLAIMS (AND REPORTING PDEs "AS ADMINISTERED")

(CONTINUED)

| Claim<br>Date                                     |                                         | Current                  | Accum                       | ulators         |                      |                      |
|---------------------------------------------------|-----------------------------------------|--------------------------|-----------------------------|-----------------|----------------------|----------------------|
|                                                   | Gross<br>Covered<br>Drug Cost           | Patient<br>Pay<br>Amount | Reported<br>Gap<br>Discount | Change in TrOOP | TGCDC<br>Accumulator | TrOOP<br>Accumulator |
| Balance before                                    | the August 10 c                         | laim                     |                             |                 | \$6,700.00           | \$4,600.00           |
| August 10                                         | \$100.00                                | \$ 50.00                 | \$50.00                     | \$100.00        | \$6,700.00           | \$4,600.00           |
| August 15                                         | \$100.00                                | \$ 6.50                  | \$ 0.00                     | \$ 0.00         | \$6,800.00           | \$4,700.00           |
| August 20                                         | \$100.00                                | \$ 6.50                  | \$ 0.00                     | \$ 0.00         | \$6,900.00           | \$4,700.00           |
| August 10<br>reversal<br>(effective August<br>21) | <\$100.00>                              | <\$50.00>                | <\$50.00>                   | <\$100.00>      |                      |                      |
| Balance after th                                  | Balance after the reversal on August 20 |                          |                             |                 | \$6,800.00           | \$4,600.00           |
| August 25                                         | \$100.00                                | \$50.00                  | \$50.00                     | \$100.00        | \$6,800.00           | \$4,600.00           |
| August 30                                         | \$100.00                                | \$ 6.50                  | \$ 0.00                     | \$ 0.00         | \$6,900.00           | \$4,700.00           |

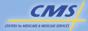

47

Calculating & Reporting TGCDC and TrOOP

# PAYING BACK THE BENEFIT ON FUTURE CLAIMS (AND REPORTING PDEs "AS ADMINISTERED") (CONTINUED)

| Claim Date                               | PDE Data Elements |          |  |  |  |
|------------------------------------------|-------------------|----------|--|--|--|
|                                          | GDCB              | GDCA     |  |  |  |
| Balance before the Augus                 | gust 10 claim     |          |  |  |  |
| August 10                                | \$100.00          | \$ 0.00  |  |  |  |
| August 15                                | \$ 0.00           | \$100.00 |  |  |  |
| August 20                                | \$ 0.00           | \$100.00 |  |  |  |
| August 10 reversal (effective August 21) | N/A               |          |  |  |  |
| August 25                                | \$100.00 \$ 0.00  |          |  |  |  |
| August 30                                | \$ 0.00           | \$100.00 |  |  |  |

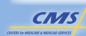

48

# PAYING BACK THE BENEFIT BY RECALCULATING CLAIMS (AND REPORTING PDEs "AS ADJUSTED")

| Claim<br>Date                      | Current Claim                    |                                |                               |                               | Accumulators                        |                      |
|------------------------------------|----------------------------------|--------------------------------|-------------------------------|-------------------------------|-------------------------------------|----------------------|
|                                    | Gross<br>Covered Drug<br>Cost    | Patient<br>Pay<br>Amount       | Reported<br>Gap<br>Discount   | Change in TrOOP               | TGCDC<br>Accumulator                | TrOOP<br>Accumulator |
| Balance before the August 10 claim |                                  |                                |                               |                               | \$6,700.00                          | \$4,600.00           |
| August 10                          | <del>-\$100.00 -</del><br>\$0.00 | <del>-\$50.00-</del><br>\$0.00 | <del>-\$50.00</del><br>\$0.00 | <del>\$100.00</del><br>\$0.00 | \$6,700.00                          | \$4,600.00           |
| August 15                          | \$100.00                         | <del>\$6.50</del><br>\$50.00   | <del>-\$0.00</del><br>\$50.00 | \$0.00<br>\$100.00            | <del>\$6,800.00</del><br>\$6,700.00 | \$4,700.00           |
| August 20                          | \$100.00                         | \$6.50                         | \$0.00                        | \$0.00                        | \$6,900.00<br>\$6,800.00            | \$4,700.00           |
| August 25                          | \$100.00                         | \$6.50                         | \$0.00                        | \$0.00                        | \$6,900.00                          | \$4,700.00           |
| August 30                          | \$100.00                         | \$6.50                         | \$0.00                        | \$0.00                        | \$7,000.00                          | \$4,700.00           |

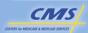

49

Calculating & Reporting TGCDC and TrOOP

# PAYING BACK THE BENEFIT BY RECALCULATING CLAIMS (AND REPORTING PDEs "AS ADJUSTED") (CONTINUED)

| Claim Date                         | PDE Data                        | Elements                         |  |  |  |
|------------------------------------|---------------------------------|----------------------------------|--|--|--|
|                                    | GDCB                            | GDCA                             |  |  |  |
| Balance before the August 10 claim |                                 |                                  |  |  |  |
| August 10                          | \$100.00                        | \$ 0.00                          |  |  |  |
| August 15                          | \$ <del>0.0</del> 0<br>\$100.00 | <del>-\$100.00-</del><br>\$ 0.00 |  |  |  |
| August 20                          | \$ 0.00                         | \$100.00                         |  |  |  |
| August 25                          | \$ 0.00                         | \$100.00                         |  |  |  |
| August 30                          | \$ 0.00                         | \$100.00                         |  |  |  |

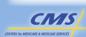

50

#### COMPARISON OF BENEFIT ADMINISTRATION: PAY BACK BENEFIT IN FUTURE CLAIM VERSUS RECALCULATED CLAIM

| Benefit<br>Administration<br>Approach | Future claim<br>(Table 5N)                                                | Recalculated Claim<br>(Table 5P)                                          |
|---------------------------------------|---------------------------------------------------------------------------|---------------------------------------------------------------------------|
| August 15 claim                       | Catastrophic Phase<br>Plan pays<br>\$93.50<br>Beneficiary pays<br>\$ 6.50 | Coverage Gap<br>Plan pays<br>\$50.00<br>Beneficiary pays<br>\$50.00       |
| August 25 claim                       | Coverage Gap<br>Plan pays<br>\$50.00<br>Beneficiary pays<br>\$50.00       | Catastrophic Phase<br>Plan pays<br>\$93.50<br>Beneficiary pays<br>\$ 6.50 |

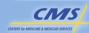

51

Calculating & Reporting TGCDC and TrOOP

#### **SUMMARY**

- Defined TrOOP costs
- Listed why TrOOP accounting is important
- Classified payments
- Described how to administer the Part D benefit with respect to accumulating and reporting TrOOP

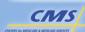

52

## SUMMARY (CONTINUED)

- Illustrated how to populate a PDE with TrOOP
- Described how to populate the TGCDC and TrOOP Accumulators and the Beginning and Ending Benefit Phase Indicators on the PDE
- Identified two methods for administering the benefit and reporting retroactive TrOOP changes in PDEs

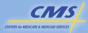

53

Calculating & Reporting TGCDC and TrOOP

## **Evaluation**

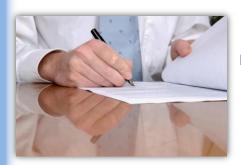

Please take a moment to complete the evaluation form for the TGCDC and TrOOP module.

Your Feedback is Important! Thank you!

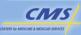

54

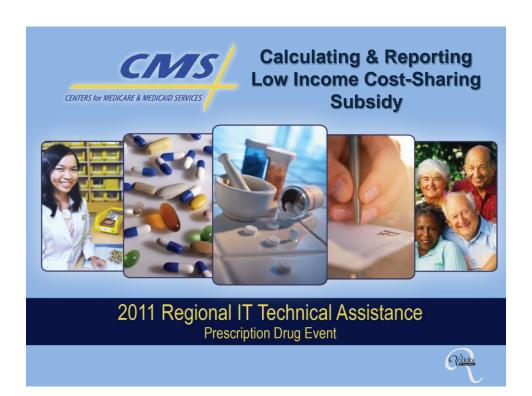

### **PURPOSE**

To describe the Low Income Cost-Sharing Subsidy (LICS) and the process for calculating and reporting LICS payments via PDE record submissions.

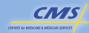

Calculating & Reporting LICS

## **OBJECTIVES**

- Define LICS
- Determine how to administer the Part D benefit by determining whether or not any LICS applies to a given prescription event and the appropriate amount of costsharing due from a low income beneficiary
- Calculate LICS amount using the rules that apply to all plan types
- Identify the PDE data fields required to report LICS payments
- Explain how LICS affects TrOOP

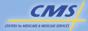

3

Calculating & Reporting LICS

## LICS DEFINED

- Federal subsidy that reduces or eliminates Out-of-Pocket costs for beneficiaries
- Administered by plans at POS using prospective LICS payments from CMS
- Reconciled by CMS according to data submitted on PDE records

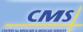

4

## **LICS RULES**

- Only applies to covered Part D drugs
- Always counts toward TrOOP
- Beneficiaries have continuous coverage except for the Category 4 deductible

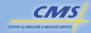

5

Calculating & Reporting LICS

# LOW INCOME COST-SHARING SUBSIDY

| 2011 LICS Categories<br>Maximum LI Beneficiary Cost-Sharing |            |                                |                                |                                |
|-------------------------------------------------------------|------------|--------------------------------|--------------------------------|--------------------------------|
| Copay<br>Category                                           | Deductible | Initial<br>Coverage            | Coverage<br>Gap                | Catastrophic                   |
| 2                                                           | \$0        | \$1.10 generic<br>\$3.30 brand | \$1.10 generic<br>\$3.30 brand | \$0                            |
| 1                                                           | \$0        | \$2.50 generic<br>\$6.30 brand | \$2.50 generic<br>\$6.30 brand | \$0                            |
| 4                                                           | \$63       | 15%                            | 15%                            | \$2.50 generic<br>\$6.30 brand |
| 3                                                           | \$0        | \$0                            | \$0                            | \$0                            |

LI beneficiaries typically have continuous coverage and only two phases of cost-sharing.

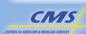

6

# LOW INCOME COST-SHARING SUBSIDY (CONTINUED)

| 2012 LICS Categories  Maximum LI Beneficiary Cost-Sharing |            |                                |                                |                                |
|-----------------------------------------------------------|------------|--------------------------------|--------------------------------|--------------------------------|
| Copay<br>Category                                         | Deductible | Initial Coverage               | Coverage<br>Gap                | Catastrophic                   |
| 2                                                         | \$ 0       | \$1.10 generic<br>\$3.30 brand | \$1.10 generic<br>\$3.30 brand | \$0                            |
| 1                                                         | \$ 0       | \$2.60 generic<br>\$6.50 brand | \$2.60 generic<br>\$6.50 brand | \$0                            |
| 4                                                         | \$65       | 15%                            | 15%                            | \$2.60 generic<br>\$6.50 brand |
| 3                                                         | \$ 0       | \$0                            | \$0                            | \$0                            |

LI beneficiaries typically have continuous coverage and only two phases of cost-sharing.

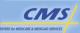

Calculating & Reporting LICS

## LICS AMOUNT FORMULA

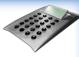

**Formula:** LICS Amount = Non-LI beneficiary cost-sharing – LI beneficiary cost-sharing

When Non-LI cost sharing\* > LI cost-sharing, then LICS Amount = Non-LI beneficiary cost-sharing — LI beneficiary cost-sharing

 Non-LI Cost sharing is defined as the amount the patient pays prior to applying the Coverage Gap Discount Program (CGDP) and generic cost-sharing in the Coverage Gap Phase (i.e., patient pay is 100% of Gross Covered Drug Cost).

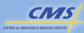

. ....

# LICS AMOUNT FORMULA (CONTINUED)

When Non-LI cost-sharing ≤ LI costsharing, then LICS Amount = Zero\*

\*When Non-LI Cost Sharing ≤ LI cost sharing, then the non-LI Cost Sharing is applied to the LI beneficiary and LICS Amount = 0

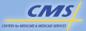

Calculating & Reporting LICS

## LICS CALCULATION STEPS

Scenario

In 2012, NCE Health Plan offers a Defined Standard benefit package to beneficiaries.

A LI-Category 1 beneficiary enrolled in the plan has YTD gross covered drug costs of \$1,500.

The beneficiary has no other health insurance and is not eligible for charitable or qualified SPAP assistance.

The beneficiary purchases a brand name covered Part D drug for \$100.

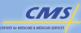

10

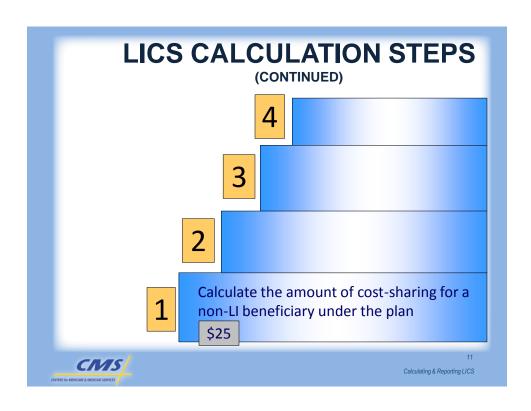

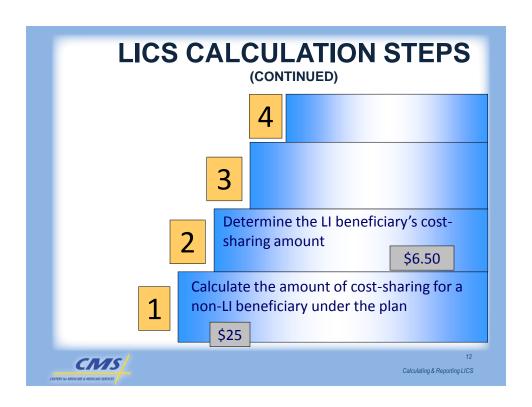

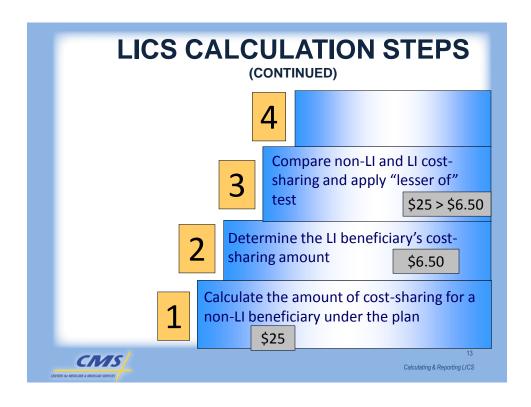

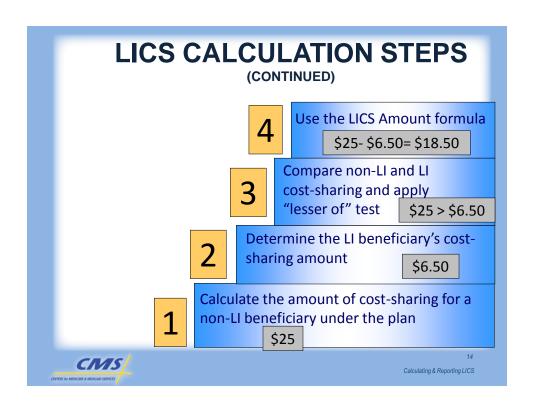

## POPULATING THE PDE RECORD

Drug Coverage Status Code
GDCB
GDCA
TGCDC Accumulator
TrOOP Accumulator
Beginning Benefit Phase
Ending Benefit Phase
Patient Pay Amount
LICS Amount
CPP
NPP
Other TrOOP Amount
Adjustment/Deletion

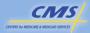

15

Calculating & Reporting LICS

# ACTUARIALLY EQUIVALENT INITIAL COVERAGE PHASE

#### Scenario

In 2012, 3J Prescription Benefit Plan offers an actuarially equivalent standard benefit package with tiered cost-sharing (5%/25%/30%). The beneficiary purchases a Tier 1 generic covered Part D drug for \$5.

The beneficiary is eligible for Category 1 of the LICS and has a YTD gross covered drug costs is \$500 and the TrOOP Accumulator is \$365.

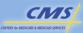

16

# ACTUARIALLY EQUIVALENT INITIAL COVERAGE PHASE (CONTINUED)

Result

**Step 1:** Calculate the non-LI cost share:

\$5 x .05 = \$0.25

**Step 2**: Determine the LI cost share:

\$2.60

**Step 3:** Apply the "Lesser of" Test:

\$0.25 < \$2.60

**Step 4:** Use the LICS Amount formula:

\$0.25 - \$0.25 = \$0.00

| Drug Coverage Status<br>Code |         |
|------------------------------|---------|
| TGCDC Accumulator            |         |
| TrOOP Accumulator            |         |
| Beginning Benefit Phase      |         |
| Ending Benefit Phase         |         |
| Patient Pay Amount           | \$ 0.25 |
| LICS Amount                  | \$ 0.00 |
| СРР                          |         |
| Ending Benefit Phase         |         |

17

Calculating & Reporting LICS

| CIVIS                                    |
|------------------------------------------|
| CENTERS for MEDICARE & MEDICAID SERVICES |
|                                          |

| Drug Coverage Status Code | С        |
|---------------------------|----------|
| GDCB                      | \$5.00   |
| GDCA                      | \$0.00   |
| TGCDC Accumulator         | \$500.00 |
| TrOOP Accumulator         | \$365.00 |
| Beginning Benefit Phase   | N        |
| Ending Benefit Phase      | N        |
| Patient Pay Amount        | \$0.25   |
| LICS Amount               | \$0.00   |
| CPP                       | \$4.75   |
|                           |          |

# ACTUARIALLY EQUIVALENT INITIAL COVERAGE PHASE

(CONTINUED)

Populating the PDE Record

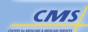

# DEFINED STANDARD COVERAGE GAP WITH Troop other payer

#### Scenario

In 2012, Sunny Valley Health Plan offers a Defined Standard benefit.

A LI-Category 4 eligible beneficiary with YTD gross covered drug costs of \$3,000 purchases a covered brand drug for \$300. TrOOP Accumulator is \$1,042.

A qualified SPAP pays 100% of the beneficiary cost-sharing.

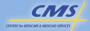

19

Calculating & Reporting LICS

# DEFINED STANDARD COVERAGE GAP WITH Troop other payer (continued)

#### Result

**Step1:** Calculate the non-LI cost share: 100% coinsurance = \$300

**Step 2:** Determine the LI cost share:

\$300 x .15 = \$45

\$300 X .15 = \$45

**Step 3:** Apply the "Lesser of " Test: \$45 < \$300

**Step 4:** Use the LICS Amount formula: \$300 - \$45 = \$255

| Drug Coverage<br>Status Code |          |
|------------------------------|----------|
| GDCB                         |          |
| GDCA                         |          |
| TGCDC Accumulator            |          |
| TrOOP Accumulator            |          |
| Patient Pay Amount           | \$45.00  |
| CPP                          |          |
| LICS Amount                  | \$255.00 |
| Other TrOOP<br>Amount        |          |

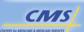

20

# DEFINED STANDARD COVERAGE GAP WITH Troop other payer (continued)

A qualified SPAP pays 100% of the beneficiary costsharing

| Drug Coverage<br>Status Code |          |
|------------------------------|----------|
| GDCB                         |          |
| GDCA                         |          |
| TGCDC Accumulator            |          |
| TrOOP Accumulator            |          |
| Patient Pay Amount           | \$ 0.00  |
| CPP                          |          |
| LICS Amount                  | \$255.00 |
| Other TrOOP<br>Amount        | \$ 45.00 |

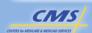

21
Calculating & Reporting LICS

| Drug Coverage Status<br>Code | С          |
|------------------------------|------------|
| GDCB                         | \$300.00   |
| GDCA                         | \$ 0.00    |
| TGCDC Accumulator            | \$3,000.00 |
| TrOOP Accumulator            | \$1,042.00 |
| Beginning Benefit Phase      | G          |
| Ending Benefit Phase         | G          |
| Patient Pay Amount           | \$ 0.00    |
| LICS Amount                  | \$255.00   |
| СРР                          | \$ 0.00    |
| Other TrOOP Amount           | \$ 45.00   |
| Reported Gap Discount        | \$ 0.00    |

## DS COVERAGE GAP (TrOOP OTHER PAYER) (CONTINUED)

Populating the PDE Record

22

# LICS AND STRADDLE CLAIMS

- For non-LI beneficiaries calculate the Patient Pay Amount using rules for straddle claims.
- All low income beneficiaries (except institutional) experience straddle claims when moving from the Coverage Gap phase to the Catastrophic Coverage phase.
- LI-Category 4 beneficiaries may also experience straddle claims when moving from the Deductible phase to the Initial Coverage phase.

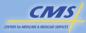

23

Calculating & Reporting LICS

# CATEGORY 4 LICS BENEFICARY, PLAN DEDUCTIBLE GREATER THAN STATUTORY CATEGORY 4 AMOUNT

#### Scenario

A Category 4 beneficiary joined a Defined Standard plan (\$320 deductible in 2012). The beneficiary's first two claims of the year have a negotiated price (gross drug cost) of \$100 each and both are for covered drugs. In the "lesser of" test, a \$65 deductible for the first claim is included in the calculation on the Category 4 side. After the \$65 deductible is met, a 15 percent coinsurance provision is applied to the remaining drug cost in Claim 1 and to the gross drug cost in Claim 2.

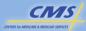

24

## **CATEGORY 4 LICS BENEFICARY,** PLAN DEDUCTIBLE GREATER THAN STATUTORY **CATEGORY 4 AMOUNT (CONTINUED)**

Result - Claim 1

Step 1: Calculate the non-LI

cost share: \$100.00

Step 2: Determine the LI cost

share:

\$65.00 + (\$35.00 x 0.15) = \$70.25

Step 3: Apply the "Lesser of"

Test:

\$70.25 < \$100.00

Step 4: Use the LICS Amount

formula:

\$100.00 - \$70.25 = \$29.75

| Drug Coverage<br>Status Code |         |
|------------------------------|---------|
| GDCB                         |         |
| GDCA                         |         |
| Patient Pay<br>Amount        | \$70.25 |
| CPP                          |         |
| LICS Amount                  | \$29.75 |

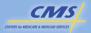

Calculating & Reporting LICS

### **CATEGORY 4 LICS BENEFICARY,** PLAN DEDUCTIBLE GREATER THAN STATUTORY **CATEGORY 4 AMOUNT (CONTINUED)**

#### Result - Claim 2

Step 1: Calculate the non-LI cost share:

\$100.00

Step 2: Determine the LI cost

share:

\$100.00 x 0.15 = \$15.00

Step 3: Apply the "Lesser of"

Test:

\$15.00 < \$100.00

Step 4: Use the LICS Amount

formula:

\$100.00 - \$15.00 = \$85.00

| Drug Coverage<br>Status Code |         |
|------------------------------|---------|
| GDCB                         |         |
| GDCA                         |         |
| Patient Pay<br>Amount        | \$15.00 |
| CPP                          |         |
| LICS Amount                  | \$85.00 |

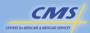

# CATEGORY 4 LICS BENEFICARY, PLAN DEDUCTIBLE GREATER THAN STATUTORY CATEGORY 4 AMOUNT (CONTINUED)

|                           | Claim 1   | Claim 2   |
|---------------------------|-----------|-----------|
| Drug Coverage Status Code | С         | С         |
| GDCB                      | \$ 100.00 | \$ 100.00 |
| GDCA                      | \$ 0.00   | \$ 0.00   |
| TGCDC Accumulator         | \$ 0.00   | \$ 100.00 |
| TrOOP Accumulator         | \$ 0.00   | \$ 100.00 |
| Beginning Benefit Phase   | D         | D         |
| Ending Benefit Phase      | D         | D         |
| Patient Pay Amount        | \$ 70.25  | \$ 15.00  |
| LICS Amount               | \$ 29.75  | \$ 85.00  |
| CPP                       | \$ 0.00   | \$ 0.00   |

Populating the PDE Record

CIVIS
CENTES for MEDICARE & MEDICAD SERVICES

Calculating & Reporting LICS

# PLAN DEDUCTIBLE LESS THAN STATUTORY CATEGORY 4 AMOUNT AND GREATER THAN ZERO

When the plan deductible < Statutory Category 4 Amount and > Zero:

- Cost-sharing is 15% coinsurance "after the annual deductible under the plan"
- o Cost-sharing is whichever is less:
  - Statutory Category 4 deductible (\$65 in 2012)
  - Lower deductible amount under the PBP

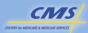

28

## **MODIFYING THE PDE**

- When modifying a PDE for an LI beneficiary, a plan:
  - Must adjust each PDE record for retroactive LI determinations.
  - Must refund beneficiary directly

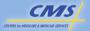

29

Calculating & Reporting LICS

## **SUMMARY**

- Defined LICS
- Calculated LICS amount using the rules that apply to all plan types
- Determined how to administer the Part D benefit by determining whether or not any LICS applies to a given prescription event and the appropriate amount of costsharing due from a low income beneficiary
- Identified the PDE data fields required to report LICS payments
- Explained how LICS affects TrOOP

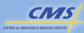

30

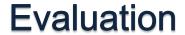

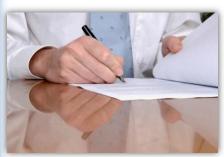

Please take a moment to complete the evaluation form for the Low Income Cost-Sharing module.

Your Feedback is Important! Thank you!

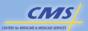

31

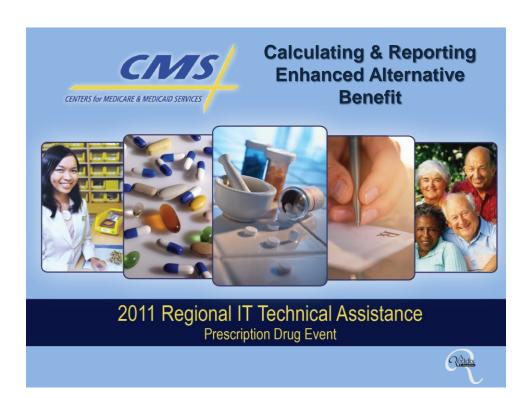

## **PURPOSE**

To provide a description of the Enhanced Alternative (EA) benefit option and essential calculating and reporting rules related to submitting data.

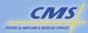

## **OBJECTIVES**

- Define the Enhanced Alternative benefit
- Administer an Enhanced Alternative benefit, using business rules
- Utilize the principles for submitting a PDE for an enhanced alternative drug
- Apply the business rules in calculating and reporting plan-paid amounts for EACS
- Apply the business rules related to the Coverage Gap

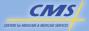

3
Calculating & Reporting
Enhanced Alternative Benefit

## **EA BENEFITS**

- Additional or supplemental benefits that exceed the actuarial value of a Basic benefit
- Two forms of EA benefits:
  - Coverage of certain non-Part D drugs (EA drug)
  - 2. Reduced cost-sharing (EACS)

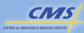

# DATA FIELDS IN THE PDE RELATED TO EA BENEFITS

Three PDE fields identify EA benefits:

- Drug Coverage Status Code
- Covered D Plan Paid Amount (CPP)
- Non-covered Plan Paid Amount (NPP)

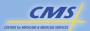

5 Calculating & Reporting Enhanced Alternative Benefit

# DRUG COVERAGE STATUS CODE AND EA

- Enhanced Alternative Drug = "E" for a supplemental drug
- Only EA plans can report a value of "E"

PDE Record

Drug Coverage Status Code

E

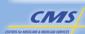

## **CPP AND EA**

 The portion of the Plan Paid Amount placed in the CPP field is based on what a plan pays under the Defined Standard benefit for a covered drug.

| PDE Record |  |
|------------|--|
| СРР        |  |
| \$         |  |

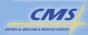

Calculating & Reporting
Enhanced Alternative Benefit

## NPP AND EA

- The portion of the EA Plan Paid Amount placed in the NPP field is what the plan pays in extra cost-sharing assistance.
- Reports Plan Paid Amounts for both "E" and "O" drugs.
- NPP amounts excluded from risk corridor, reinsurance payment, and TrOOP accumulation.

| PDE Record |
|------------|
| NPP        |
| \$         |

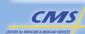

## PRINCIPLES FOR EA DRUGS

- Drug Coverage Status Code = "E"
- Full Plan Paid Amount is reported in NPP
- All payments for EA drugs excluded from Medicare payment
- All payments for EA drugs are excluded from TrOOP
- LICS does not apply to EA drugs
- CGDP does not include supplemental drugs

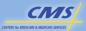

9 Calculating & Reporting Enhanced Alternative Benefit

## **EA DRUG**

#### Scenario

In 2012, Sunhealth PBP1 provides cost-sharing in the Initial Coverage Phase using tiered flat co-pays of \$10/\$20/\$40. The beneficiary purchased a \$65.00 EA drug in Tier 1. The beneficiary is in the Initial Coverage Phase of the benefit.

| Drug Coverage Status Code |    |
|---------------------------|----|
| Gross Drug Cost           | \$ |
| Patient Pay Amount        | \$ |
| Plan POS                  | \$ |
| CPP                       | \$ |
| NPP                       | \$ |
| Reported Gap Discount     | \$ |

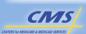

# EA DRUG (CONTINUED)

#### **Results - Calculation**

| Drug Coverage Status<br>Code | E       |
|------------------------------|---------|
| Gross Drug Cost              | \$65.00 |
| Patient Pay Amount           | \$10.00 |
| Plan POS                     | \$55.00 |
| CPP                          | \$ 0.00 |
| NPP                          | \$55.00 |
| Reported Gap Discount        | \$ 0.00 |

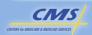

Calculating & Reporting Enhanced Alternative Benefit

# EA DRUG (CONTINUED)

#### **Result - PDE Related Fields**

| Drug Coverage Status<br>Code | Е        |
|------------------------------|----------|
| Patient Pay Amount           | \$ 10.00 |
| СРР                          | \$ 0.00  |
| NPP                          | \$ 55.00 |
| Reported Gap Discount        | \$ 0.00  |

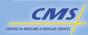

# AFFORDABLE CARE ACT PROVISIONS EFFECTIVE 2011

- Allows for reduced cost-sharing for generic drugs for non-LIS beneficiaries in the Coverage Gap
- Alters PDE reporting rules for EA plans
- Generic Coverage Gap cost-sharing applies to all categories of Part D drugs that are applicable drugs under the CGDP
- Mapping rules must account for impact of generic utilization in the Coverage Gap

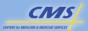

13
Calculating & Reporting
Enhanced Alternative Benefit

# BUSINESS RULES FOR CALCULATING AND REPORTING EACS

Reporting EACS involves three steps.

Step 1 Report beneficiary cost-sharing in Patient Pay Amount field

Step 2 Calculate and report CPP

Step 3 Calculate and report NPP

CENTERS for MEDICARE & MEDICAD SERVICES

# BUSINESS RULES FOR CALCULATING AND REPORTING EACS (CONTINUED)

### 2012 - Non-LI

| EACS<br>Rule # | YTD Gross Covered<br>Drug Cost      | Percentage to Calculate<br>Defined Standard Benefit              |
|----------------|-------------------------------------|------------------------------------------------------------------|
| 1              | ≤ \$320                             | 0%                                                               |
| 2              | >\$320 and<br>≤ \$2,930             | 75%                                                              |
| 3              | >\$2,930 and<br>≤\$6,730.39         | Applicable drugs 0%<br>Non-applicable drugs 14%                  |
| 4              | > \$6,730.39 and<br>≤ OOP threshold | 15%                                                              |
| 5              | > OOP threshold                     | Lesser of 95% or<br>(gross covered drug cost -<br>\$2.60/\$6.50) |

CIVIS
CENTERS for MEDICARE & MEDICARD SERVICES

Calculating & Reporting Enhanced Alternative Benefit

# BUSINESS RULES FOR CALCULATING AND REPORTING EACS (CONTINUED)

### 2012-LI

| EACS<br>Rule # | YTD Gross Covered<br>Drug Cost      | Percentage to Calculate Defined Standard Benefit                 |
|----------------|-------------------------------------|------------------------------------------------------------------|
| 1              | ≤ \$320                             | 0%                                                               |
| 2              | >\$320 and<br>≤ \$2,930             | 75%                                                              |
| 3              | >\$2,930 and<br>≤ \$6,657.50        | 0%                                                               |
| 4              | > \$6,657.50 and ≤<br>OOP threshold | 15%                                                              |
| 5              | > OOP threshold                     | Lesser of 95% or<br>(gross covered drug cost -<br>\$2.60/\$6.50) |

CIVIS
CENTERS for MEDICARE & MEDICAD SERVICES

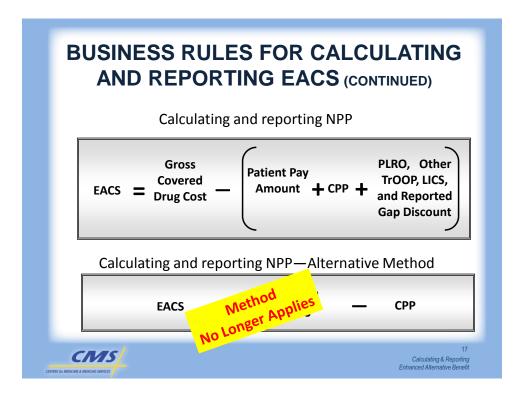

## EACS - RULE #2

#### Scenario

In 2012, Sunhealth PBP4 requires non-LI beneficiaries to pay a deductible equal to the DS benefit and employs a \$5/\$15/\$30 tiered cost-sharing in the Initial Coverage Phase. The beneficiary has met the deductible and has YTD gross covered drug costs of \$400 and accumulated TrOOP of \$340. The beneficiary is now purchasing a Tier 3 brand name covered drug for \$200.

| Drug Coverage Status Code |    |
|---------------------------|----|
| TGCDC Accumulator         | \$ |
| TrOOP Accumulator         | \$ |
| Beginning Benefit Phase   |    |
| Ending Benefit Phase      |    |
| GDCB                      | \$ |
| GDCA                      | \$ |
| Patient Pay Amount        | \$ |
| Plan POS                  | \$ |
| CPP                       | \$ |
| NPP                       | \$ |
| Reported Gap Discount     | \$ |

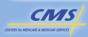

#### EACS - RULE #2 (CONTINUED) **Results - Calculation** Drug Coverage Status Code TGCDC Accumulator 400.00 TrOOP Accumulator \$ 340.00 **Beginning Benefit Phase Ending Benefit Phase GDCB** \$ 200.00 **GDCA** 0.00 30.00 Patient Pay Amount Plan POS 170.00 CPP 150.00 NPP 20.00 Reported Gap Discount 0.00 CMS Calculating & Reporting Enhanced Alternative Benefit

# EACS — RULE #2 (CONTINUED) Result - PDE Related Fields Drug Coverage Status Code C Patient Pay Amount \$30.00 CPP \$150.00 NPP \$20.00

## EACS - RULE #3

## (NON-LI BENEFICIARY, NON-APPLICABLE DRUG) Scenario

In 2012, Sunhealth PBP5 requires beneficiaries to pay the standard \$320 deductible and employs tiered cost sharing in the Initial Coverage Phase of \$10/\$20/\$40. The plan's initial coverage limit is \$4,000. The beneficiary has YTD gross covered drug costs of \$3,500 and accumulated TrOOP of \$1,900.00. The beneficiary purchased a generic drug (non-applicable) in Tier 1 for \$35.

| Drug Coverage Status Code |    |
|---------------------------|----|
| TGCDC Accumulator         | \$ |
| TrOOP Accumulator         | \$ |
| Beginning Benefit Phase   |    |
| Ending Benefit Phase      |    |
| GDCB                      | \$ |
| GDCA                      | \$ |
| Patient Pay Amount        | \$ |
| Plan POS                  | \$ |
| CPP                       | \$ |
| NPP                       | \$ |
| Reported Gap Discount     | \$ |

21
Calculating & Reporting
Enhanced Alternative Benefit

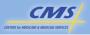

# EACS - RULE #3 (CONTINUED)

(NON-LI BENEFICIARY, NON-APPLICABLE DRUG)

#### **Results - Calculation**

| Drug Coverage Status Code | С  |          |
|---------------------------|----|----------|
| TGCDC Accumulator         | \$ | 3,500.00 |
| TrOOP Accumulator         | \$ | 1,900.00 |
| Beginning Benefit Phase   | N  |          |
| Ending Benefit Phase      | N  |          |
| GDCB                      | \$ | 35.00    |
| GDCA                      | \$ | 0.00     |
| Patient Pay Amount        | \$ | 10.00    |
| Plan POS                  | \$ | 25.00    |
| CPP                       | \$ | 4.90     |
| NPP                       | \$ | 20.10    |
| Reported Gap Discount     | \$ | 0.00     |

# EACS - RULE #3 (CONTINUED)

(NON-LI BENEFICIARY, NON-APPLICABLE DRUG)

#### **Result - PDE Related Fields**

| Drug Coverage Status<br>Code | С        |
|------------------------------|----------|
| Patient Pay Amount           | \$ 10.00 |
| СРР                          | \$ 4.90  |
| NPP                          | \$ 20.10 |

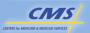

23
Calculating & Reporting
Enhanced Alternative Benefit

## EACS - RULE #3

## (NON-LI BENEFICIARY, APPLICABLE DRUG) Scenario

In 2012, Sunhealth PBP6 requires beneficiaries to pay the standard \$320 deductible and employs tiered cost-sharing in the Initial Coverage Phase. The standard ICL applies, and the plan offers a 25% coinsurance to beneficiaries on brand drugs in the Coverage Gap. The beneficiary has YTD gross covered drug costs of \$3,500.00 and accumulated TrOOP of \$1,900.00. The beneficiary purchased a brand drug (applicable drug under the CGDP) in Tier 3 for \$202, of which \$2 is the dispensing fee.

| Drug Coverage Status Code |    |
|---------------------------|----|
| TGCDC Accumulator         | \$ |
| TrOOP Accumulator         | \$ |
| Beginning Benefit Phase   |    |
| Ending Benefit Phase      |    |
| GDCB                      | \$ |
| GDCA                      | \$ |
| Patient Pay Amount        | \$ |
| Plan POS                  | \$ |
| CPP                       | \$ |
| NPP                       | \$ |
| Reported Gap Discount     | \$ |

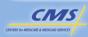

## EACS - RULE #3 (CONTINUED)

(NON-LI BENEFICIARY, APPLICABLE DRUG)

#### **Results - Calculation**

| Drug Coverage Status Code | С  |          |
|---------------------------|----|----------|
| TGCDC Accumulator         | \$ | 3,500.00 |
| TrOOP Accumulator         | \$ | 1,900.00 |
| Beginning Benefit Phase   | G  |          |
| Ending Benefit Phase      | G  |          |
| GDCB                      | \$ | 202.00   |
| GDCA                      | \$ | 0.00     |
| Patient Pay Amount        | \$ | 75.75    |
| Plan POS                  | \$ | 75.75    |
| CPP                       | \$ | 0.00     |
| NPP                       | \$ | 50.50    |
| Reported Gap Discount     | \$ | 75.75    |

25 Calculating & Reporting Enhanced Alternative Benefit

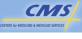

## EACS - RULE #3 (CONTINUED)

(NON-LI BENEFICIARY, APPLICABLE DRUG)

#### **Result - PDE Related Fields**

| Drug Coverage Status Code | С        |
|---------------------------|----------|
| Patient Pay Amount        | \$ 75.75 |
| CPP                       | \$ 0.00  |
| NPP                       | \$ 50.50 |
| Reported Gap Discount     | \$ 75.75 |

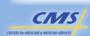

## **EACS – STRADDLE CLAIM**

#### Scenario

In 2012, Sunhealth PBP11 requires beneficiaries to pay the deductible, offers tiered cost-sharing in the initial coverage phase (\$10/\$15/\$20), and extends the initial coverage limit to \$4,000. The beneficiary has YTD gross covered drug costs of \$2,920 and accumulated TrOOP of \$1,500. The beneficiary purchases a covered brand name drug in Tier 3 for \$125.

| Drug Coverage Status Code |    |
|---------------------------|----|
| TGCDC Accumulator         | \$ |
| TrOOP Accumulator         | \$ |
| Beginning Benefit Phase   |    |
| Ending Benefit Phase      |    |
| GDCB                      | \$ |
| GDCA                      | \$ |
| Patient Pay Amount        | \$ |
| Plan POS                  | \$ |
| CPP                       | \$ |
| NPP                       | \$ |
| Reported Gap Discount     | \$ |

27
Calculating & Reporting
Enhanced Alternative Benefit

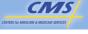

## **EACS – STRADDLE CLAIM**

(CONTINUED)

**Results - Calculation Initial Coverage** Coverage PDE Gap **Period** Drug Coverage Status Code **TGCDC Accumulator** \$ \$ \$ 2,920.00 TrOOP Accumulator \$ \$ \$ 1,500.00 Beginning Benefit Phase Ν **Ending Benefit Phase** N **GDCB** \$ 10.00 \$ \$ 115.00 125.00 \$ \$ **GDCA** 0.00 0.00 0.00 Patient Pay Amount \$ \$ 10.00 \$ 20.00 10.00 Plan POS \$ \$ 105.00 105.00 \$ 0.00 \$ \$ **CPP** 0.00 7.50 7.50 \$ \$ 105.00 97.50 -7.50 \$

\$

\$

0.00

0.00

CIVIS ES los MEDICARS & MEDICARS SERVICES

Reported Gap Discount

Calculating & Reporting Enhanced Alternative Benefit

0.00

## **EACS - STRADDLE CLAIM**

(CONTINUED)

#### **Result - PDE Related Fields**

| Drug Coverage Status<br>Code | С        |
|------------------------------|----------|
| Patient Pay Amount           | \$ 20.00 |
| СРР                          | \$ 7.50  |
| NPP                          | \$ 97.50 |

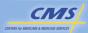

29 Calculating & Reporting Enhanced Alternative Benefit

## **RULES FOR EACS AND LICS**

- EACS is determined before LICS.
- EA plans cannot supplement low income cost-sharing.

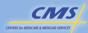

## **EACS - LICS**

#### Scenario

In 2012, the beneficiary is a Category 1 LI beneficiary who has paid a supplemental premium to enroll in Sunhealth's PBP14. Instead of cost-sharing at 25 percent, the plan has tiered cost-sharing of \$10/\$15/\$30 in the Initial Coverage Phase. The plan's ICL is shifted up to \$4,500. The beneficiary YTD gross covered drug costs = \$1,500 and accumulated TrOOP is \$790. She purchases a Tier 1 covered drug for \$75.

| Drug Coverage Status Code |    |
|---------------------------|----|
| Gross Covered Drug Cost   | \$ |
| Patient Pay Amount        | \$ |
| LICS                      | \$ |
| Plan POS                  | \$ |
| CPP                       | \$ |
| NPP                       | \$ |

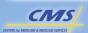

31 Calculating & Reporting Enhanced Alternative Benefit

## EACS - LICS (CONTINUED)

#### **Results - Calculation**

| Drug Coverage<br>Status Code | С        |
|------------------------------|----------|
| Gross Covered<br>Drug Cost   | \$ 75.00 |
| Patient Pay Amount           |          |
| LICS                         |          |
| Plan POS                     | \$ 65.00 |
| CPP                          | \$ 56.25 |
| NPP                          | \$ 8.75  |

Beneficiary Liability \$10.00

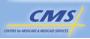

## EACS - LICS (CONTINUED)

#### Result

**Step 1:** Determine the non-LI cost share: \$10

**Step 2:** Identify the LI cost share: \$2.60

**Step 3:** Apply the "Lesser of" test:

\$2.60 < \$10

**Step 4:** Utilize the LICS formula:

\$10 - \$2.60 = \$7.40

| Drug Coverage<br>Status Code | С       |
|------------------------------|---------|
| Gross Covered<br>Drug Cost   | \$10.00 |
| Patient Pay Amount           | \$ 2.60 |
| LICS                         | \$ 7.40 |
| Plan POS                     | \$65.00 |
| CPP                          | \$56.25 |
| NPP                          | \$ 8.75 |

33
Calculating & Reporting
Enhanced Alternative Benefit

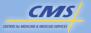

## EACS - LICS (CONTINUED)

#### **Result - PDE Related Fields**

| Drug Coverage Status Code | С  |          |
|---------------------------|----|----------|
| TGCDC Accumulator         | \$ | 1,500.00 |
| TrOOP Accumulator         | \$ | 790.00   |
| Beginning Benefit Phase   | Z  |          |
| Ending Benefit Phase      | Z  |          |
| GDCB                      | \$ | 75.00    |
| GDCA                      | \$ | 0.00     |
| Patient Pay Amount        | \$ | 2.60     |
| LICS                      | \$ | 7.40     |
| Plan POS                  | \$ | 65.00    |
| CPP                       | \$ | 56.25    |
| NPP                       | \$ | 8.75     |
| Reported Gap Discount     | \$ | 0.00     |

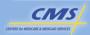

## **SUMMARY**

- Defined the Enhanced Alternative benefit
- Administered an Enhanced Alternative benefit, using business rules
- Utilized the principles for submitting a PDE for an enhanced alternative drug
- Applied the business rules in calculating and reporting plan-paid amounts for EACS
- Applied the business rules related to the Coverage Gap

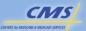

35
Calculating & Reporting
Enhanced Alternative Benefit

## **Evaluation**

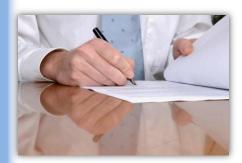

Please take a moment to complete the evaluation form for the Enhanced Alternative Benefit module.

Your Feedback is Important! Thank you!

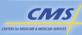

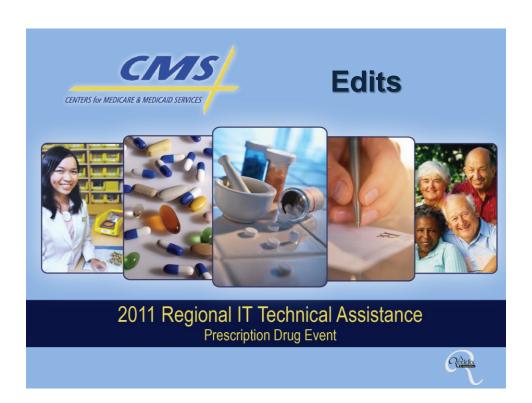

## **PURPOSE**

To provide participants with an understanding of the edits generated by systems that support the processing of PDE data.

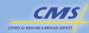

2 Edits

## **OBJECTIVES**

- Describe the edit logic for the PDFS and DDPS
- Identify the 11 edit categories in DDPS
- Recognize and apply the resolution process to resolve errors received from PDFS and DDPS
- Review the P2P process and update codes
- Review new CGDP edit codes
- Discuss IAPs and contract reports

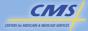

3 Edits

# Prescription Drug Front-End System (PDFS) Drug Data Processing System (DDPS) Format Integrity Validity

## **PDFS EDITS**

- Missing data in header and batch record
- Appropriate sequencing of records
- Ensuring a File ID does not duplicate a File ID previously accepted within the last 12 months
- Balanced information in headers and trailers
- Batch and Detail Sequence Numbers
- Valid DET and BHD record totals
- · Validating file size

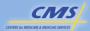

5 Edits

# PDFS EDIT LOGIC AND RANGES

| Series | Range   | Explanation                        |
|--------|---------|------------------------------------|
| 100    | 126-150 | File level errors on HDR records   |
|        | 176-199 | File level errors on TLR records   |
| 200    | 226-250 | Batch level errors on BHD records  |
|        | 276-299 | Batch level errors on BTR records  |
| 600    | 601-602 | Detail level errors on DET records |

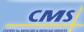

6 Fdits

#### PDFS EDIT CODES

#### Scenario

Blue Sky Health changes to a new PBM in March 2006 and tells the new PBM to begin submitting data immediately; however, the plan did not provide an authorization letter to CMS. The new PBM currently submits PDE data for other Part D sponsors.

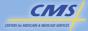

7 Edite

### PDFS EDIT CODES (CONTINUED)

#### Edit

PDFS rejects the file with error message 232 because the submitter was not authorized to submit for the contract, Blue Sky Health.

#### Result

Blue Sky Health submits an authorization letter to CSSC. Once the change has been recorded, the PBM resubmits the rejected file.

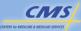

8 Edits

## **DDPS EDITING RULES**

| Stage # | Stage Name                     |
|---------|--------------------------------|
| 1       | Individual Field Edits         |
| 2       | Enrollment/Eligibility Edits   |
| 3       | Duplicate Check Edits          |
| 4       | Field-to-Field Edits           |
| 5       | Gap Discount Calculation Edits |
| 6       | Adjustment/Deletion Code Edits |

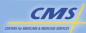

9 Edits

## DDPS EDITING RULES (CONTINUED)

## **Adjustments/Deletions**

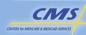

Edits

#### **ELIGIBILITY EDITS**

#### Scenario

Greenhouse PDP submitted a PDE for a beneficiary with HICN 000-00-000A.

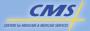

11 Edits

#### ELIGIBILITY EDITS (CONTINUED)

#### **Edit**

While DDPS accepted this record, the system issued a 710 informational edit and provided error message: The beneficiary HICN has changed according to CMS records; use the corrected HICN for future submissions.

#### Result

Greenhouse PBP does not resubmit the PDE that received the 710 edit. The plan updates its system to reflect the new HICN to avoid receiving 710 edits on future PDEs for this beneficiary.

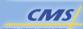

1Z

# EDIT RANGES AND CATEGORIES

| Series           | Edit Category                                 |
|------------------|-----------------------------------------------|
| 603-659, 831     | Missing/Invalid                               |
| 660-669          | Adjustment or Deletion                        |
| 670-689          | Catastrophic Coverage Code                    |
| 690-699          | Cost                                          |
| 700-714          | Eligibility                                   |
| 715-734          | LICS                                          |
| 735-754          | NDC                                           |
| 755-774          | Drug Coverage Status Code                     |
| 775-799, 900-999 | Miscellaneous                                 |
| 851-855          | P2P Phase III Retro Enrollment (Update Codes) |
| 865-899          | Gap Discount                                  |

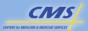

13 Edits

# CMS CALCULATED GAP DISCOUNT

#### Scenario

Claim straddles either the Deductible or the Initial Coverage Phase and the Coverage Gap and the claim does not contain supplemental benefits.

| Step 1:<br>Determine costs that<br>fall within the<br>Coverage Gap | Gap Drug Cost = TGCDC Acc + Drug Cost – Initial Coverage Limit (ICL)                                                                                                    |
|--------------------------------------------------------------------|----------------------------------------------------------------------------------------------------|
| Step 2:<br>Determine Discount<br>Eligible Cost                     | If (Drug Cost – Gap Drug Cost ≥ Dispensing Fee Paid and Vaccine Administration Fee) then Discount Eligible Cost = Gap Drug Cost Else If (Drug Cost – Gap Drug Cost < Dispensing Fee Paid and Vaccine Administration Fee) then Discount Eligible Cost = Ingredient Cost Paid + Total Amount Attributed to Sales Tax |
| Step 3:<br>Calculate Gap<br>Discount                               | Calculated Gap Discount = Discount Eligible Cost * 0.5                                                                                                    |

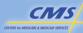

14

ans

#### **RESOLUTION PROCESS**

- Paths for resolving errors:
  - Correct individual errors.
  - Assess factors causing errors and correct system problems if there are deficiencies.
  - Measure and improve performance to reduce future errors.
- Tools to manage and reduce errors:
  - o DDPS Return File.
  - Management reports.
  - o Ongoing test environment.

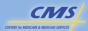

15 Edits

#### **RESOLUTION PROCESS**

(CONTINUED)

- Identify the field or fields that triggered the error by determining why the error occurred:
  - The format is invalid
  - The data value is invalid
  - The relationship between multiple fields triggered the error
  - The incorrect values that caused the error

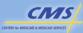

16 dits

#### **RESOLUTION PROCESS**

(CONTINUED)

- Edits requiring specific problem-solving steps:
  - o Eligibility (Edits 700-714)
  - o LICS
    - 715-Use best available data policy
    - 716-722-CMS data is accurate

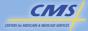

17 Edits

#### **RESOLUTION PROCESS**

(CONTINUED)

#### Plans can ask the following questions:

- Are plan system's field definitions and values consistent with PDE definitions and values?
- · Are plan system's edits compatible with DDPS edits?
- Did system deficiencies contribute to the error?
- Could system enhancements, such as better user prompts, minimize high volume recurring errors?

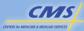

18

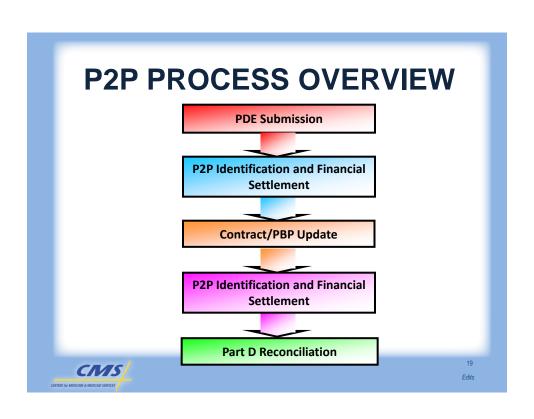

### **COMMON TERMS**

| Term                        | Definition                                                                                   |  |
|-----------------------------|----------------------------------------------------------------------------------------------|--|
| Submitting<br>Contract      | Contract submitting PDE data.                                                                |  |
| Submitting PBP              | Plan Benefit Package submitting PDE data under the submitting contract.                      |  |
| Original Contract of Record | Beneficiary enrollment as documented in CMS databases when PDE is saved and accepted by CMS. |  |
| Original PBP of Record      | Plan Benefit Package under the Original Contract of Record as documented in CMS databases.   |  |

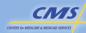

20 Fdits

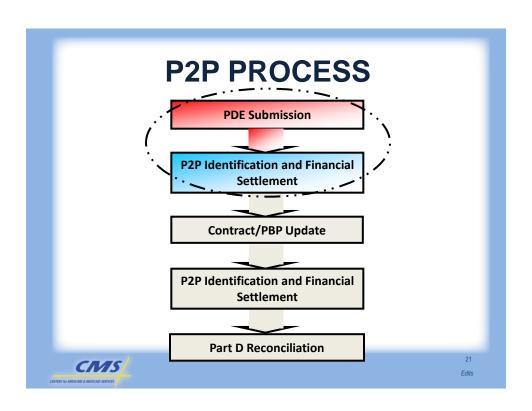

#### STATUTORY AUTHORITY

Under 42 CFR 423.464(a), Part D Sponsors have an obligation to coordinate benefits with entities providing other prescription drug coverage to Part D eligible individuals. This obligation includes other Part D Sponsors.

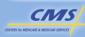

Edits

#### **CMS TRANSITION PERIOD**

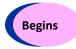

 The effective date of enrollment in a specific Contract/PBP

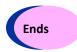

- · The later of...
  - o 30-days after the effective date of coverage, or
  - 30-days after the date CMS processes the enrollment into the new contract of record

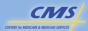

23 Edits

# PART D SPONSOR ASSUMED RESPONSIBILITIES

- Submitting accurate and timely PDEs
- Making appropriate adjustments and reversals
- Accessing and reviewing monthly reports

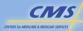

24 Fdits

## P2P ROLES AND RESPONSIBILITIES

| Submitting<br>Contract | <ul><li>Submits PDEs</li><li>Attests to accuracy of submitted PDEs</li><li>Reports any DIR earned for P2P PDEs</li></ul>                                                           |
|------------------------|----------------------------------------------------------------------------------------------------|
| Contract of Record     | <ul> <li>Makes timely payments (LICS and CPP) to<br/>the submitting contract</li> <li>Certifies payments through the Attestation of<br/>P2P Reconciliation Payment Data</li> </ul> |
| CMS                    | Identifies Contract of Record     Provides CPP and LICS amounts                                                                                                    |

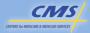

25

#### **SCENARIO**

John Brown joined Winter Health Plan in January 2009 as a dual-eligible and completed an enrollment application on August 27, 2009 for Spring Health Plan's PBP 002. Spring Health Plan submitted the enrollment. CMS processed the enrollment on September 3, 2009. John's effective date is September 1, 2009.

John fills a prescription on September 5, 2009 for a covered drug and on September 7, 2009 for an OTC drug using an ID card from Winter Health Plan.

He also fills prescriptions on October 2, 2009 and October 15, 2009 for covered drugs.

Winter Health Plan PBP 001 submitted two PDEs on September 29, 2009 for the September 5, 2009 and September 7, 2009 claims. They also submitted a PDE on October 20, 2009 for the October 2, 2009 claim and on October 29, 2009 for the October 15, 2009 claim.

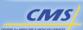

\_...

Edits

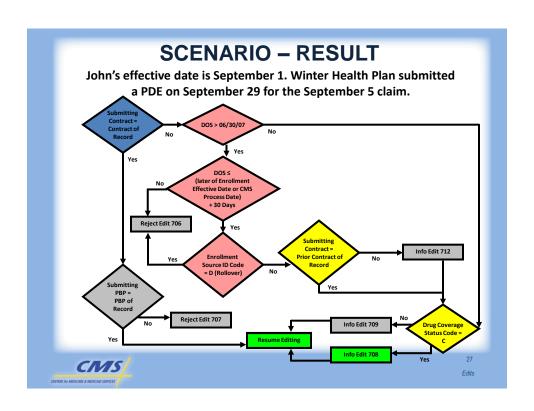

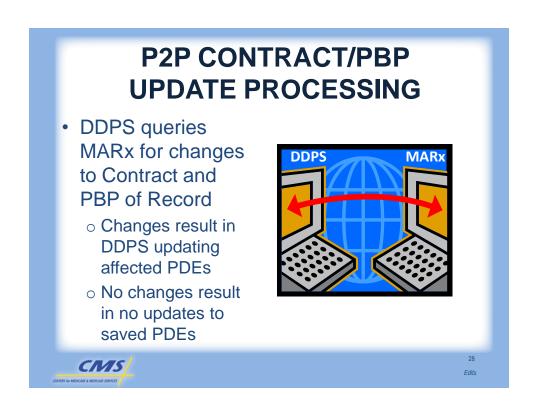

# P2P CONTRACT/PBP UPDATE PROCESSING (CONTINUED)

- Updates are for all changes to enrollment information and are not limited to changes affecting P2P.
- Update Codes regarding P2P changes resulting from Contract/PBP Update will only be sent to the Submitting Contract, not to the Updated or Original Contract of Record.
- Changes to HICN will appear on the Special Return file and will generate an edit code 710.
- Updated Contract of Record and Original Contract of Record are only informed of P2P changes through monthly reports.

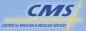

29 Edito

## P2P CONTRACT/PBP UPDATE INFORMATIONAL EDIT CODES

| Update Code | Description                                                                                                    | P2P Condition                    |
|-------------|----------------------------------------------------------------------------------------------------|----------------------------------|
| 851         | Contract of Record has been updated.                                                                           | Condition now exists.            |
| 852         | Submitting Contract/PBP is now the Contract/PBP of Record.                                                     | Condition no longer exists.      |
| 853         | PBP of Record has been updated.                                                                                | Continues to be non-<br>P2P PDE. |
| 854         | Contract of Record and PBP of Record have been updated.                                                        | New condition established.       |
| 855         | Submitting Contract is now the Contract of Record, but Updated PBP of Record is different from Submitting PBP. | Condition no longer exists.      |

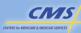

50 Edite

## Immediately Actionable PDE Errors (IAPs) Reports

- Provides feedback on errors and quality, timeliness, and accuracy of each plan's PDE data and error resolution efforts.
- Types of IAP errors:
  - Formatting mistakes
  - Data inconsistencies
  - Failure to grant sufficient low income costsharing subsidies

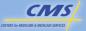

31 Edits

## **IAP Contract Reports**

| Report Name                        | Description                                                                                                    |
|------------------------------------|----------------------------------------------------------------------------------------------------|
| PDE Verification<br>Summary Report | Provides summary information on PDE<br>that includes submission, rejection, and<br>error resolution statistics. |
| PDE Verification Detail<br>Report  | Provides confidential beneficiary information along with the summary information.                               |

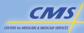

32 Fdits

#### **SUMMARY**

- Described the edit logic for the PDFS and DDPS
- Identified the 11 edit categories in DDPS
- Recognized and apply the resolution process to resolve errors received from PDFS and DDPS
- Reviewed the P2P process and update codes
- Reviewed the new CGDP edit codes
- Discussed IAPs and contract reports

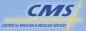

33 Edits

## **Evaluation**

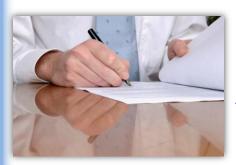

Please take a moment to complete the evaluation form for the Edits module.

Your Feedback is Important! Thank you!

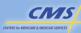

34 Edits

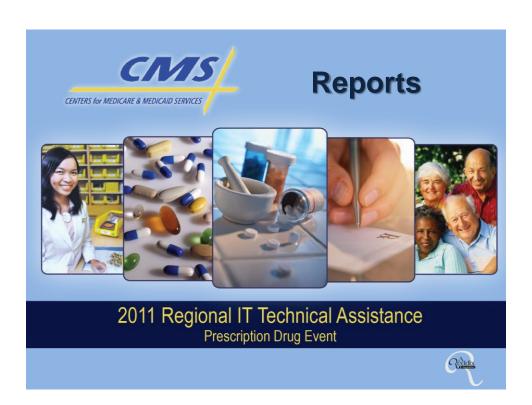

#### **PURPOSE**

To provide insights on the appropriate use of reports to manage data collection, data submission, error resolution processes, PDE data quality review and help prepare plans for the reconciliation process.

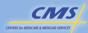

#### **OBJECTIVES**

- Identify the purpose of PDFS, DDPS, and IDR reports
- Determine the best uses of the reports to monitor data collection and submission processes; to resolve errors and perform PDE data quality review
- Read DDPS reports to identify and submit corrections accurately
- Recognize the relationship between values in the financial management reports and reconciliation
- Determine existence of P2P conditions and associated financial settlements

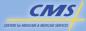

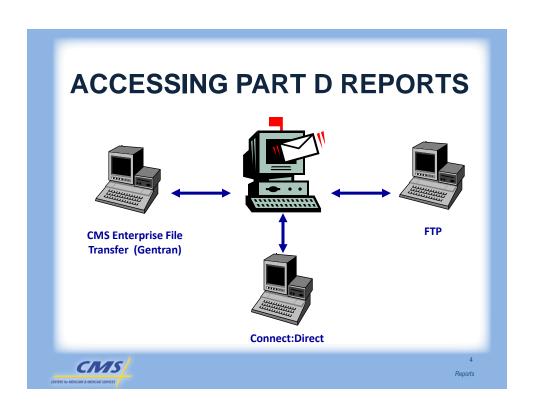

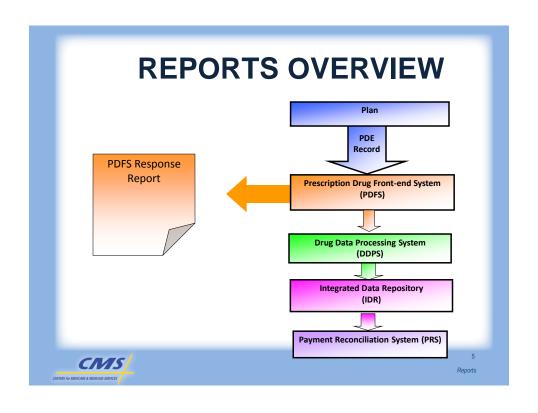

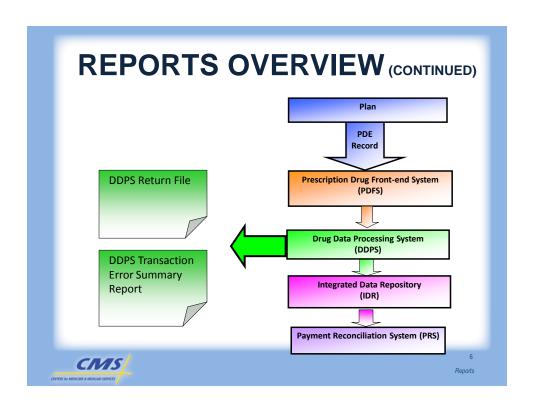

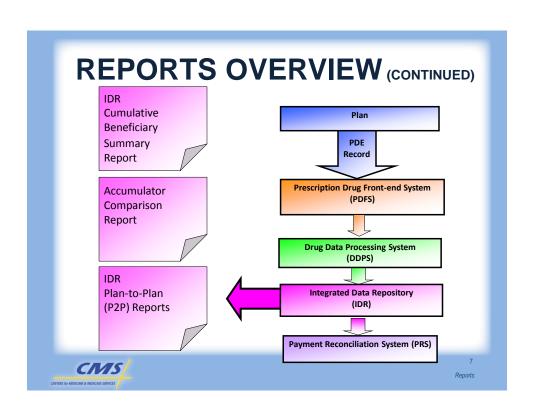

### **NAMING CONVENTIONS**

| REPORT NAME                                                  | MAILBOX IDENTIFICATION                                                                                         |
|--------------------------------------------------------------|----------------------------------------------------------------------------------------------------|
| PDFS Response Report                                         | RPT00000.RSP.PDFS_RESP                                                                                         |
| DDPS Return File                                             | RPT00000.RPT.DDPS_TRANS_VALIDATION                                                                             |
| DDPS Transaction Error<br>Summary Report                     | RPT00000.RPT.DDPS_ERROR_SUMMARY                                                                                |
| Cumulative Beneficiary<br>Summary Report<br>(04COV/ENH/ OTC) | RPT00000.RPT.DDPS_CUM_BENE_ACT_COV<br>RPT00000.RPT.DDPS_CUM_BENE_ACT_ENH<br>RPT00000.RPT.DDPS_CUM_BENE_ACT_OTC |
| Accumulator<br>Comparison Report                             | RPT00000.RPT.DDPS_ACC_COM                                                                                      |

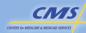

#### PDFS RESPONSE REPORT

- Identifies errors generated by PDFS and checks for format, integrity, and validity
- Checks for sequencing errors
- Provides status of the file

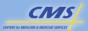

Reports

#### **DDPS TRANSACTION REPORTS**

- Identify processing results including errors
- Contain up to seven record types
- Are available the next business day after processing
- Provided in flat file layout

Plans should promptly review the DDPS Transaction Reports to identify and resolve data issues.

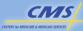

#### DDPS RETURN FILE

- Identifies error codes
- Communicates the disposition and complete record as submitted for all DET records in the file
- Provides the entire submitted transaction for accepted (ACC), rejected (REJ), or informational (INF) detail records

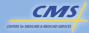

11 Reports

## DDPS TRANSACTION ERROR SUMMARY REPORT

- Provides batch level processing results
- Contains a separate DET record for each error in the file
- Indicates counts and rates for error codes

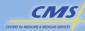

## CUMULATIVE BENEFICIARY SUMMARY REPORTS

- Four management reports
  - 04COV for covered drugs
  - o 04ENH for enhanced alternative drugs
  - 04OTC for over the counter drugs
  - 90COV for accumulator comparison
- 04COV provides financial information necessary to reconcile the cost-based portion of the Part D payment
- Key information
  - Net accumulated totals for dollar amount fields
  - Gross counts of originally submitted, adjusted, and deleted PDE records
  - o Catastrophic coverage and beneficiary utilization

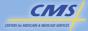

13 Reports

## ACCUMULATOR COMPARISON REPORT

- Identifies Accumulator values reported by the plan
  - Provides the Accumulator values calculated by CMS and from saved PDEs and reports the differences between them
- Evaluates discrepancies between reported and calculated Accumulator values
- Distributed to current contract of record for all beneficiaries enrolled
- Released in phases

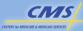

# COMMON DISCREPANCY RESOLUTION STRATEGIES

| DISCREPANCY                                                                                                    | COMMON RESOLUTION STRATEGY                                                                                                    |  |
|----------------------------------------------------------------------------------------------------|----------------------------------------------------------------------------------------------------|--|
| CALCULATED TGCDC ACC less than LAST REPORTED TGCDC ACC                                                                 | Determine if the plan has outstanding original PDEs, submit (or correct rejected) PDEs     If PDE reporting is current, determine if the plan has included non-Part D claims data in the accumulator. If so, remove the incorrect entries, confirm that the plan adjudicated claims in the correct benefit phase, re-adjudicate any incorrect claims and correct accumulators on all misreported PDES. |  |
| CALCULATED TGCDC ACC greater than LAST REPORTED TGCDC ACC                                                              | Determine if the plan has overdue PDEs for<br>deletes or adjustments. Submit overdue PDES.<br>Correct rejected PDEs.                                                                                                    |  |
| CMS CALCULATED TGCDC ACC equals LAST REPORTED TGCDC ACC and PDE COUNT WITH NO TGCDC ACC DIFF less than TOTAL PDE COUNT | Determine if the plan has overdue PDEs for<br>deletes or adjustments. Submit overdue PDES.<br>Correct rejected PDEs.                                                                                                    |  |
| Note: whenever differences occur confirm that the data used to sort PDEs is complete and accurate.                     |                                                                                                    |  |

CIVIS

CENTERS for MEDICARE & MEDICARO SERVICES

15

Reports

#### **CMS COMMUNICATION TO PLANS**

| Report                                               | Information Communicated                                                                                                    |
|------------------------------------------------------|----------------------------------------------------------------------------------------------------|
| DDPS Return File                                     | Provides the disposition of all DET records and where errors occurred. Distributed following processing of PDEs.                                                                                                    |
| Special Return File                                  | Provides Contract/PBP update impact on P2P conditions for PDEs. Will provide 800-level Update Codes. Distributed after contract/PBP update.                                                                                                    |
| Cumulative Beneficiary<br>Summary Report<br>04COV    | Serves as a YTD cumulative report for the Submitting Contract that provides beneficiary-level PDE financial information necessary to perform the YTD Part D Payment reconciliation. Distributed monthly. Displays non-P2P amounts.                           |
| P2P Accounting Report<br>40COV/ENH/OTC               | Provides the Submitting Contract with a YTD cumulative report of financial amounts reported by the Submitting Contract for P2P PDEs. This report can be used for accounting purposes but is not used for Part D Payment Reconciliation. Distributed monthly. |
| P2P Receivable Report<br>41COV                       | Provides Submitting Contracts with the net change in P2P reconciliation receivable amounts. Distributed monthly.                                                                                                    |
| P2P Part D Payment<br>Reconciliation Report<br>42COV | Serves as a YTD cumulative report for the Contract of Record of all financial amounts reported by Submitting Contracts for use in the Contract of Record's Part D Payment Reconciliation. Distributed monthly.                                               |
| P2P Payable Report<br>43COV                          | Serves as the Contract of Record's invoice for P2P reconciliation. Distributed monthly.                                                                                                    |

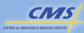

----

## P2P REPORT NAMING CONVENTIONS

| REPORT NAME                                            | MAILBOX IDENTIFICATION                                                                          |
|--------------------------------------------------------|-------------------------------------------------------------------------------------------------|
| Special Return File                                    | RPT00000.RPT.DDPS_P2P_PHASE3_RTN                                                                |
| P2P Accounting Report<br>(40COV/ENH/OTC)               | RPT00000.RPT.DDPS_P2P_PDE_ACC_C RPT00000.RPT.DDPS_P2P_PDE_ACC_E RPT00000.RPT.DDPS_P2P_PDE_ACC_O |
| P2P Receivable Report (41COV)                          | RPT00000.RPT.DDPS_P2P_RECEIVABLE                                                                |
| P2P Part D Payment<br>Reconciliation Report<br>(42COV) | RPT00000.RPT.DDPS_P2P_PARTD_RCON                                                                |
| P2P Payable Report<br>(43COV)                          | RPT00000.RPT.DDPS_P2P_PAYABLE                                                                   |

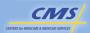

Reports

## P2P CONTRACT/PBP UPDATE PRIOR TO PART D PAYMENT RECONCILIATION

- Prior to running Part D Payment Reconciliation:
  - PDEs must be attributed to the appropriate Contract and PBP of Record

Updates to contract/PBP of record will always occur prior to Part D Payment Reconciliation.

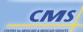

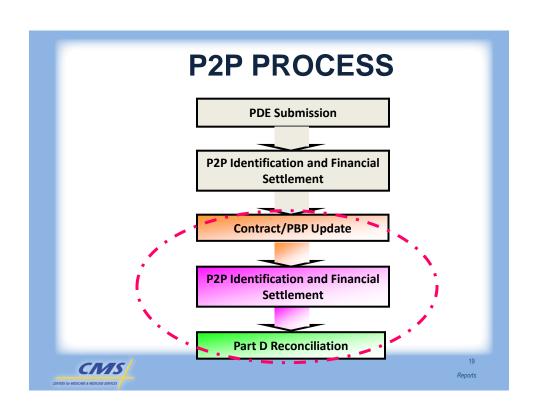

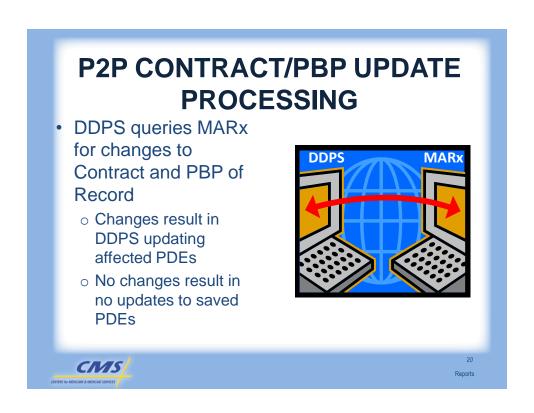

# REPORTING P2P IN RETURN FILES

- Fields impacted by P2P Processing
  - Submitting Contract
  - Submitting PBP
  - o P2P Contract of Record
  - o PBP of Record
  - o Contract of Record Update Reported on Return File
  - o PBP of Record Update Reported on Return File

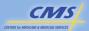

21 Reports

# PLAN LIABILITY Enrollment Submissions As frequency of Enrollment Submissions increases, plan liability decreases Plan Liability

#### **SUMMARY**

- Identified the purpose of PDFS, DDPS, and IDR reports
- Determined the best uses of the reports to monitor data collection and submission processes; to resolve errors and perform PDE data quality review
- Read DDPS reports to identify and submit corrections accurately
- Recognized the relationship between values in the financial management reports and reconciliation
- Determined existence of P2P conditions and associated financial settlements

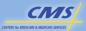

23 Reports

## **Evaluation**

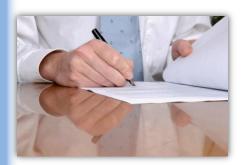

Please take a moment to complete the evaluation form for the Reports module.

Your Feedback is Important! Thank you!

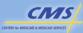

24 enorts

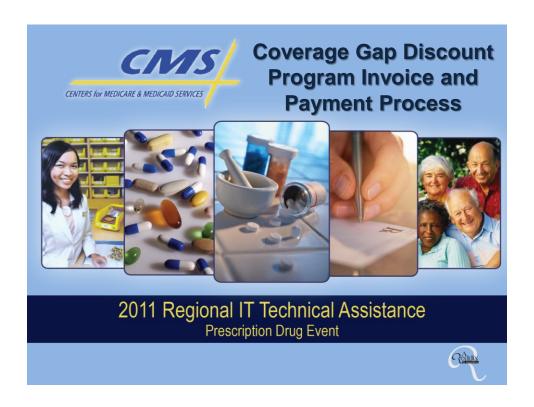

#### **PURPOSE**

The purpose of this module is to introduce the Coverage Gap Discount Program Invoice and Payment process; and review the reporting, confirmation, offset, and reconciliation processes.

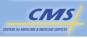

#### **OBJECTIVES**

- Know the role of the TPA in the CGDP
- Explain the timeline for Quarterly Invoice generation and payment
- Describe the Part D sponsor quarterly reports
- Understand the payment mechanism

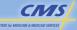

Coverage Gap Discount Program Invoice and Payment Process

#### **OBJECTIVES** (CONTINUED)

- Review the Payment Confirmation process
- Explain offsets
- Understand the CGDP Reconciliation
- Recognize the importance of timely PDE reporting and corrections

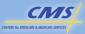

# COVERAGE GAP DISCOUNT PROGRAM (CGDP)

- Effective January 1, 2011
- Provides discounts to Medicare beneficiaries receiving applicable Part D drugs
- On average, the discount for each applicable drug is approximately 50% of the negotiated price

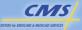

Coverage Gap Discount Program Invoice and Payment Process

## COVERAGE GAP DISCOUNT FLOW

- Part D Sponsors advance Gap Discount at the Point of Sale
- Part D Sponsors submit PDEs to CMS recording the Gap Discount amount
- CMS aggregates PDE data and sends to TPA
- TPA sends quarterly invoice reports to manufacturers and Part D sponsors simultaneously
- Manufacturers pay the invoiced amount in full to Part D sponsors within 38 calendar days
- Manufacturers send confirmation of payment to TPA within 5 business days
- Part D Sponsors send confirmation of payment receipt to TPA within 5 business days
- The TPA sends payment confirmation statistics to CMS
- CMS offsets invoiced and now paid amounts from Part D Sponsors through APPS

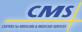

#### **APPLICABLE DRUGS**

- Covered Part D
  - Includes drugs approved under NDA [section 505(b) of the FFDCA]
  - Includes biological products (section 351 of the BLA)
- Covered by a Manufacturer discount agreement

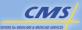

Coverage Gap Discount Program Invoice and Payment Process

#### **NATIONAL DRUG CODE (NDC)** 2 3 4 5 7 8 9 1 6 0 1 Labeler Code **Product Code** Package Code Manufacturer Drug Package Formulation Distributor Marketing Category as Approved by the FDA NDA - marketing category for a drug product approved under a New Drug Application. **BLA** - marketing category for a biological product approved under a Biologics License Application. ANDA - marketing category for a drug product approved under an Abbreviated New Drug Application. CMS Coverage Gap Discount Program Invoice and Payment Process

#### **DISCOUNT PROVIDED AT POS**

- Must have the following information in realtime:
  - o The drug is a discountable drug
  - o The beneficiary is eligible for the discount
  - The claim is wholly or partially in the coverage gap
  - The amount of the discount (50% of discount eligible cost)
- The Gap Discount is based on the plandefined benefit phase

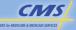

Coverage Gap Discount Program Invoice and Payment Process

#### PDE RECORDS

- Plans report actual amount of Gap Discount advanced at POS
- CMS validates amounts reported in the Reported Gap Discount field
- Reported Gap Discount amounts on accepted and validated PDEs are used to build invoices sent to manufacturers and for CGDP reconciliation

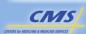

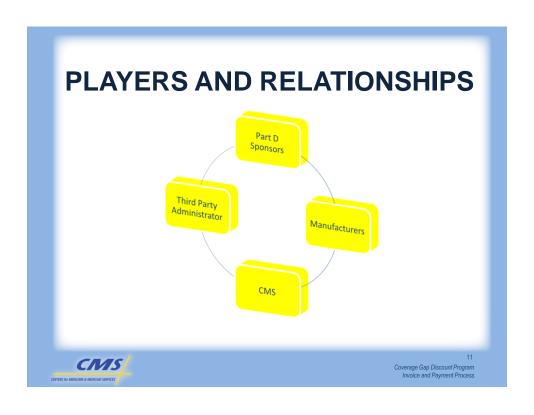

#### **TPA CONTACT INFORMATION**

- Website: <a href="http://www.csscoperations.com">http://www.csscoperations.com</a>
- Email: csscoperations@palmettogba.com
- CSSC Help Line: 1-877-534-2772
- Hours of Operation: Monday Friday, 8 a.m. – 7 p.m. ET

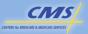

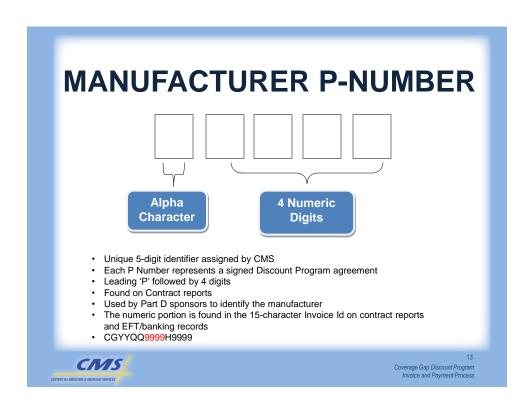

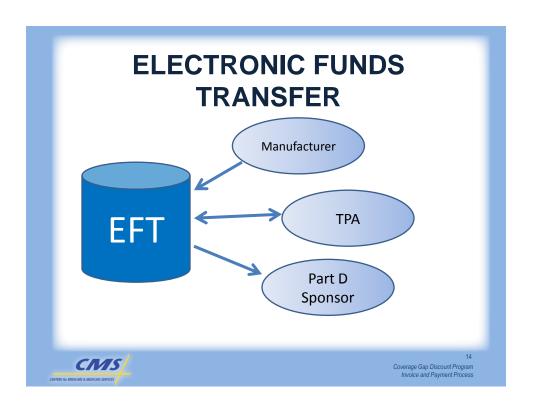

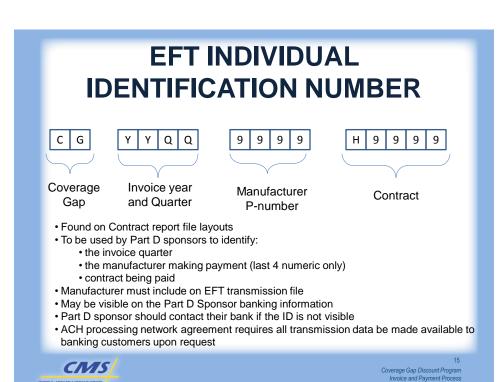

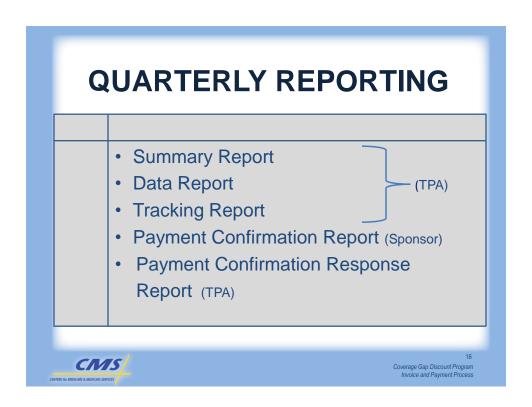

#### **CONTRACT SUMMARY REPORT**

| Field                                | Description                                                     |
|--------------------------------------|-----------------------------------------------------------------|
| MANUFACTURER P NUMBER                | Internal unique identifier                                      |
| EFT INDIVIDUAL IDENTIFICATION NUMBER | External identifier for CGDP payment, quarter, and manufacturer |
| GAP DISCOUNT AMOUNT THIS PERIOD      | Money Manufacturer owes Sponsor                                 |

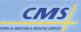

Coverage Gap Discount Program Invoice and Payment Process

## **CONTRACT DATA REPORT**

| Field                                                         | Description                                                          |
|---------------------------------------------------------------|----------------------------------------------------------------------|
| DETAIL REF NUMBER                                             | Unique record number, remains constant                               |
| CURRENT REPORT ID and GAP DISCOUNT AMOUNT THIS PERIOD         | Net payment amount this quarter                                      |
| SUBMITTING CONTRACT NUMBER and SUBMITTING CONTRACT PBP NUMBER | Identifies the contract that was discounted and will receive payment |

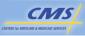

#### **CONTRACT TRACKING REPORT**

- · A cumulative year report showing the status of each gap discount PDE saved in the CMS data base
- Identifies each gap discount as either invoiced or pended using the following codes:
  - Not pended
  - o 01 Retro LI
  - o 02 Low volume
  - 03 Data quality review
  - o 99 Other

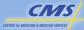

Coverage Gap Discount Program Invoice and Payment Process

#### **LOW VOLUME**

- PDEs withheld from Invoices to preserve beneficiary confidentiality
- Current definition is:
  - o 10 beneficiaries or less with
  - o Same NDC-9
  - Same pharmacy
- · Placed on Pended Status, Written to the Data Quality Review web site
- · Can be tracked on the Contract Tracking Report
- · Rules found in the Manufacturers Agreement determine what data may be revealed
- CMS is considering options to invoice sooner while preserving confidentiality

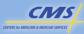

### **CONTRACT PAYMENT CONFIRMATION REPORT**

- Payment Confirmation Report is built using information found on the Contract **Summary Report**
- Sponsor validates payments and creates report to send to the TPA
- Confirmations are made at the contract level

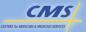

Coverage Gap Discount Program Invoice and Payment Process

#### CONFIRMATION RESPONSE REPORT

REPORT: TPA-RESPS THIRD PARTY ADMINISTRATOR RUN DATE: CCYYMMDD TPA RESPONSE REPORT SPONSOR: XXXXXX CONTRACT: CCCCC

REPORT ID: YYYYQQ FILE ID: AAAAA STATUS: ACCEPTED RECEIPT OF THE REPORT

STATUS: REJECTED RECEIPT OF THE REPORT STATUS: REJECTED RECEIPT OF THE REPORT STATUS: DISCREPANT RECEIPT OF THE REPORT

RECORD TPACH PTOT ERROR **ERROR DESCRIPTION** SEQ NO CODE SEQ NO TYPF TTTTT 9999999 EEEE DDDDDD Rejected File level error TTTTT 9999999 8888888 EEEE DDDDDD Rejected - multiple 9999999 8888888 DDDDDD errors shown TTTTT TTTTT 9999999 8888888 EEEE DDDDDD here 9999999 8888888 EEEE DDDDDD Discrepant may contain multiple TTTTT 8888888 9999999 EEEE DDDDDD discrepancies TTTTT

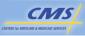

### **TPA REJECT CODES**

#### **TABLE 10I - TPA REJECT CODES**

| Reject<br>Code<br>E001<br>E003<br>E004<br>E006<br>E007<br>E008<br>E009<br>E010<br>E011 | Error Code Description INVALID REPORT ID REPORT ID IN TPACT RECORD DOES NOT MATCH THE TPACH INVALID FILE ID DATE NOT > DATE REPORT WAS DISTRBUTED BY TPA NO DATE ENTERED/INVALID, OR DATE IS > CURRENT DATE PAYMENT AMOUNT NOT NUMERIC INVALID CONTRACT INVALID RECORD TYPES IN FILE MISSING RECORD TYPES IN FILE | Failure Outcome Reject Reject Reject Reject Reject Reject Reject Reject Reject Reject Reject Reject |
|----------------------------------------------------------------------------------------|----------------------------------------------------------------------------------------------------|----------------------------------------------------------------------------------------------------|
|                                                                                        |                                                                                                    | ,                                                                                                   |
| E012<br>E013                                                                           | CONFIRMED PAYMENT AMT ¬= INVOICE PAYMENT AMT DUPLICATE CONFIRMATION REPORT ALREADY CONFIRMED                                                                                                    | Discrepant<br>Reject                                                                                |

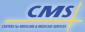

23

Coverage Gap Discount Program Invoice and Payment Process

### **INTERIM PAYMENTS**

- Monthly interim payments will be sent to Part D Sponsors to provide cash flow for advancing the gap discounts at the POS
- Can be found on the Monthly Membership Report (MMR)
- Are described and explained in the Advanced Call Letter for the Benefit Year, and are based on the Part D sponsor's bid on the contract

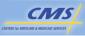

### **CMS OFFSET**

- Processed quarterly through APPS
- Negative adjustment to the next month

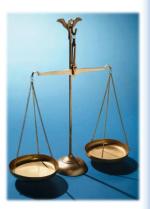

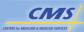

25
Coverage Gap Discount Program
Invoice and Payment Process

### **RECONCILIATION**

- Annual, cost-based reconciliation
- Based on submitting contract
- Begins after the sixth invoicing and payment processing cycle has been completed
- Amounts reconciled are from Invoiced PDEs

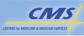

### **QUARTERLY SCHEDULE 2011**

- Benefit Year 2011
- Quarters 1 through 4 are within the benefit year
  - January 1, 2011 through December 31, 2011
- Quarters 5 and 6 Complete the benefit year processing
  - January 1, 2012 through June 30, 2012
- Reconciliation after Quarter 6
- Quarters 7 through 16
  - July 1, 2012 through December 31, 2014
  - · No interim payments
  - · No offsets
- Quarter 17
  - January 1, 2015 through March 31, 2015
  - Bene Year 2011 PDEs only accepted through January 31, 2015
  - Any PDEs for 2011 will be rejected beginning February 1<sup>st</sup>

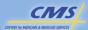

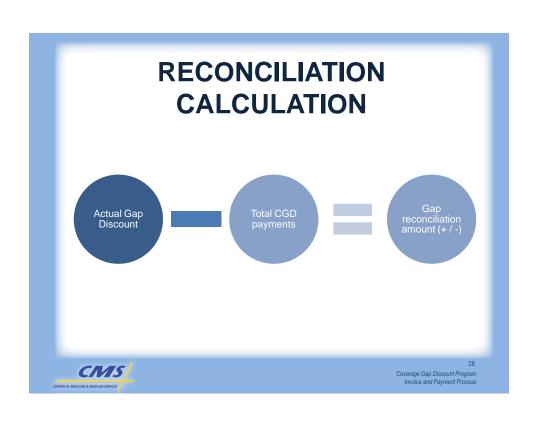

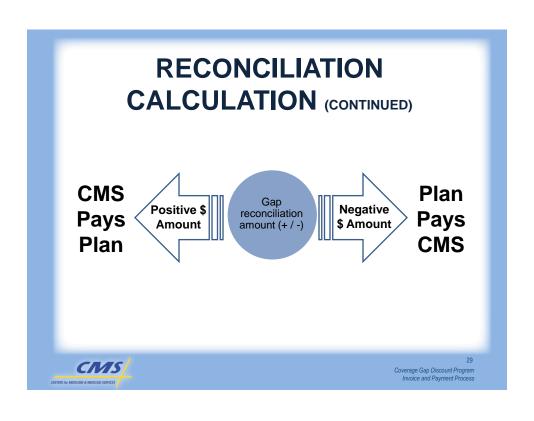

### **EXAMPLE**

|                                                   | Scenario 1<br>interim Payments are<br>Less Than Actual Gap<br>Discount Costs | Scenario 2<br>interim Payments are<br>Greater Than Actual Gap<br>Discount Costs |
|---------------------------------------------------|------------------------------------------------------------------------------|---------------------------------------------------------------------------------|
| CGDP interim Payments Received by Plan            | \$1,000                                                                      | \$1,000                                                                         |
| Actual CGDP amounts Plan pays throughout the year | \$1,750                                                                      | \$250                                                                           |
| Manufacturer reimbursement to plan                | \$1,750                                                                      | \$250                                                                           |
| CMS Offset                                        | \$1,750                                                                      | \$250                                                                           |
| CMS Owes Plan at CGDP Recon                       | \$750                                                                        | \$0                                                                             |
| Plan Owes CMS at CGDP Recon                       | \$0                                                                          | \$750                                                                           |

| Scenario 1                  | Scenario 2                  |
|-----------------------------|-----------------------------|
| \$1750 - \$1000 = \$750     | \$250 - \$1000 = -\$750     |
| Actual – Interim = Positive | Actual – Interim = Negative |
| CMS Pays                    | Plan Pays                   |

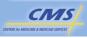

### **SUMMARY**

- Learned the role of the TPA in the CGDP
- Explained the timeline for Quarterly Invoice generation and payment
- Described the Part D sponsor quarterly reports
- Understands the payment mechanism

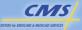

Coverage Gap Discount Program Invoice and Payment Process

### SUMMARY (CONTINUED)

- Reviewed the Payment Confirmation process
- **Explained offsets**
- Understands the CGDP Reconciliation
- Recognized the importance of timely PDE reporting and corrections

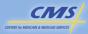

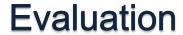

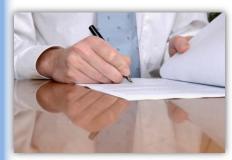

Please take a moment to complete the evaluation form for the Coverage Gap Discount Program Invoice and Payment Process module.

Your Feedback is Important! Thank you!

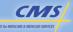

3

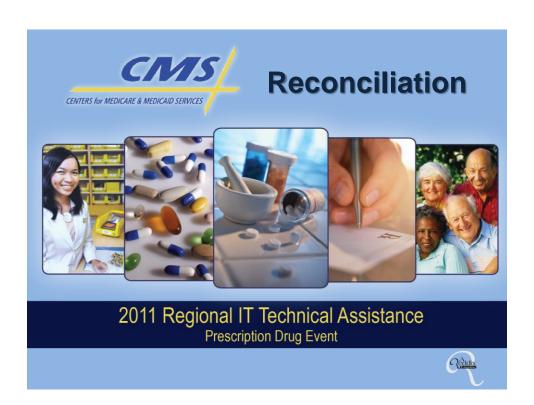

### **PURPOSE**

Explain how the Payment Reconciliation System (PRS) performs Part D payment reconciliation.

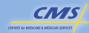

### **OBJECTIVES**

- Understand the systems and processes used in payment reconciliation
- Understand the relationship of reported data to payment
- Determine how the organization can monitor reports to ensure appropriate reconciliation
- Determine how the organization can use the PRS reports to understand their Part D reconciliation

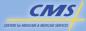

c Reconciliation

### RECONCILIATION

- Compares actual costs to prospective payments
- Calculates risk sharing
- Determines reconciliation amounts for each payment type

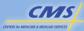

### PROSPECTIVE PAYMENTS

- Medicare Advantage Prescription Drug System (MARx) calculates and reports monthly prospective payments
- Plans monitor monthly prospective payments for accuracy
  - o Low Income Cost-Sharing Subsidy
  - Reinsurance Subsidy
  - o Direct Subsidy

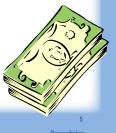

CIVIS

### **ACTUAL COSTS**

- PDEs report actual costs
- PDEs report the following fields, which are directly applied to reconciliation:
  - o LICS
  - $\circ$  GDCB
  - $\circ\,\text{GDCA}$
  - o CPP

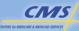

### **ACCURATE AND TIMELY PDEs**

- PDE data must be accurate and timely
- For purposes of reconciliation, PDE data must be submitted by 11:59 p.m., Eastern Time on the Federal business day immediately before June 30 of the following benefit year

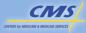

econciliation

### **DATA OVERSIGHT**

- Monitor prospective payments
- Maintain enrollment and LICS eligibility data
- Ensure submitted PDE data are accurate and consistent with plan data at the beneficiary- and plan-summary levels
- Ensure CMS summary reports are consistent with the plan's understanding of the data

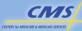

## BENEFICIARY AND PAYMENT DATA

- Plans must monitor:
  - o Enrollment data
  - LICS status
  - Monthly payment amounts

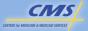

Reconciliation

### PDE DATA AND REPORTS

- Failure to resolve errors identified in the DPPS Return File and resubmit rejected records can lead to payment errors. Types of payment errors include:
  - Original PDEs rejected original PDEs cause incomplete DDPS data. Missing data leads to underpayment.
  - Deletion PDEs rejected deletion PDEs cause overstated DDPS data. Overstated data leads to overpayment.
  - Adjustment PDEs rejected adjustment PDEs may change fields essential for payment. Therefore, rejected adjustment PDEs may overstate or understate payment.
- Plans should carefully review DDPS management reports to confirm that CMS' DDPS data and the plan's data match for accurate reconciliation.

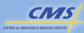

10

## FOR PAYMENT

- Plan's must certify PDE data submitted for payment and reconciliation are accurate, complete, and truthful.
- Plan must also certify the same with respect to the underlying claims data.
- Certification of PDE and claims data for payment is <u>not</u> the same as the certification required for data submission.

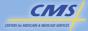

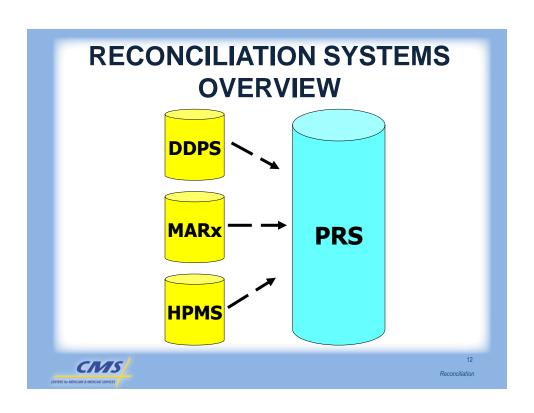

## PAYMENT RECONCILIATION PLAN TYPE CODE

- The PRPTC determines which reconciliations plans participate in and how they are calculated.
- Plans bid one of four HPMS Plan Benefit Types (Defined Standard, Actuarially Equivalent, Basic Alternative, or Enhanced Alternative).
- If plans also fall into another category, for reconciliation purposes, that is the designation to which the plan is assigned.

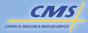

13
Reconciliation

## LOW INCOME COST-SHARING RECONCILIATION

- Compare actual LICS reported on PDEs to prospective LICS amounts from MARx.
  - o Actual LICS is retained in the DDPS.
  - LICS reconciliation is performed at the plan level based on the sum of all beneficiary LICS amounts for that plan.

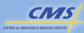

## BAYSIDE'S LOW INCOME COST-SHARING RECONCILIATION

#### LICS Reconciliation Amount

LICS Reconciliation Amount = \$3,000,000 - \$2,880,000

LICS Reconciliation Amount = \$120,000

|           | Results Report, DET Record                          |    |           |
|-----------|-----------------------------------------------------|----|-----------|
| Field No. | Field Name                                          |    |           |
| 8         | Total Actual Low-Income Cost-Sharing Subsidy Amount | \$ | 3,000,000 |
| 11        | Prospective Low-Income Cost-Sharing Subsidy Amount  | \$ | 2,880,000 |
| 14        | Low-Income Cost-Sharing Subsidy Adjustment Amount   | \$ | 120,000   |

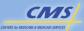

15

## DIRECT AND INDIRECT REMUNERATION

- Part D Covered DIR Amount is now Reported Part D Covered DIR amount
- Net Part D Covered DIR Amount:
  - Equals the difference between Reported Part D Covered DIR Amount and Total Estimated POS Rebate Amount.
  - Will be used in the reinsurance reconciliation and risk sharing.

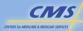

## DIRECT AND INDIRECT REMUNERATION (CONTINUED)

#### **Net Part D Covered DIR Amount**

Net Part D Covered DIR Amount = \$1,850,000 - \$350,000

Net Part D Covered DIR Amount = \$1,500,000

| Results Report, DET Record |                                    |             |  |
|----------------------------|------------------------------------|-------------|--|
| Field No.                  | Field Name                         |             |  |
| 20                         | REPORTED PART D COVERED DIR AMOUNT | \$1,850,000 |  |
| 21                         | TOTAL ESTIMATED POS REBATE AMOUNT  | \$350,000   |  |
| 22                         | NET PART D COVERED DIR AMOUNT      | \$1,500,000 |  |

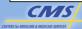

Doconciliation

### REINSURANCE SUBSIDY

- There is a five-step process to calculate and reconcile the Reinsurance Subsidy
  - Calculate DIR Ratio
  - Calculate Reinsurance Portion of DIR
  - Calculate Allowable Reinsurance Cost
  - Calculate Plan-Level Reinsurance Subsidy
  - Reconcile Reinsurance Subsidy

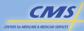

### STEP 1 - REINSURANCE DIR RATIO

- The DIR Ratio is unadjusted reinsurance cost divided by total drug cost
- Unadjusted reinsurance cost is the planlevel GDCA amount reported on PDEs
- Total drug cost is the sum of GDCA and GDCB

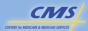

Reconciliation

#### CALCULATE BAYSIDE'S DIR RATIO

DIR\_Ratio

DIR\_Ratio = \$2,250,000/(\$2,250,000 + \$12,750,000)

DIR\_Ratio = \$2,250,000/\$15,000,000

DIR\_Ratio = 0.15

| Results Report, DET Record |                                                               |               |  |
|----------------------------|---------------------------------------------------------------|---------------|--|
| Field No.                  | Field Name                                                    |               |  |
| 17                         | TOTAL GROSS DRUG COST ABOVE OUT OF POCKET<br>THRESHOLD AMOUNT | \$ 2,250,000  |  |
| 18                         | TOTAL GROSS DRUG COST BELOW OUT OF POCKET<br>THRESHOLD AMOUNT | \$ 12,750,000 |  |
| 19                         | REINSURANCE DIR RATIO                                         | 0.15          |  |

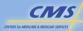

## STEP 2 – CALCULATE THE REINSURANCE PORTION OF DIR

 DIR Ratio is applied to the Part D Covered DIR to determine the Reinsurance Portion of DIR

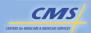

21 Reconciliation

## CALCULATE BAYSIDE'S REINSURANCE PORTION OF DIR

#### **Reinsurance Portion of DIR**

Reinsurance Portion of DIR = \$1,500,000 \* .15

Reinsurance Portion of DIR = \$225,000

| Results Report, DET Record |                                    |              |
|----------------------------|------------------------------------|--------------|
| Field No.                  | Field Name                         |              |
| 19                         | REINSURANCE DIR RATIO              | 0.15         |
| 22                         | NET PART D COVERED DIR AMOUNT      | \$ 1,500,000 |
| 23                         | RESINSURANCE PORTION OF DIR AMOUNT | \$ 225,000   |

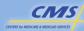

### **STEP 3 - ALLOWABLE REINSURANCE COST**

• To derive Allowable Reinsurance Cost, the Reinsurance Portion of DIR is subtracted from unadjusted reinsurance cost (GDCA)

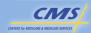

### **CALCULATE BAYSIDE'S** ALLOWABLE REINSURANCE COST

#### Allowable Reinsurance Cost

Allowable Reinsurance Cost = \$2,250,000 - \$225,000

Allowable Reinsurance Cost = \$2,025,000

#### Results Report, DET Record

| Field<br>No. | Field Name                                                 |             |
|--------------|------------------------------------------------------------|-------------|
| 17           | TOTAL GROSS DRUG COST ABOVE OUT OF POCKET THRESHOLD AMOUNT | \$2,250,000 |
| 23           | REINSURANCE PORTION OF DIR AMOUNT                          | \$225,000   |
| 24           | ALLOWABLE REINSURANCE COST AMOUNT                          | \$2,025,000 |

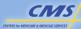

## STEP 4 – CALCULATE THE REINSURANCE SUBSIDY

 The plan-level reinsurance subsidy is eighty percent (80%) of the plan's Allowable Reinsurance Cost

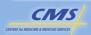

25

## CALCULATE BAYSIDE'S REINSURANCE SUBSIDY

#### **Reinsurance Subsidy**

Reinsurance Subsidy = \$2,025,000 \* 0.8

Reinsurance Subsidy = \$1,620,000

| Results Report, | DET | Record |
|-----------------|-----|--------|
|-----------------|-----|--------|

| Field No. | Field Name                                |             |
|-----------|-------------------------------------------|-------------|
| 24        | ALLOWABLE REINSURANCE COST<br>AMOUNT      | \$2,025,000 |
| 25        | CURRENT ACTUAL REINSURANCE SUBSIDY AMOUNT | \$1,620,000 |

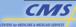

### STEP 5 - RECONCILE THE **REINSURANCE SUBSIDY**

• The reinsurance reconciliation is the difference between the actual reinsurance subsidy and the plan's prospective reinsurance subsidy

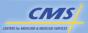

### **RECONCILE BAYSIDE'S REINSURANCE SUBSIDY**

Reinsurance Reconciliation Amount

Reinsurance Reconciliation Amount = \$1,620,000 - \$2,100,000

Reinsurance Reconciliation Amount = - \$480,000

| Results Report, DET Record |
|----------------------------|
| Field Name                 |

| Field No. | Field Name                                     |             |
|-----------|------------------------------------------------|-------------|
| 25        | CURRENT ACTUAL REINSURANCE SUBSIDY AMOUNT      | \$1,620,000 |
| 28        | CURRENT PROSPECTIVE REINSURANCE SUBSIDY AMOUNT | \$2,100,000 |
| 31        | CURENT REINSURANCE SUBSIDY ADJUSTMENT AMOUNT   | (\$480,000) |

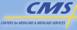

### **RISK SHARING**

- Calculate target amount
- Calculate risk corridor thresholds
- Determine adjusted allowable risk corridor costs (AARCC)
- Compare costs to thresholds and calculate payment adjustment

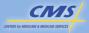

29

### **DETERMINE TARGET AMOUNT**

- Sum the total direct subsidy payments and the Part D basic premiums
- Eliminate administrative costs using the administrative cost ratio

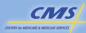

## CALCULATE BAYSIDE'S TARGET AMOUNT

#### **Target Amount**

Target Amount = (\$3,078,000 + \$2,100,000) \* (1.00 - 0.15)

Target Amount = \$5,178,000\*.85

Target Amount = \$4,401,300

| Results Report, DET Record |                             |             |  |
|----------------------------|-----------------------------|-------------|--|
| Field No.                  | Field Name                  |             |  |
| 37                         | DIRECT SUBSIDY AMOUNT       | \$3,078,000 |  |
| 38                         | PART D BASIC PREMIUM AMOUNT | \$2,100,000 |  |
| 39                         | ADMINISTRATIVE COST RATIO   | 0.15        |  |
| 41                         | TARGET AMOUNT               | \$4,401,300 |  |

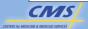

Reconciliation

### **DETERMINE RISK CORRIDORS**

 To calculate the four threshold limits, multiply target amount by the four risk threshold percentages

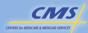

## CALCULATE BAYSIDE'S RISK CORRIDORS

#### Risk Corridor Thresholds

Second threshold upper limit (STUL) = \$4,401,300 \* 1.10 = \$4,841,430

First threshold upper limit (FTUL) = \$4,401,300 \* 1.05 = \$4,621,365

First threshold lower limit (FTLL) = \$4,401,300 \* 0.95 = \$4,181,235

Second threshold lower limit (STLL) = \$4,401,300 \* 0.90 = \$3,961,170

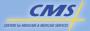

33

Reconciliation

## CALCULATE BAYSIDE'S RISK CORRIDORS (CONTINUED)

#### Results Report, DET Record

| Field No. | Field Name                     |             |
|-----------|--------------------------------|-------------|
| 41        | TARGET AMOUNT                  | \$4,401,300 |
| 43        | FIRST UPPER THRESHOLD PERCENT  | 1.05        |
| 44        | SECOND UPPER THRESHOLD PERCENT | 1.10        |
| 45        | FIRST LOWER THRESHOLD PERCENT  | 0.95        |
| 46        | SECOND LOWER THRESHOLD PERCENT | 0.90        |
| 47        | FIRST UPPER THRESHOLD AMOUNT   | \$4,621,365 |
| 48        | SECOND UPPER THRESHOLD AMOUNT  | \$4,841,430 |
| 49        | FIRST LOWER THRESHOLD AMOUNT   | \$4,181,235 |
| 50        | SECOND LOWER THRESHOLD AMOUNT  | \$3,961,170 |

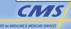

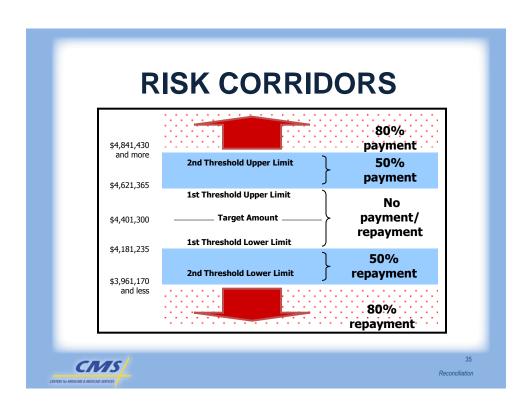

### **CALCULATE AARCC**

- To determine Adjusted Allowable Risk Corridor Costs:
  - Determine unadjusted allowable risk corridor costs (plan-level CPP)
  - o Subtract plan-level reinsurance subsidy
  - Subtract Net Part D Covered DIR
  - For Enhanced Alternative (EA) plans only, reduce by the induced utilization factor

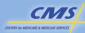

## CALCULATE BAYSIDE'S AARCC

#### Adjusted Allowable Risk Corridor Cost (AARCC)

AARCC = (\$8,120,000 - \$1,620,000 - \$1,500,000) / 1.018

AARCC = \$5,000,000 / 1.018

AARCC = \$4,911,591

| Results Report, | DET Record |
|-----------------|------------|
|-----------------|------------|

| Field<br>No. | Field Name                                   |             |
|--------------|----------------------------------------------|-------------|
| 22           | PART D COVERED DIR AMOUNT                    | \$1,500,000 |
| 25           | ACTUAL REINSURANCE SUBSIDY AMOUNT            | \$1,620,000 |
| 34           | TOTAL COVERED PART D PLAN PAID AMOUNT        | \$8,120,000 |
| 35           | INDUCED UTILIZATION RATIO                    | 1.018       |
| 36           | ADJUSTED ALLOWABLE RISK CORRIDOR COST AMOUNT | \$4,911,591 |

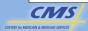

Reconciliation

### **DETERMINE RISK SHARING**

 The last step in risk sharing is to determine where the Adjusted Allowable Risk Corridor Cost falls with respect to the thresholds and calculate the payment adjustment

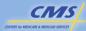

## DETERMINE BAYSIDE'S RISK SHARING

#### **Cost Subject to Risk Sharing**

Total Cost Subject to Risk Sharing = \$4,911,591 - \$4,621,365

Total Cost Subject to Risk Sharing = \$290,226

Cost Subject to Risk Sharing > FTUL and ≤ STUL = \$4,841,430 - \$4,621,365

Cost Subject to Risk Sharing > FTUL and ≤ STUL = \$220,065

Cost Subject to Risk Sharing > STUL = \$4,911,591 - \$4,841,430

Cost Subject to Risk Sharing > STUL = \$70,161

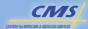

39

Reconciliation

## DETERMINE BAYSIDE'S RISK SHARING (CONTINUED)

#### **Risk Sharing Payment**

Risk Sharing Payment = (.50 \* \$220,065) + (.80 \* \$70,161)

Risk Sharing Payment = \$110,032 + \$56,129

Risk Sharing Payment = \$166,161

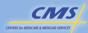

40

## DETERMINE BAYSIDE'S RISK SHARING (CONTINUED)

| Results Report, DET Record |                                                                    |             |  |
|----------------------------|--------------------------------------------------------------------|-------------|--|
| Field<br>No.               | Field Name                                                         |             |  |
| 36                         | ADJUSTED ALLOWABLE RISK CORRIDOR COST AMOUNT                       | \$4,911,591 |  |
| 47                         | FIRST UPPER THRESHOLD AMOUNT                                       | \$4,621,365 |  |
| 48                         | SECOND UPPER THRESHOLD AMOUNT                                      | \$4,841,430 |  |
| 52                         | FIRST UPPER RISK SHARING RATE                                      | 0.8         |  |
| 53                         | SECOND UPPER RISK-SHARING RATE                                     | 0.5         |  |
| 56                         | CURRENT RISK-SHARING AMOUNT                                        | \$166,161   |  |
| 59                         | RISK-SHARING PORTION FROM COSTS<br>BEYOND SECOND LIMIT             | \$70,161    |  |
| 60                         | RISK-SHARING PORTION FROM COSTS<br>BETWEEN FIRST AND SECOND LIMITS | \$220,065   |  |

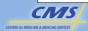

Reconciliation

### **BUDGET NEUTRALITY**

- The Budget Neutrality Adjustment Amount (BNAA):
  - Allows demonstration plans to achieve budget neutrality
  - Is the product of unique member per year and the Annual Budget Neutrality Dollar Amount (ABNDA)
  - Is subtracted from the sum of the three Part D reconciliations (LICS, reinsurance, and risk sharing)
  - Enhanced Alternative plans do not receive a budget neutrality adjustment

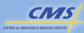

## ADJUSTMENT DUE TO PAYMENT RECONCILIATION

|   | Reconciliation Amounts                                            | Results Report<br>DET Record Field |
|---|-------------------------------------------------------------------|------------------------------------|
|   | Low Income Cost-Sharing Subsidy Adjustment Amount                 | Field 14                           |
| + | Reinsurance Subsidy Adjustment<br>Amount                          | Field 31                           |
| + | Risk Sharing Amount                                               | Field 56                           |
| _ | Budget Neutrality Adjustment<br>Amount (Demonstration Plans Only) | Field 63                           |
| = | Adjustment Due to Payment Reconciliation Amount                   | Field 66                           |

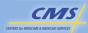

4; conciliatio

## BAYSIDE'S ADJUSTMENT DUE TO PAYMENT RECONCILIATION

LICS Reconciliation \$120,000
Reinsurance Subsidy Reconciliation +(\$480,000)
Risk Sharing + \$166,161
Budget Neutrality Adjustment Amount - \$0
Adjustment Due to Payment - \$193,839
Reconciliation Amount

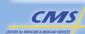

## BAYSIDE'S ADJUSTMENT DUE TO PAYMENT RECONCILIATION (CONTINUED)

#### Bayside's ARA - Results Report, DET Record

| Field<br>No. | Field Name                                                             |            |
|--------------|------------------------------------------------------------------------|------------|
| 14           | CURRENT LOW INCOME COST-SHARING SUBSIDY ADJUSTMENT AMOUNT              | \$120,000  |
| 31           | CURRENT REINSURANCE SUBSIDY ADJUSTMENT AMOUNT                          | -\$480,000 |
| 56           | CURRENT RISK SHARING AMOUNT                                            | \$166,161  |
| 63           | CURRENT BUDGET NEUTRALITY ADJUSTMENT AMOUNT (DEMONSTRATION PLANS ONLY) | \$0        |
| 66           | CURRENT ADJUSTMENT DUE TO PAYMENT RECONCILIATION AMOUNT                | -\$193,839 |

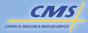

40

### PRS REPORTS TO PLANS

- Plans active within the coverage year will receive two reconciliation reports from PRS:
  - o PRS Inputs Report to Plans
  - o PRS Reconciliation Results Report to Plans
- PRS reports were updated in April 2008
- PRS reports are used for initial Part D payment reconciliation and re-opened reconciliation

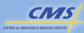

## PRS INPUTS REPORT TO PLANS

- Provides plans with beneficiary-level inputs from MARx and DDPS
- Allows plans to validate the beneficiarylevel inputs used in the Part D reconciliation

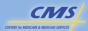

47 conciliation

## LAYOUT OF THE PRS INPUTS REPORT TO PLANS

| RECORD INDICATOR | RECORD<br>DEFINITION          | NOTES                                       |
|------------------|-------------------------------|---------------------------------------------|
| CHD              | Contract-level file header    | Occurs once per Contract                    |
| PHD              | Plan-level file header        | Occurs once per Plan on file                |
| DET              | Detail records for the report | Occurs one (1) to many times per PHD record |
| PTR              | Plan-level file trailer       | Occurs once per PHD on the file             |
| CTR              | Contract-level file trailer   | Occurs once per CHD                         |

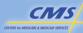

## PRS RECONCILIATION RESULTS REPORT TO PLANS

- Provides the results of the three Part D payment reconciliations:
  - Low Income Cost-Sharing Subsidy (LICS)
  - Reinsurance
  - o Risk sharing
- Provides the final reconciliation amount
- Provides plan-level inputs from HPMS and program-level inputs from CMS
- Allows plans to understand how their Part D reconciliation was calculated

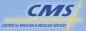

49

## PRS RECONCILIATION RESULTS REPORT TO PLANS FILE LAYOUT

| Record<br>Indicator | Record Definition                               | Notes                                       |
|---------------------|-------------------------------------------------|---------------------------------------------|
| CHD                 | Contract-level file header                      | Occurs once per Contract                    |
| DET                 | Detail records at plan-<br>level for the report | Occurs one (1) to many times per CHD record |
| CTR                 | Contract-level file trailer                     | Occurs once per CHD                         |

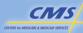

### **RECONCILIATION NUMBER**

- Contracts can determine if the Results Report is for an initial or re-opened reconciliation through:
  - Current Reconciliation Number
  - Previous Reconciliation Number
- Current Reconciliation Number:
  - o Previously called Reconciliation Number
  - o Will always be populated as 001 on an initial reconciliation
- Previous Reconciliation Number:
  - o Is set to 0 in an initial reconciliation
  - o Is greater than 0 in a re-opened reconciliation

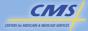

Reconciliation

## FIELDS PASSED FROM INPUTS TO RESULTS REPORT

| Source<br>System | Field Name                                                       | Inputs Report PTR Record Field No. | Results<br>Report<br>DET<br>Record<br>Field No. |
|------------------|------------------------------------------------------------------|------------------------------------|-------------------------------------------------|
|                  | TOTAL ACTUAL LOW-INCOME COST-<br>SHARING SUBSIDY AMOUNT          | 7                                  | 8                                               |
|                  | TOTAL GROSS DRUG COST BELOW<br>OUT OF POCKET THRESHOLD<br>AMOUNT | 11                                 | 18                                              |
| DDPS             | TOTAL GROSS DRUG COST ABOVE<br>OUT OF POCKET THRESHOLD<br>AMOUNT | 14                                 | 17                                              |
|                  | TOTAL COVERED PART D PLAN<br>PAID AMOUNT                         | 17                                 | 34                                              |
|                  | TOTAL ESTIMATED POS REBATE AMOUNT                                | 26                                 | 21                                              |

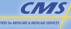

## FIELDS PASSED FROM INPUTS TO RESULTS REPORT (CONTINUED)

| Source<br>System | Field Name                                               | Inputs Report PTR Record Field No. | Results<br>Report<br>DET<br>Record |
|------------------|----------------------------------------------------------|------------------------------------|------------------------------------|
|                  | PROSPECTIVE LOW-INCOME<br>COST-SHARING SUBSIDY<br>AMOUNT | 18                                 | 11                                 |
|                  | PROSPECTIVE REINSURANCE<br>SUBSIDY AMOUNT                | 19                                 | 28                                 |
| MARx             | PART D BASIC PREMIUM<br>AMOUNT                           | 20                                 | 38                                 |
|                  | DIRECT SUBSIDY AMOUNT                                    | 21                                 | 37                                 |
|                  | PACE COST-SHARING ADD-ON AMOUNT                          | 22                                 | 40                                 |

CIVIS

CENTERS for MEDICARE & MEDICAD SERVICES

Reconciliation

## HPMS INPUTS ON THE RESULTS REPORT

- Plan-level HPMS inputs include:
  - o Reported Part D Covered DIR
  - o Administrative Cost Ratio
  - Induced Utilization Ratio (for Enhanced Alternative plans)

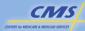

## CMS PROVIDED INPUTS ON THE RESULTS REPORT

| Data Element                   | Short Name |
|--------------------------------|------------|
| FIRST UPPER THRESHOLD PERCENT  | FUTP       |
| SECOND UPPER THRESHOLD PERCENT | SUTP       |
| FIRST LOWER THRESHOLD PERCENT  | FLTP       |
| SECOND LOWER THRESHOLD PERCENT | SLTP       |
| FIRST UPPER RISK SHARING RATE  | FURSR      |
| SECOND UPPER RISK SHARING RATE | SURSR      |
| FIRST LOWER RISK SHARING RATE  | FLRSR      |
| SECOND LOWER RISK SHARING RATE | SLRSR      |

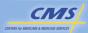

55

Reconciliatio

## DATA ELEMENTS WITH CURRENT, PREVIOUS, AND DELTA VALUES

- Certain key data elements on the Reconciliation Results Report will have fields for:
  - Previous values (values from the previous reconciliation or re-opening in which there was a payment adjustment)
  - Current values used to calculate the reconciliation in progress
  - Difference between the previous and current values, known as the Delta values

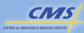

56

## INTERPRETING RESULTS REPORT IN AN INITIAL RECONCILIATION

- In an initial Part D payment reconciliation:
  - o Previous values are set to 0
  - o Delta values are equal to current values

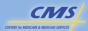

57 conciliation

## INTERPRETING RESULTS REPORT IN A RE-OPENED RECONCILIATION

- Previous values of input data elements (e.g., Previous Prospective Reinsurance Subsidy Amount) help show the net change between the inputs of the initial reconciliation or prior re-opening and the current re-opening
- Previous values of results data elements (e.g., Previous Risk Sharing Amount) help plans understand how CMS calculates the adjustment to the final payment determination

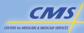

## EXAMPLE OF REOPENED LICS RECONCILIATION

#### LICS Reconciliation Calculation

Current Low Income Cost-Sharing Subsidy Adjustment Amount =
Current Total Actual Low Income Cost-Sharing Subsidy Amount – Current
Prospective Low Income Cost-Sharing Subsidy Amount

#### Delta Low Income Cost-Sharing Subsidy Adjustment Amount (LICSAA)

Delta Low Income Cost-Sharing Subsidy Adjustment Amount =
Current Low Income Cost-Sharing Subsidy Adjustment Amount - Previous
Low Income Cost-Sharing Subsidy Adjustment Amount

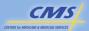

59

Reconciliation

# RE-OPENED RECONCILIATION ADJUSTMENT ON RECONCILIATION RESULTS REPORT

|   | Reconciliation Amounts                                                  | Results Report<br>DET Record Field |
|---|-------------------------------------------------------------------------|------------------------------------|
|   | Delta Low Income Cost-Sharing<br>Subsidy Adjustment Amount              | Field 16                           |
| + | Delta Reinsurance Subsidy<br>Adjustment Amount                          | Field 33                           |
| + | Delta Risk Sharing Amount                                               | Field 58                           |
| _ | Delta Budget Neutrality Adjustment<br>Amount (Demonstration Plans Only) | Field 65                           |
| = | Delta Adjustment Due to Payment Reconciliation Amount                   | Field 68                           |

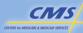

.........

### **SUMMARY**

- Understands the systems and processes used in payment reconciliation
- Understands the relationship of reported data to payment
- Described the reconciliation reports plans will receive from PRS
- Determined how the organization can use the PRS reports to understand their Part D reconciliation

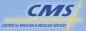

61

### **Evaluation**

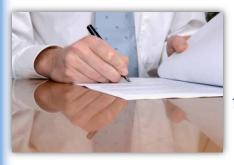

Please take a moment to complete the evaluation form for the Reconciliation module.

Your Feedback is Important! Thank you!

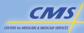